# HP Pavilion dv2500 and dv2700 Notebook PC Maintenance and Service Guide

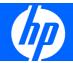

© Copyright 2007 Hewlett-Packard Development Company, L.P.

AMD, the AMD Arrow logo, Athlon, Sempron, Turion, and combinations thereof, are trademarks of Advanced Micro Devices, Inc. Bluetooth is a trademark owned by its proprietor and used by Hewlett-Packard Company under license. Intel. Celeron, Core, and Pentium are trademarks or registered trademarks of Intel Corporation or its subsidiaries in the United States and other countries. Microsoft, Windows, and Windows Vista are either trademarks or registered trademarks of Microsoft Corporation in the United States and/or other countries. SD Logo is a trademark of its proprietor.

The information contained herein is subject to change without notice. The only warranties for HP products and services are set forth in the express warranty statements accompanying such products and services. Nothing herein should be construed as constituting an additional warranty. HP shall not be liable for technical or editorial errors or omissions contained herein.

Fourth Edition: December 2007

First Edition: April 2007

Document Part Number: 448075-004

#### Safety warning notice

⚠ WARNING! To reduce the possibility of heat-related injuries or of overheating the computer, do not place the computer directly on your lap or obstruct the computer air vents. Use the computer only on a hard, flat surface. Do not allow another hard surface, such as an adjoining optional printer, or a soft surface, such as pillows or rugs or clothing, to block airflow. Also, do not allow the AC adapter to contact the skin or a soft surface, such as pillows or rugs or clothing, during operation. The computer and the AC adapter comply with the user-accessible surface temperature limits defined by the International Standard for Safety of Information Technology Equipment (IEC 60950).

## Table of contents

#### 1 Product description

| 2 | External component identification         |    |
|---|-------------------------------------------|----|
|   | Top components                            | 8  |
|   | Display components                        | ε  |
|   | Buttons, speakers, and fingerprint reader | 9  |
|   | Keys                                      | 11 |
|   | Lights                                    | 12 |
|   | TouchPad                                  | 13 |
|   | Front components                          | 14 |
|   | Left-side components                      | 15 |
|   | Rear component                            | 16 |
|   | Right-side components                     | 16 |
|   | Bottom components                         | 17 |
| 3 | Illustrated parts catalog                 |    |
|   | Serial number location                    | 18 |
|   | Computer major components                 | 19 |
|   | Display assembly components               | 30 |
|   | Door/Cover Kit                            | 32 |
|   | Cable Kit                                 | 33 |
|   | Mass storage devices                      | 34 |
|   | Miscellaneous parts                       | 35 |
|   | Sequential part number listing            |    |
| 4 | Removal and replacement procedures        |    |
|   | Preliminary replacement requirements      | 48 |
|   | Tools required                            | 48 |
|   | Service considerations                    | 48 |
|   | Plastic parts                             | 48 |
|   | Cables and connectors                     |    |
|   | Drive handling                            |    |
|   | Grounding guidelines                      |    |
|   | 5 5                                       |    |

|         | Electrostatic discharge damage                  | 50  |
|---------|-------------------------------------------------|-----|
|         | Packaging and transporting guidelines           | 51  |
|         | Workstation guidelines                          | 51  |
|         | Equipment guidelines                            | 52  |
|         | Unknown user password                           | 53  |
|         | Component replacement procedures                | 54  |
|         | Serial number                                   | 54  |
|         | Computer feet                                   | 55  |
|         | Battery                                         | 56  |
|         | Camera module                                   | 57  |
|         | Display inverter                                | 59  |
|         | Hard drive                                      | 61  |
|         | WLAN module                                     | 65  |
|         | SIM                                             | 69  |
|         | RTC battery                                     | 70  |
|         | Memory module                                   | 71  |
|         | Optical drive                                   | 73  |
|         | Keyboard                                        | 74  |
|         | WWAN module                                     | 78  |
|         | Switch cover                                    | 79  |
|         | Display assembly                                | 82  |
|         | Top cover                                       | 87  |
|         | TouchPad                                        | 92  |
|         | Wireless switch board                           | 94  |
|         | Modem module                                    |     |
|         | Audio board                                     | 97  |
|         | Bluetooth module                                | 98  |
|         | USB board                                       | 100 |
|         | Speaker assembly                                | 102 |
|         | Display switch module                           | 104 |
|         | System board                                    |     |
|         | Power connector cable                           | 108 |
|         | ExpressCard assembly                            |     |
|         | Fan/heat sink assembly                          | 112 |
|         | Processor                                       | 115 |
|         |                                                 |     |
| 5 Setup | o Utility                                       |     |
|         | Starting the Setup Utility                      | 117 |
|         | Changing the language of the Setup Utility      | 117 |
|         | Navigating and selecting in the Setup Utility   | 118 |
|         | Displaying system information                   | 118 |
|         | Restoring default settings in the Setup Utility | 118 |
|         | Using advanced Setup Utility features           | 119 |
|         |                                                 |     |

|   | Closing the Setup Utility                                            | 119 |
|---|----------------------------------------------------------------------|-----|
|   | Setup Utility menus                                                  | 119 |
| 6 | Specifications                                                       |     |
|   | Computer specifications                                              | 122 |
|   | 14.1-inch, WXGA, BrightView display specifications                   |     |
|   | Hard drive specifications                                            |     |
|   | DVD±RW and CD-RW Super Multi Double-Layer Combo Drive specifications | 125 |
|   | High Definition DVD-ROM and DVD±RW Drive                             |     |
|   | System DMA specifications                                            | 127 |
|   | System interrupt specifications—Intel processors                     | 128 |
|   | System interrupt specifications—AMD processors                       | 129 |
|   | System I/O address specifications—Intel processors                   | 130 |
|   | System I/O address specifications—AMD processors                     | 132 |
|   | System memory map specifications—Intel processors                    | 134 |
|   | System memory map specifications—AMD processors                      |     |
| 7 | Screw listing                                                        |     |
| ' | Phillips PM2.0×5.0 captive screw                                     | 138 |
|   | Phillips PM2.5×4.0 screw                                             | 139 |
|   | Phillips PM3.0×4.0 screw                                             | 142 |
|   | Phillips PM2.0×6.0 shoulder screw                                    | 143 |
|   | Phillips PM2.5×9.0 screw                                             | 143 |
|   | Silver Phillips PM2.0×3.0 screw                                      | 146 |
|   | Phillips PM2.5×7.0 screw                                             | 148 |
|   | Black Phillips PM2.0×3.0 screw                                       | 150 |
|   | Black Phillips PM2.5×5.0 screw                                       | 152 |
|   | Phillips PM2.0×5.0 screw                                             | 154 |
|   | Silver Phillips PM2.5×5.0 screw                                      | 155 |
|   | Phillips PM2.0×2.0 screw                                             | 157 |
|   | Phillips PM2.0×4.0 screw                                             | 158 |
|   | Phillips PM2.0×11.0 captive screw                                    | 159 |
| 8 | Backup and Recovery                                                  |     |
|   | Recovering system information                                        | 160 |
|   | Backing up your information                                          |     |
|   | When to back up                                                      |     |
|   | Back up suggestions                                                  |     |
|   | Using system restore points                                          |     |
|   | When to create restore points                                        |     |
|   | Create a system restore point                                        |     |
|   | Restore to a previous date and time                                  |     |
|   | Creating recovery discs                                              |     |
|   | ·                                                                    |     |

|                 | Reinstalling software programs and drivers        | 163 |
|-----------------|---------------------------------------------------|-----|
|                 | Reinstalling preinstalled programs and drivers    | 163 |
|                 | Reinstalling programs from discs                  | 163 |
|                 | Performing a recovery                             | 164 |
|                 | Recovering from the recovery discs                | 164 |
|                 | Recovering from the partition on the hard drive   | 164 |
|                 | Deleting the recovery partition on the hard drive | 165 |
|                 | Updating reinstalled software                     |     |
| 9 <b>Co</b> nno | ector pin assignments                             |     |
|                 | Audio-in (microphone)                             | 166 |
|                 | Audio-out (headphone)                             | 166 |
|                 | External monitor                                  | 167 |
|                 | RJ-11 (modem)                                     | 168 |
|                 | RJ-45 (network)                                   | 168 |
|                 | S-Video-out                                       | 169 |
|                 | Universal Serial Bus                              | 169 |
| 10 <b>Pow</b>   | er cord set requirements                          |     |
|                 | Requirements for all countries or regions         |     |
|                 | Requirements for specific countries or regions    | 171 |
| 11 Recy         | cling                                             |     |
|                 | Battery                                           | 172 |
|                 | Display                                           | 172 |
| Index           |                                                   | 17Ω |

## 1 Product description

| Category     | Description                                   | Intel processors<br>with<br>discrete graphics<br>subsystem | Intel<br>processors<br>with<br>UMA graphics<br>subsystem | AMD<br>processors<br>with UMA<br>graphics<br>subsystem |
|--------------|-----------------------------------------------|------------------------------------------------------------|----------------------------------------------------------|--------------------------------------------------------|
| Product Name | HP Pavilion dv2500 and<br>dv2700 Notebook PC  | $\checkmark$                                               | $\checkmark$                                             | $\sqrt{}$                                              |
| Processors   | Intel® Core™ Duo with 800-l                   | MHz front side bus (                                       | FSB)                                                     |                                                        |
|              | T9300 2.50-GHz processor with 6-MB L2 cache   | $\sqrt{}$                                                  | $\checkmark$                                             |                                                        |
|              | T8300 2.40-GHz processor with 3-MB L2 cache   | V                                                          | $\checkmark$                                             |                                                        |
|              | T8100 2.10-GHz processor with 3-MB L2 cache   | √                                                          | V                                                        |                                                        |
|              | T7700 2.40-GHz processor with 4-MB L2 cache   | √                                                          | V                                                        |                                                        |
|              | T7500 2.20-GHz processor with 4-MB L2 cache   | V                                                          | V                                                        |                                                        |
|              | T7250 2.00-GHz processor with 2-MB L2 cache   | √                                                          | V                                                        |                                                        |
|              | T5550 1.83-GHz processor with 2-MB L2 cache   | √                                                          | V                                                        |                                                        |
|              | T5450 1.67-GHz processor with 2-MB L2 cache   | V                                                          | $\checkmark$                                             |                                                        |
|              | Intel Pentium® Dual-Core:                     |                                                            |                                                          |                                                        |
|              | T2370 1.73 GHz processor with 1-MB L2 cache   | V                                                          | V                                                        |                                                        |
|              | T2330 1.60 GHz processor with 1-MB L2 cache   | √                                                          | V                                                        |                                                        |
|              | T2310 1.46 GHz processor with 1-MB L2 cache   | V                                                          | V                                                        |                                                        |
|              | Intel Celeron® M:                             |                                                            |                                                          |                                                        |
|              | 540 1.86-GHz processor with 1-<br>MB L2 cache | √                                                          | V                                                        |                                                        |
|              | 530 1.73-GHz processor with 1-<br>MB L2 cache | √                                                          | V                                                        |                                                        |

| Category | Description                                                                                                    | Intel processors<br>with<br>discrete graphics<br>subsystem | Intel<br>processors<br>with<br>UMA graphics<br>subsystem | AMD<br>processors<br>with UMA<br>graphics<br>subsystem |
|----------|----------------------------------------------------------------------------------------------------|------------------------------------------------------------|----------------------------------------------------------|--------------------------------------------------------|
|          | AMD processors:                                                                                                    |                                                            |                                                          |                                                        |
|          | Turion™ TL-68 2.4-Ghz processor<br>with 1-MB L2 cache                                                                                                    |                                                            |                                                          | V                                                      |
|          | Turion TL-66 2.3-Ghz processor<br>with 1-MB L2 cache                                                                                                    |                                                            |                                                          | $\checkmark$                                           |
|          | Turion TL-62 2.1-Ghz processor<br>with 1-MB L2 cache                                                                                                    |                                                            |                                                          | V                                                      |
|          | Turion TL-60 2.0-Ghz processor<br>with 1-MB L2 cache                                                                                                    |                                                            |                                                          | V                                                      |
|          | Turion TL-58 1.9-GHz processor<br>with 1-MB L2 cache                                                                                                    |                                                            |                                                          | V                                                      |
|          | Turion TL-55 1.8-GHz processor<br>with 512-KB L2 cache                                                                                                    |                                                            |                                                          | V                                                      |
|          | Turion MK-38 2.2-GHz processor with 512-MB L2 cache                                                                                                    |                                                            |                                                          | V                                                      |
|          | Athlon™ TK-57 1.9-GHz<br>processor with 2-GB L2 cache                                                                                                    |                                                            |                                                          | V                                                      |
|          | Sempron™ 3800 2.2-GHz<br>processor with 256-KB L2 cache                                                                                                    |                                                            |                                                          | V                                                      |
|          | Sempron 3600 2.0-GHz<br>processor with 256-KB L2 cache                                                                                                    |                                                            |                                                          | V                                                      |
| Chipset  | Northbridge: Intel PM965                                                                                                    | V                                                          |                                                          |                                                        |
|          | Northbridge: GM965                                                                                                    |                                                            | V                                                        |                                                        |
|          | Southbridge: Intel ICH8m                                                                                                    | V                                                          | V                                                        |                                                        |
|          | Northbridge: nVidia MCP67M                                                                                                    |                                                            |                                                          | V                                                      |
|          | Southbridge: nVidia Integrated                                                                                                    |                                                            |                                                          | V                                                      |
| Graphics | nVidia Discrete PCI Express<br>× 16 Graphics                                                                                                    | √                                                          |                                                          |                                                        |
|          | <ul> <li>nVidia NB8M GS with 64<br/>MB of dedicated video<br/>memory (8M × 32 GDDR3 ×<br/>2 PCs) with 128 MB of video<br/>memory when system<br/>memory is less than 1 GB (64<br/>MB + 64 MB Turbo Cache)</li> </ul>                     |                                                            |                                                          |                                                        |
|          | <ul> <li>nVidia NB8M GS with 64<br/>MB of dedicated video<br/>memory (8M × 32 GDDR3 ×<br/>2 PCs) with 256 MB of video<br/>memory when system<br/>memory is greater than or<br/>equal to 1 GB (64 MB + 192<br/>MB Turbo Cache)</li> </ul> |                                                            |                                                          |                                                        |

| Category | Description                                                                                                    | Intel processors<br>with<br>discrete graphics<br>subsystem | Intel<br>processors<br>with<br>UMA graphics<br>subsystem | AMD<br>processors<br>with UMA<br>graphics<br>subsystem |
|----------|----------------------------------------------------------------------------------------------------|------------------------------------------------------------|----------------------------------------------------------|--------------------------------------------------------|
|          | System design supports up to 55-<br>W GPU requirement.                                                                  |                                                            |                                                          |                                                        |
|          | Mobile Intel Graphics Media<br>Accelerator X3100                                                                        |                                                            | $\checkmark$                                             |                                                        |
|          | Unified Memory Architecture (UMA) with shared video memory:                                                             |                                                            |                                                          |                                                        |
|          | <ul> <li>Up to 64 MB on computers<br/>with 512 MB or less of system<br/>memory</li> </ul>                               |                                                            |                                                          |                                                        |
|          | <ul> <li>Up to 128 MB on computers<br/>with more than 512 MB of<br/>system memory</li> </ul>                            |                                                            |                                                          |                                                        |
|          | Memory size is a dynamic change.                                                                                        |                                                            |                                                          |                                                        |
|          | UMA nVidia  Unified Memory Architecture (UMA) with shared video memory:  Up to 64 MB on computers with 512 MB of system |                                                            |                                                          | <b>√</b>                                               |
|          | <ul> <li>Up to 256 MB on computers with 1024 MB of system memory</li> </ul>                                             |                                                            |                                                          |                                                        |
|          | <ul> <li>Up to 576 MB on computers<br/>with more than 2048 MB of<br/>system memory</li> </ul>                           |                                                            |                                                          |                                                        |
| Panel    | 14.1-inch, WXGA with BrightView                                                                                         | V                                                          | V                                                        | V                                                      |
| Memory   | 2 SODIMM slots                                                                                                    | V                                                          | V                                                        | √                                                      |
|          | Customer-accessible/upgradable                                                                                          | $\checkmark$                                               | V                                                        | $\checkmark$                                           |
|          | Supports up to 4 GB of system RAM                                                                                       | $\checkmark$                                               | $\checkmark$                                             | V                                                      |
|          | DDRII PC2-5300 (667-MHz)                                                                                                | V                                                          | V                                                        | V                                                      |
|          | Supports the following configurations:                                                                                  | V                                                          | $\checkmark$                                             | V                                                      |
|          | • 4096 (2048 x 2)                                                                                                    |                                                            |                                                          |                                                        |
|          | • 3072 (2048 + 1048)                                                                                                    |                                                            |                                                          |                                                        |
|          | • 2048 (2048 × 1)                                                                                                    |                                                            |                                                          |                                                        |
|          | • 2048 (1024 × 2)                                                                                                    |                                                            |                                                          |                                                        |
|          | • 1536 (1024 + 512)                                                                                                    |                                                            |                                                          |                                                        |

| Category       | Description                                                                                        | Intel processors<br>with<br>discrete graphics<br>subsystem | Intel<br>processors<br>with<br>UMA graphics<br>subsystem | AMD<br>processors<br>with UMA<br>graphics<br>subsystem |
|----------------|----------------------------------------------------------------------------------------------------|------------------------------------------------------------|----------------------------------------------------------|--------------------------------------------------------|
|                | • 1024 (1024 × 1, 512 × 2)                                                                         |                                                            |                                                          |                                                        |
|                | • 512 (512 × 1)                                                                                    |                                                            |                                                          |                                                        |
| Hard drives    | Supports 9.5-mm, 2.5-inch hard drives                                                              | V                                                          | √                                                        | V                                                      |
|                | Serial ATA                                                                                         | $\checkmark$                                               | $\sqrt{}$                                                | $\sqrt{}$                                              |
|                | Supports the following drives:                                                                     | √                                                          | $\sqrt{}$                                                | V                                                      |
|                | • 320-GB, 5400-rpm                                                                                 |                                                            |                                                          |                                                        |
|                | • 250-GB, 5400-rpm                                                                                 |                                                            |                                                          |                                                        |
|                | • 200-GB, 4200-rpm                                                                                 |                                                            |                                                          |                                                        |
|                | • 160-GB, 5400-rpm                                                                                 |                                                            |                                                          |                                                        |
|                | • 120-GB, 5400-rpm                                                                                 |                                                            |                                                          |                                                        |
|                | • 80-GB, 5400-rpm                                                                                  |                                                            |                                                          |                                                        |
| Optical drives | Fixed (removal of 1 screw required)                                                                | V                                                          | V                                                        | V                                                      |
|                | Parallel ATA                                                                                       | V                                                          | V                                                        | V                                                      |
|                | 12.7-mm tray load                                                                                  | V                                                          | V                                                        | V                                                      |
|                | Supports the following drives:                                                                     | V                                                          | V                                                        | V                                                      |
|                | <ul> <li>DVD±RW and CD-RW Super<br/>Multi Double-Layer Combo<br/>Drive with LightScribe</li> </ul> |                                                            |                                                          |                                                        |
|                | <ul> <li>DVD±RW and CD-RW Super<br/>Multi Double-Layer Combo<br/>Drive</li> </ul>                  |                                                            |                                                          |                                                        |
|                | DVD-CD/RW Combo Drive                                                                              |                                                            |                                                          |                                                        |
|                | Supports High Definition DVD-ROM and DVD±RW Drive                                                  | $\checkmark$                                               | $\checkmark$                                             |                                                        |
| Diskette drive | Supports external USB drive only                                                                   | $\checkmark$                                               | $\sqrt{}$                                                | $\sqrt{}$                                              |
| Camera         | Low-light, VGA camera                                                                              | √                                                          | V                                                        | V                                                      |
|                | Fixed (no tilt)                                                                                    | √                                                          | V                                                        | V                                                      |
|                | 640 × 480 by 20 frames per<br>second                                                               | V                                                          | √                                                        | V                                                      |
| Microphone     | 2 dual-array microphones with software                                                             | V                                                          | $\checkmark$                                             | V                                                      |
| Audio          | HD audio                                                                                           | √                                                          | V                                                        | V                                                      |
|                | Supports Windows Vista®<br>Premium Logo requirements                                               | V                                                          | V                                                        | V                                                      |

| Category | Description                                                                                                    | Intel processors<br>with<br>discrete graphics<br>subsystem | Intel<br>processors<br>with<br>UMA graphics<br>subsystem | AMD<br>processors<br>with UMA<br>graphics<br>subsystem |
|----------|----------------------------------------------------------------------------------------------------|------------------------------------------------------------|----------------------------------------------------------|--------------------------------------------------------|
|          | Pavilion-branded Altec Lansing speakers                                                                               | V                                                          | $\checkmark$                                             | $\checkmark$                                           |
| Modem    | 56K V.92 data/fax modem                                                                                               | $\sqrt{}$                                                  | V                                                        | V                                                      |
|          | Supports all world-wide certification requirements                                                                    | √                                                          | V                                                        | V                                                      |
|          | Modem cable not included                                                                                              | √                                                          | V                                                        | √                                                      |
| Ethernet | Integrated Marvell E8039<br>10/100 network interface card<br>(NIC)                                                    | V                                                          | V                                                        | V                                                      |
|          | Ethernet cable not included                                                                                           | V                                                          | V                                                        | V                                                      |
| Wireless | Integrated wireless local<br>area network (WLAN)<br>options by way of wireless<br>module:                             |                                                            |                                                          |                                                        |
|          | Intel PRO Wireless 3945<br>802.11a/b/g and 802.11b/g<br>with 2 antennae integrated into the<br>display assembly       | V                                                          | V                                                        |                                                        |
|          | Intel PRO Wireless 4965<br>802.11a/b/g/n with 3 antennae<br>integrated into the display<br>assembly @ 2.4 and 5.0 GHz | V                                                          | √                                                        |                                                        |
|          | Intel WLAN + Bluetooth®                                                                                               | $\sqrt{}$                                                  | V                                                        |                                                        |
|          | Broadcom 4321AGN Wi-Fi<br>Adapter (802.11a/b/g/draft-n) +<br>Bluetooth w/2 antennas                                   |                                                            |                                                          | V                                                      |
|          | Broadcom 4321AGN Wi-Fi<br>Adapter (802.11a/b/g/draft-n)<br>w/2 antennas                                               |                                                            |                                                          | V                                                      |
|          | Broadcom BCM4312 Wi-Fi<br>Adapter (802.11b/g) w/2<br>antennas                                                         | V                                                          | V                                                        | V                                                      |
|          | Integrated WWAN options<br>by way of wireless module:                                                                 |                                                            |                                                          |                                                        |
|          | 2 WWAN 5-band antennae built into display assembly                                                                    | V                                                          | V                                                        |                                                        |
|          | Subscriber identity module (SIM) security (customer-accessible in battery bay)                                        | V                                                          | V                                                        |                                                        |

| Category                     | Description                                                                                    | Intel processors<br>with<br>discrete graphics<br>subsystem | Intel<br>processors<br>with<br>UMA graphics<br>subsystem | AMD<br>processors<br>with UMA<br>graphics<br>subsystem |
|------------------------------|------------------------------------------------------------------------------------------------|------------------------------------------------------------|----------------------------------------------------------|--------------------------------------------------------|
|                              | Support for the following WWAN formats:                                                        | $\checkmark$                                               | V                                                        |                                                        |
|                              | <ul> <li>Evolution-data optimized<br/>(EVDO)</li> </ul>                                        |                                                            |                                                          |                                                        |
|                              | <ul> <li>High-speed downlink packet<br/>access (HSDPA)</li> </ul>                              |                                                            |                                                          |                                                        |
| External media card          | One ExpressCard54 slot                                                                         | V                                                          | V                                                        | V                                                      |
|                              | Digital Media Slot, supports SD,<br>MMC, SD I/O, MS, MSpro, xD                                 | ✓                                                          | √                                                        | √                                                      |
|                              | Supports miniature versions of SD,<br>MMC, MS Duo with adapter<br>(adapter is not included)    | V                                                          | V                                                        | √                                                      |
|                              | Supports 2nd Mini-PCle                                                                         | $\checkmark$                                               | V                                                        | V                                                      |
| Ports                        | Audio-in (mono microphone)                                                                     | V                                                          | $\sqrt{}$                                                | V                                                      |
|                              | Audio-out (stereo headphone)                                                                   | V                                                          | V                                                        | $\sqrt{}$                                              |
|                              | Audio-out (stereo headphone with S/PDIF)                                                       | √                                                          | V                                                        | $\checkmark$                                           |
|                              | Consumer infrared                                                                              | V                                                          | V                                                        | V                                                      |
|                              | RJ-11 (modem)                                                                                  | V                                                          | V                                                        | V                                                      |
|                              | RJ-45 (Ethernet, includes link and activity lights)                                            | V                                                          | V                                                        | $\checkmark$                                           |
|                              | S-Video-out                                                                                    | V                                                          | V                                                        | V                                                      |
|                              | USB (3)                                                                                        | V                                                          | V                                                        | V                                                      |
|                              | VGA (Dsub 15-pin)                                                                              | V                                                          | V                                                        | V                                                      |
|                              | 1394                                                                                           | V                                                          | V                                                        | V                                                      |
|                              | 2-pin AC power                                                                                 | V                                                          | V                                                        | V                                                      |
| Docking                      | Expansion port 3 supports HP<br>xb3000 Notebook<br>Expansion Base and HP Notebook<br>QuickDock | V                                                          | √                                                        | V                                                      |
| Keyboard/pointing<br>devices | 14.1-inch keyboard                                                                             | V                                                          | V                                                        | $\checkmark$                                           |
|                              | TouchPad with 2 buttons and four-<br>way scroll (taps enabled<br>as default)                   | √                                                          | V                                                        | V                                                      |
| Power requirements           | 12-cell 2.20-Ah Li-ion battery                                                                 | $\sqrt{}$                                                  | V                                                        | V                                                      |
|                              | 6-cell 2.55-Ah Li-ion battery                                                                  | V                                                          | V                                                        | V                                                      |
|                              | 6-cell 2.20-Ah Li-ion battery                                                                  | √                                                          | V                                                        | V                                                      |

| Category         | Description                                                                                                  | Intel processors<br>with<br>discrete graphics<br>subsystem | Intel<br>processors<br>with<br>UMA graphics<br>subsystem | AMD<br>processors<br>with UMA<br>graphics<br>subsystem |
|------------------|----------------------------------------------------------------------------------------------------|------------------------------------------------------------|----------------------------------------------------------|--------------------------------------------------------|
|                  | 65-W AC adapter with localized cable plug support (2-wire plug with ground pin, supports 2-pin DC connector) | V                                                          | √                                                        | V                                                      |
| Security         | Security cable slot                                                                                          | √                                                          | V                                                        | V                                                      |
|                  | Fingerprint reader                                                                                           | √                                                          | V                                                        | V                                                      |
| Operating system | Preinstalled:                                                                                                |                                                            |                                                          |                                                        |
|                  | Configurable Windows Vista embedded "QuickPlay Direct"                                                       | $\checkmark$                                               | $\sqrt{}$                                                |                                                        |
|                  | Windows Vista Business (32-bit)                                                                              | √                                                          | V                                                        | V                                                      |
|                  | Windows Vista Home Basic (32-<br>bit)                                                                        | V                                                          | V                                                        | √                                                      |
|                  | Windows Vista Premium (32- and 64-bit)                                                                       | V                                                          | V                                                        | $\checkmark$                                           |
|                  | Windows Vista Ultimate (64-bit)                                                                              | V                                                          | V                                                        |                                                        |
| Serviceability   | End-user replaceable parts:                                                                                  |                                                            |                                                          |                                                        |
|                  | AC adapter                                                                                                   | V                                                          | V                                                        | $\checkmark$                                           |
|                  | Battery (system)                                                                                             | √                                                          | V                                                        | V                                                      |
|                  | Hard drive                                                                                                   | √                                                          | V                                                        | V                                                      |
|                  | Memory module                                                                                                | √                                                          | V                                                        | V                                                      |
|                  | Optical drive                                                                                                | √                                                          | V                                                        | V                                                      |
|                  | WLAN module                                                                                                  | $\checkmark$                                               | V                                                        | √                                                      |

## 2 External component identification

## **Top components**

### **Display components**

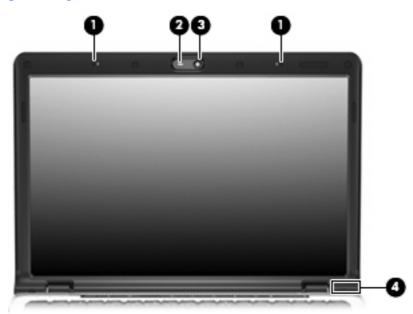

| ltem     | Component                                               | Description                                                                                                    |
|----------|---------------------------------------------------------|----------------------------------------------------------------------------------------------------|
| (1)      | Internal microphones (2) (select models only)           | Record sound.                                                                                                    |
|          |                                                         | <b>NOTE:</b> If there is a microphone icon next to each microphone opening, the computer has internal microphones. |
| (2)      | Integrated camera light (select models only)            | On: The integrated camera is in use.                                                                               |
| (3)      | Integrated camera (select models only)                  | Records video and captures still photographs.                                                                      |
| (4)      | Internal display switch*                                | Turns off the display if the display is closed while the computer is on.                                           |
| *The loc | ation of the internal display switch varies by computer | model.                                                                                                    |

### Buttons, speakers, and fingerprint reader

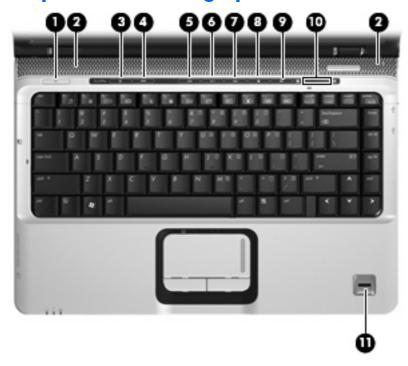

| Item | Component     | Description                                                                                                    |
|------|---------------|----------------------------------------------------------------------------------------------------|
| (1)  | Power button* | <ul> <li>When the computer is off, press the button to turn on<br/>the computer.</li> </ul>                                                                                                    |
|      |               | <ul> <li>When the computer is on, press the button to initiate<br/>Sleep.</li> </ul>                                                                                                    |
|      |               | <ul> <li>When the computer is in the Sleep state, press the<br/>button briefly to exit Sleep.</li> </ul>                                                                                             |
|      |               | <ul> <li>When the computer is in Hibernation, press the button<br/>briefly to exit Hibernation.</li> </ul>                                                                                           |
|      |               | If the computer has stopped responding and Windows® shutdown procedures are ineffective, press and hold the power button for at least 5 seconds to turn off the computer.                            |
|      |               | To learn more about power settings, select <b>Start &gt; Control Panel &gt; System and Maintenance &gt; Power Options</b> .                                                                          |
| (2)  | Speakers (2)  | Produce sound.                                                                                                    |
| (3)  | Media button  | Opens the QuickPlay program.                                                                                                    |
|      |               | <b>NOTE:</b> If the computer has been set up to require a logon password, you may be asked to log on to Windows. QuickPlay opens after you log on. Refer to the QuickPlay Help for more information. |
| (4)  | DVD button    | Opens the DVD playback feature of the QuickPlay program.                                                                                                    |

| ltem | Component                               | Description                                                                                                    |
|------|-----------------------------------------|----------------------------------------------------------------------------------------------------|
|      |                                         | <b>NOTE:</b> If the computer has been set up to require a logor password, you may be asked to log on to Windows. QuickPlay opens after you log on. Refer to the QuickPlay Help for more information.                                             |
| (5)  | Previous/rewind button                  | <ul> <li>Plays the previous track or chapter when pressed once.</li> </ul>                                                                                                    |
|      |                                         | <ul> <li>Rewinds media when pressed simultaneously with<br/>the fn key.</li> </ul>                                                                                                    |
| (6)  | Play/pause button                       | Plays or pauses the disc.                                                                                                    |
| (7)  | Next/fast forward button                | Plays the next track or chapter when pressed once.                                                                                                    |
|      |                                         | <ul> <li>Fast forwards media when pressed simultaneously with<br/>the fn key.</li> </ul>                                                                                                    |
| (8)  | Stop button                             | Stops the disc.                                                                                                    |
| (9)  | Volume mute button                      | Mutes and restores the speaker sound.                                                                                                    |
| (10) | Volume scroll zone                      | Adjusts speaker volume. Slide your finger to the left to decrease volume and to the right to increase volume. You can also tap the minus sign on the scroll zone to decrease volume, or tap the plus sign on the scroll zone to increase volume. |
| (11) | Fingerprint reader (select models only) | Allows a fingerprint logon to Windows, instead of a password logon.                                                                                                    |

and Support.

## Keys

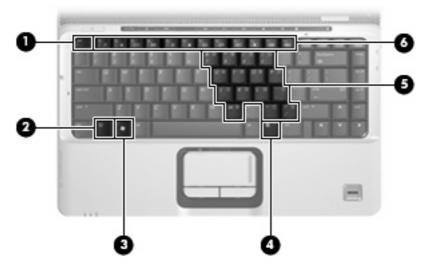

| ltem | Component                    | Function                                                                                                  |
|------|------------------------------|----------------------------------------------------------------------------------------------------|
| (1)  | esc key                      | Displays system information when pressed in combination with the fn key.                                  |
| (2)  | fn key                       | Executes frequently used system functions when pressed in combination with a function key or the esc key. |
| (3)  | Windows logo key             | Displays the Windows Start menu.                                                                          |
| (4)  | Windows applications key     | Displays a shortcut menu for items beneath the pointer.                                                   |
| (5)  | Embedded numeric keypad keys | Can be used like the keys on an external numeric keypad.                                                  |
| (6)  | Function keys                | Execute frequently used system functions when pressed in combination with the fn key.                     |

## Lights

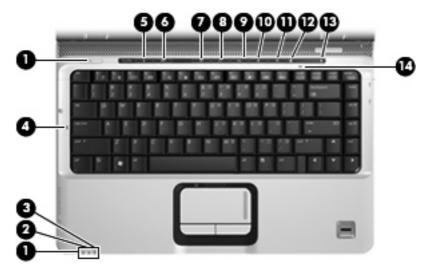

| Item | Component               | Description                                                                                                    |
|------|-------------------------|----------------------------------------------------------------------------------------------------|
| (1)  | Power lights (2)*       | On: The computer is on.                                                                                                    |
|      |                         | Blinking: The computer is in the Sleep state.                                                                                                    |
|      |                         | Off: The computer is off or in Hibernation.                                                                                                    |
| (2)  | Battery light           | On: A battery is charging.                                                                                                    |
|      |                         | <ul> <li>Blinking: A battery that is the only available power<br/>source has reached a low battery level or a critical<br/>battery level.</li> </ul>                                                                                                    |
|      |                         | <ul> <li>Off: If the computer is plugged into an external power<br/>source, the light is turned off when all batteries in the<br/>computer are fully charged. If the computer is not<br/>plugged into an external power source, the light stays<br/>off until the battery reaches a low battery level.</li> </ul> |
| (3)  | Drive light             | Blinking: The hard drive or optical drive is being accessed.                                                                                                    |
| (4)  | Caps lock light         | On: Caps lock is on.                                                                                                    |
| (5)  | Media button light      | Blinks once when the media button is pressed.                                                                                                    |
| (6)  | DVD button light        | Blinks once when the DVD button is pressed.                                                                                                    |
| (7)  | Previous/rewind light   | Blinks once when the previous/rewind button is pressed.                                                                                                    |
| (8)  | Play/pause light        | Blinks once when the play/pause button is pressed.                                                                                                    |
| (9)  | Next/fast forward light | Blinks once when the next/fast forward button is pressed.                                                                                                    |
| (10) | Stop light              | Blinks once when the stop button is pressed.                                                                                                    |
| (11) | Volume mute light       | Blue: Computer sound is turned on.                                                                                                    |
|      |                         | Amber: Computer sound is turned off.                                                                                                    |
| (12) | Volume down light       | Blinking: The volume scroll zone is being used to decrease speaker volume.                                                                                                    |

| Item | Component       | Description                                                                |
|------|-----------------|----------------------------------------------------------------------------|
| (13) | Volume up light | Blinking: The volume scroll zone is being used to increase speaker volume. |
| (14) | Num lock light  | On: Num lock is on or the embedded numeric keypad is enabled.              |

<sup>\*</sup>The 2 power lights display the same information. The light on the power button is visible only when the computer is open. The power light on the front of the computer is visible whether the computer is open or closed.

#### **TouchPad**

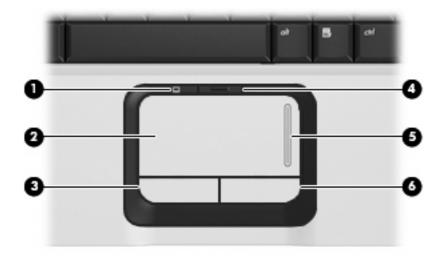

| ltem | Component              | Function                                                        |
|------|------------------------|-----------------------------------------------------------------|
| (1)  | TouchPad light         | Blue: TouchPad is enabled.                                      |
|      |                        | <ul> <li>Amber: TouchPad is disabled.</li> </ul>                |
| (2)  | TouchPad*              | Moves the pointer and selects or activates items on the screen. |
| (3)  | TouchPad left button*  | Functions like the left button on an external mouse.            |
| (4)  | TouchPad on/off button | Enables/disables the TouchPad.                                  |
| (5)  | TouchPad scroll zone   | Scrolls up or down.                                             |
| (6)  | TouchPad right button* | Functions like the right button on an external mouse.           |

Hardware and Sound > Mouse.

## **Front components**

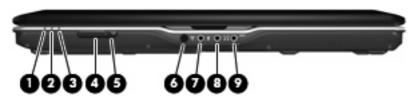

| Item | Component                                              | Function                                                                                                    |
|------|--------------------------------------------------------|----------------------------------------------------------------------------------------------------|
| (1)  | Power light                                            | On: The computer is on.                                                                                                    |
|      |                                                        | Blinking: The computer is in the Sleep state.                                                                                                    |
|      |                                                        | Off: The computer is off or in Hibernation.                                                                                                    |
| (2)  | Battery light                                          | On: A battery is charging.                                                                                                    |
|      |                                                        | <ul> <li>Blinking: A battery that is the only available power<br/>source has reached a low battery level or a critical<br/>battery level.</li> </ul>                                                                                                    |
|      |                                                        | <ul> <li>Off: If the computer is plugged into an external power<br/>source, the light is turned off when all batteries in the<br/>computer are fully charged. If the computer is not<br/>plugged into an external power source, the light stays<br/>off until the battery reaches a low battery level.</li> </ul> |
| (3)  | Drive light                                            | Blinking: The hard drive or optical drive is being accessed.                                                                                                    |
| (4)  | Wireless switch                                        | Turns the wireless feature on or off, but does not create a wireless connection.                                                                                                    |
|      |                                                        | <b>NOTE:</b> To establish a wireless connection, a wireless network must already be set up.                                                                                                    |
| (5)  | Wireless light                                         | <ul> <li>Blue: An integrated wireless device, such as a WLAN<br/>device and/or a Bluetooth® device, is turned on.</li> </ul>                                                                                                    |
|      |                                                        | Amber: An integrated wireless device is turned off.                                                                                                    |
| (6)  | Consumer infrared lens                                 | Receives a signal from a remote control device, such as the HP Remote Control.                                                                                                    |
| (7)  | Audio-in (microphone) jack                             | Connects an optional computer headset microphone, stereo array microphone, or monaural microphone.                                                                                                    |
| (8)  | Audio-out (headphone) jack                             | Produces sound when connected to optional powered stereo speakers, headphones, ear buds, a headset, or television audio.                                                                                                    |
| (9)  | Audio-out (headphone) S/PDIF jack (select models only) | Produces sound when connected to optional powered stereo speakers, headphones, ear buds, a headset, or television audio.                                                                                                    |

## **Left-side components**

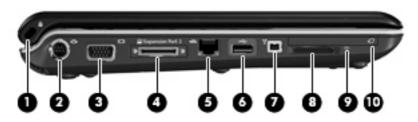

| Item | Component                      | Function                                                                                                    |
|------|--------------------------------|----------------------------------------------------------------------------------------------------|
| (1)  | Security cable slot            | Attaches an optional security cable to the computer.                                                                                    |
|      |                                | <b>NOTE:</b> The security cable is designed to act as a deterrent, but it may not prevent the computer from being mishandled or stolen. |
| (2)  | S-Video-out jack               | Connects an optional S-Video device such as a television, VCR, camcorder, overhead projector, or video capture card.                    |
| (3)  | External monitor port          | Connects an external VGA monitor or projector.                                                                                          |
| (4)  | Expansion port 3               | Connects the computer to an optional docking device or expansion product.                                                               |
|      |                                | <b>NOTE:</b> The computer has only one expansion port. The term <i>expansion port 3</i> describes the type of expansion port.           |
| (5)  | RJ-45 (network) jack           | Connects a network cable.                                                                                                    |
| (6)  | USB port (select models only)  | Connects an optional USB device.                                                                                                    |
|      |                                | <b>NOTE:</b> Depending on your computer model, the computer may include an HDMI port or a USB port.                                     |
| (7)  | 1394 port (select models only) | Connects an optional IEEE 1394 or 1394a device, such as a camcorder.                                                                    |
| (8)  | Digital Media Slot             | Supports the following optional digital card formats:                                                                                   |
|      |                                | Memory Stick (MS)                                                                                                    |
|      |                                | Memory Stick Pro (MSP)                                                                                                    |
|      |                                | MultiMediaCard (MMC)                                                                                                    |
|      |                                | Secure Digital Input/Output (SD I/O)                                                                                                    |
|      |                                | Secure Digital (SD) Memory Card                                                                                                    |
|      |                                | xD-Picture Card (XD)                                                                                                    |
|      |                                | xD-Picture Card (XD) Type H                                                                                                    |
|      |                                | xD-Picture Card (XD) Type M                                                                                                    |
| (9)  | Digital Media Slot light       | On: A digital card is being accessed.                                                                                                   |
| (10) | ExpressCard slot               | Supports optional ExpressCard/54 cards.                                                                                                 |

## **Rear component**

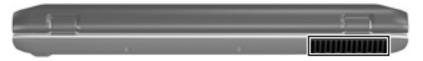

| Component | Description                                                                                                    |
|-----------|----------------------------------------------------------------------------------------------------|
| Vent      | Enables airflow to cool internal components.                                                                                                    |
|           | <b>NOTE:</b> The computer fan starts up automatically to cool internal components and prevent overheating. It is normal for the internal fan to cycle on and off during routine operation. |

## **Right-side components**

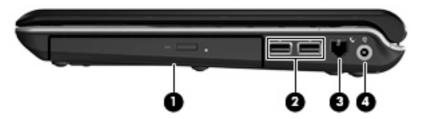

| Item | Component          | Function                                                                  |
|------|--------------------|---------------------------------------------------------------------------|
| (1)  | Optical drive      | Reads optical discs, and, on select models, also writes to optical discs. |
| (2)  | USB ports          | Connect optional USB devices.                                             |
| (3)  | RJ-11 (modem) jack | Connects a modem cable.                                                   |
| (4)  | Power connector    | Connects an AC adapter.                                                   |

## **Bottom components**

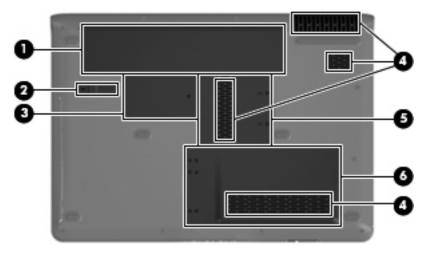

| Item | Component                   | Function                                                                                                    |
|------|-----------------------------|----------------------------------------------------------------------------------------------------|
| (1)  | Battery bay                 | Holds the battery.                                                                                                    |
| (2)  | Battery release latch       | Releases the battery from the battery bay.                                                                                                    |
| (3)  | Wireless module compartment | Contains a wireless module slot.  CAUTION: To prevent an unresponsive system, replace the wireless module only with a wireless module authorized for use in the computer by the governmental agency that regulates wireless devices in your country or region. If you replace the module and then receive a warning message, remove the module to restore computer functionality, and |
| (4)  | Vents (4)                   | then contact technical support through Help and Support.  Enable airflow to cool internal components.  NOTE: The computer fan starts up automatically to cool internal components and prevent overheating. It is normal for the internal fan to cycle on and off during routine operation.                                                                                            |
| (5)  | Memory module compartment   | Contains 2 memory module slots.                                                                                                    |
| (6)  | Hard drive bay              | Holds the hard drive and the RTC battery.                                                                                                    |

## 3 Illustrated parts catalog

### **Serial number location**

When ordering parts or requesting information, provide the computer serial number and model number located on the bottom of the computer.

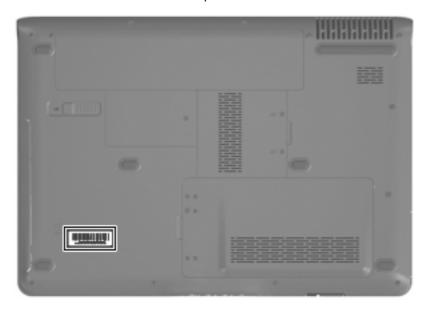

## **Computer major components**

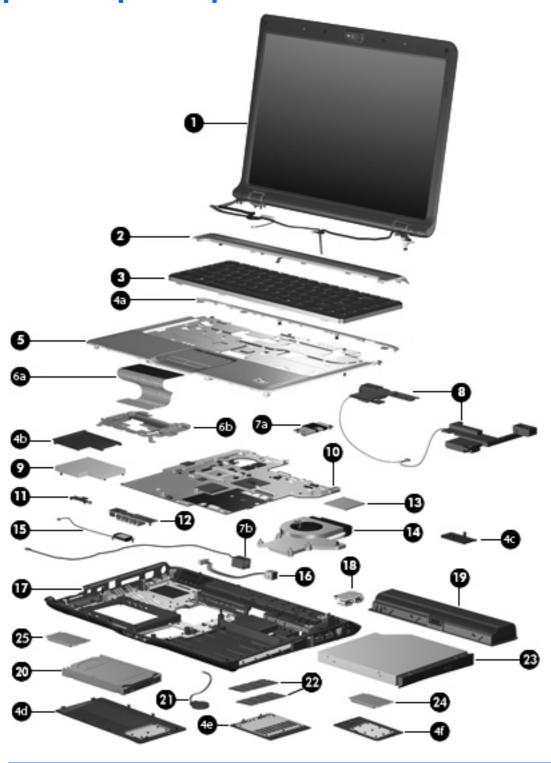

| ltem | Description        | Spare part number |
|------|--------------------|-------------------|
| (1)  | Display assemblies |                   |

| ltem | Description                                                                                                    | Spare part number             |
|------|----------------------------------------------------------------------------------------------------|-------------------------------|
|      | 14.1-inch, WXGA, BrightView, display assembly for use only with computer models equipped with a camera module (includes camera module, microphones, and WLAN transceivers and antenna cables)                       | 448604-001                    |
|      | 14.1-inch, WXGA, BrightView, display assembly for use only with computer models not equipped with a camera module (includes microphones and WLAN transceivers and antenna cables)                                   | 448603-001                    |
|      | 14.1-inch, WXGA, BrightView, display assembly for use only with computer models sold at Best Buy (includes camera module, microphones, and WLAN transceivers and antenna cables)                                    | 451906-001                    |
|      | 14.1-inch, WXGA, BrightView, display assembly for use only with computer models equipped with a camera module and a WWAN module (includes camera module, microphones, and WLAN transceivers and antenna cables)     | 451905-001                    |
|      | 14.1-inch, WXGA, BrightView, display assembly for use only with Artist Edition computer models equipped with a camera module (includes camera module, microphones, and WLAN transceivers and antenna cables)        | 462527-001                    |
|      | 14.1-inch, WXGA, BrightView, display assembly for use only with white Special Edition computer models equipped with a camera module (includes camera module, microphones, and WLAN transceivers and antenna cables) | 466183-001                    |
|      | <b>NOTE:</b> See <u>Display assembly components on page 30</u> for more information on displays spare part numbers.                                                                                                 | ay assembly internal componen |
| (2)  | Switch covers                                                                                                    |                               |
|      | For use only in computer models with Intel or AMD processors:                                                                                                    |                               |
|      | Switch cover (includes LED board and cable and power button board and cable)                                                                                                    | 451312-001                    |
|      | For use only in computer models with Intel processors:                                                                                                    |                               |
|      | Switch cover for use only with computer models sold at Best Buy (includes LED board and cable and power button board and cable)                                                                                     | 451599-001                    |
|      | On Artist Edition computers                                                                                                    | 462532-001                    |
|      | On white Special Edition computers                                                                                                    | 466187-001                    |
|      | For use only in computer models with AMD processors:                                                                                                    |                               |
|      | Switch cover (includes LED board and cable and power button board and cable)                                                                                                    | 455849-001                    |
| (3)  | Keyboards                                                                                                    |                               |
|      | For use with basic computer models:                                                                                                    |                               |
|      | Belgium                                                                                                    | 448615-021                    |
|      | Brazil                                                                                                    | 448615-201                    |
|      | Canadian French                                                                                                    | 448615-121                    |
|      | Denmark, Finland, Norway, and Sweden                                                                                                    | 448615-DH1                    |
|      | France                                                                                                    | 448615-051                    |
|      | Germany                                                                                                    | 448615-041                    |
|      | • Greece                                                                                                    | 448615-DJ1                    |
|      |                                                                                                    |                               |

| em | De  | scription                                                                          | Spare part number |
|----|-----|------------------------------------------------------------------------------------|-------------------|
|    | •   | Italy                                                                              | 448615-061        |
|    | •   | Latin America                                                                      | 448615-161        |
|    | •   | Japan                                                                              | 448615-291        |
|    | •   | The Netherlands and Europe                                                         | 448615-B31        |
|    | •   | Portugal                                                                           | 448615-131        |
|    | •   | Russia                                                                             | 448615-251        |
|    | •   | Saudi Arabia                                                                       | 448615-171        |
|    | •   | South Korea                                                                        | 448615-AD1        |
|    | •   | Spain                                                                              | 448615-071        |
|    | •   | Switzerland                                                                        | 448615-111        |
|    | •   | Taiwan                                                                             | 448615-AB1        |
|    | •   | Thailand                                                                           | 448615-281        |
|    | •   | Turkey                                                                             | 448615-141        |
|    | •   | The United Kingdom                                                                 | 448615-031        |
|    | •   | The United States                                                                  | 448615-001        |
|    | For | use only with Special Edition computer models with AMD processors:                 |                   |
|    | •   | Japan                                                                              | 462549-291        |
|    | •   | The United States                                                                  | 462549-001        |
|    | For | use only with metal-colored Special Edition computer models with Intel processors: |                   |
|    | •   | Brazil                                                                             | 452236-201        |
|    | •   | Denmark, Finland, Norway, and Sweden                                               | 452236-DH1        |
|    | •   | France                                                                             | 452236-051        |
|    | •   | Italy                                                                              | 452236-061        |
|    | •   | Latin America                                                                      | 452236-161        |
|    | •   | Portugal                                                                           | 452236-131        |
|    | •   | Saudi Arabia                                                                       | 452236-171        |
|    | •   | South Korea                                                                        | 452236-AD1        |
|    | •   | Spain                                                                              | 452236-071        |
|    | •   | Switzerland                                                                        | 452236-111        |
|    | •   | Taiwan                                                                             | 452236-AB1        |
|    | •   | Thailand                                                                           | 452236-281        |
|    | •   | Turkey                                                                             | 452236-141        |
|    | •   | The United Kingdom                                                                 | 452236-031        |
|    | •   | The United States                                                                  | 452236-001        |

| ltem | Description                                                                                                    | Spare part number |  |  |
|------|----------------------------------------------------------------------------------------------------|-------------------|--|--|
|      | For use only with Artist Edition computer models:                                                                     |                   |  |  |
|      | Brazil                                                                                                    | 462753-201        |  |  |
|      | Canadian French                                                                                                    | 462753-121        |  |  |
|      | Denmark, Finland, Norway, and Sweden                                                                                  | 462753-DH1        |  |  |
|      | France                                                                                                    | 462753-051        |  |  |
|      | Germany                                                                                                    | 462753-041        |  |  |
|      | • Italy                                                                                                    | 462753-061        |  |  |
|      | • Japan                                                                                                    | 462753-291        |  |  |
|      | Latin America                                                                                                    | 462753-161        |  |  |
|      | The Netherlands and Europe                                                                                            | 462753-B31        |  |  |
|      | Portugal                                                                                                    | 462753-131        |  |  |
|      | Saudi Arabia                                                                                                    | 462753-171        |  |  |
|      | South Korea                                                                                                    | 462753-AD1        |  |  |
|      | • Spain                                                                                                    | 462753-071        |  |  |
|      | Taiwan                                                                                                    | 462753-AB1        |  |  |
|      | Thailand                                                                                                    | 462753-281        |  |  |
|      | Turkey                                                                                                    | 462753-141        |  |  |
|      | The United Kingdom                                                                                                    | 462753-031        |  |  |
|      | The United States                                                                                                    | 462753-001        |  |  |
|      | For use only with white Special Edition computer models:                                                              |                   |  |  |
|      | The United States                                                                                                    | 463976-001        |  |  |
|      | <b>Door/Cover Kit</b> (see <u>Door/Cover Kit on page 32</u> for more Door/Cover Kit spare part component information) | 417073-001        |  |  |
| (4a) | Top cover trim                                                                                                    |                   |  |  |
|      | For use only in computer models with Intel processors equipped with a Web cam                                         | 430466-001        |  |  |
|      | For use only in metal-colored Special Edition computer models with Intel processors                                   | 465309-001        |  |  |
|      | For use only in white Special Edition computer models                                                                 | 465310-001        |  |  |
|      | For use only in Artist Edition computer models                                                                        | 465311-001        |  |  |
| (4b) | ExpressCard slot bezel                                                                                                |                   |  |  |
| (4c) | SIM slot cover                                                                                                    |                   |  |  |
| (4d) | Hard drive cover                                                                                                    |                   |  |  |
| (4e) | Memory module compartment cover                                                                                       |                   |  |  |
| (4f) | Wireless module compartment cover                                                                                     |                   |  |  |
| (5)  | Top covers (include TouchPad and TouchPad cable)                                                                      |                   |  |  |
|      | For use in computer models with Intel or AMD processors:                                                              |                   |  |  |

| Equipped with a fingerprint reader (includes fingerprint reader board and cable) for use in computer models with Intel processors:  Not equipped with a fingerprint reader  Sold at Best Buy (includes fingerprint reader board and cable)  Sold at Best Buy and equipped with a fingerprint reader (includes TouchPad and TouchPad cable)  Equipped with a WWAN module (includes TouchPad and TouchPad cable)  Equipped with a fingerprint reader board and a WWAN module (includes TouchPad and TouchPad cable)  On Artist Edition computers (includes TouchPad and TouchPad cable)  On white Special Edition computers (includes TouchPad and TouchPad cable)  For use in computer models with AMD processors:  Sold at Best Buy (does not include fingerprint reader board)  Sold at Best Buy (includes fingerprint reader board and cable)  Not equipped with a fingerprint reader  TouchPad (include TouchPad bracket and TouchPad cable)  For use with computer models with Intel processors  For use with computer models with AMD processors | 448618-001  448619-001  451600-001  457707-001  459766-001  462531-001  466612-001  466613-001  455835-001  451341-001  455838-001                                                                                                    |  |  |
|----------------------------------------------------------------------------------------------------|----------------------------------------------------------------------------------------------------|--|--|
| Not equipped with a fingerprint reader  Sold at Best Buy (includes fingerprint reader board and cable)  Sold at Best Buy and equipped with a fingerprint reader (includes TouchPad and TouchPad cable)  Equipped with a WWAN module (includes TouchPad and TouchPad cable)  Equipped with a fingerprint reader board and a WWAN module (includes TouchPad and TouchPad cable)  On Artist Edition computers (includes TouchPad and TouchPad cable)  On white Special Edition computers (includes TouchPad and TouchPad cable)  For use in computer models with AMD processors:  Sold at Best Buy (does not include fingerprint reader board)  Sold at Best Buy (includes fingerprint reader board and cable)  Not equipped with a fingerprint reader  FouchPad (include TouchPad bracket and TouchPad cable)  For use with computer models with Intel processors  For use with computer models with AMD processors                                                                                                    | 451600-001<br>457707-001<br>459767-001<br>459766-001<br>462531-001<br>466188-001<br>466612-001<br>466613-001<br>455835-001                                                                                                    |  |  |
| Sold at Best Buy (includes fingerprint reader board and cable)  Sold at Best Buy and equipped with a fingerprint reader (includes TouchPad and TouchPad cable)  Equipped with a WWAN module (includes TouchPad and TouchPad cable)  Equipped with a fingerprint reader board and a WWAN module (includes TouchPad and TouchPad cable)  On Artist Edition computers (includes TouchPad and TouchPad cable)  On white Special Edition computers (includes TouchPad and TouchPad cable)  For use in computer models with AMD processors:  Sold at Best Buy (does not include fingerprint reader board)  Not equipped with a fingerprint reader  FouchPad (include TouchPad bracket and TouchPad cable)  For use with computer models with Intel processors  For use with computer models with AMD processors                                                                                                    | 451600-001<br>457707-001<br>459767-001<br>459766-001<br>462531-001<br>466188-001<br>466612-001<br>466613-001<br>455835-001                                                                                                    |  |  |
| Sold at Best Buy and equipped with a fingerprint reader (includes TouchPad and TouchPad cable)  Equipped with a WWAN module (includes TouchPad and TouchPad cable)  Equipped with a fingerprint reader board and a WWAN module (includes TouchPad and TouchPad cable)  On Artist Edition computers (includes TouchPad and TouchPad cable)  On white Special Edition computers (includes TouchPad and TouchPad cable)  For use in computer models with AMD processors:  Sold at Best Buy (does not include fingerprint reader board)  Sold at Best Buy (includes fingerprint reader board and cable)  Not equipped with a fingerprint reader  FouchPad (include TouchPad bracket and TouchPad cable)  For use with computer models with Intel processors  For use with computer models with AMD processors                                                                                                    | 457707-001<br>459767-001<br>459766-001<br>462531-001<br>466188-001<br>466612-001<br>466613-001<br>455835-001                                                                                                    |  |  |
| TouchPad cable)  Equipped with a WWAN module (includes TouchPad and TouchPad cable)  Equipped with a fingerprint reader board and a WWAN module (includes TouchPad and TouchPad cable)  On Artist Edition computers (includes TouchPad and TouchPad cable)  On white Special Edition computers (includes TouchPad and TouchPad cable)  For use in computer models with AMD processors:  Sold at Best Buy (does not include fingerprint reader board)  Sold at Best Buy (includes fingerprint reader board and cable)  Not equipped with a fingerprint reader  FouchPad (include TouchPad bracket and TouchPad cable)  For use with computer models with Intel processors  For use with computer models with AMD processors                                                                                                    | 459767-001<br>459766-001<br>462531-001<br>466188-001<br>466612-001<br>466613-001<br>455835-001                                                                                                    |  |  |
| Equipped with a fingerprint reader board and a WWAN module (includes TouchPad and TouchPad cable)  On Artist Edition computers (includes TouchPad and TouchPad cable)  On white Special Edition computers (includes TouchPad and TouchPad cable)  For use in computer models with AMD processors:  Sold at Best Buy (does not include fingerprint reader board)  Sold at Best Buy (includes fingerprint reader board and cable)  Not equipped with a fingerprint reader  FouchPad (include TouchPad bracket and TouchPad cable)  For use with computer models with Intel processors  For use with computer models with AMD processors                                                                                                    | 459766-001<br>462531-001<br>466188-001<br>466612-001<br>466613-001<br>455835-001                                                                                                    |  |  |
| TouchPad and TouchPad cable)  On Artist Edition computers (includes TouchPad and TouchPad cable)  On white Special Edition computers (includes TouchPad and TouchPad cable)  For use in computer models with AMD processors:  Sold at Best Buy (does not include fingerprint reader board)  Sold at Best Buy (includes fingerprint reader board and cable)  Not equipped with a fingerprint reader  FouchPad (include TouchPad bracket and TouchPad cable)  For use with computer models with Intel processors  For use with computer models with AMD processors                                                                                                    | 462531-001<br>466188-001<br>466612-001<br>466613-001<br>455835-001                                                                                                    |  |  |
| On white Special Edition computers (includes TouchPad and TouchPad cable)  For use in computer models with AMD processors:  Sold at Best Buy (does not include fingerprint reader board)  Sold at Best Buy (includes fingerprint reader board and cable)  Not equipped with a fingerprint reader  TouchPad (include TouchPad bracket and TouchPad cable)  For use with computer models with Intel processors  For use with computer models with AMD processors                                                                                                    | 466188-001<br>466612-001<br>466613-001<br>455835-001                                                                                                    |  |  |
| Sold at Best Buy (does not include fingerprint reader board)  Sold at Best Buy (includes fingerprint reader board and cable)  Not equipped with a fingerprint reader  FouchPad (include TouchPad bracket and TouchPad cable)  For use with computer models with Intel processors  For use with computer models with AMD processors                                                                                                    | 466612-001<br>466613-001<br>455835-001<br>451341-001                                                                                                    |  |  |
| Sold at Best Buy (does not include fingerprint reader board)  Sold at Best Buy (includes fingerprint reader board and cable)  Not equipped with a fingerprint reader  FouchPad (include TouchPad bracket and TouchPad cable)  For use with computer models with Intel processors  For use with computer models with AMD processors                                                                                                    | 466613-001<br>455835-001<br>451341-001                                                                                                    |  |  |
| Sold at Best Buy (includes fingerprint reader board and cable)  Not equipped with a fingerprint reader  FouchPad (include TouchPad bracket and TouchPad cable)  For use with computer models with Intel processors  For use with computer models with AMD processors                                                                                                    | 466613-001<br>455835-001<br>451341-001                                                                                                    |  |  |
| Not equipped with a fingerprint reader  FouchPad (include TouchPad bracket and TouchPad cable)  For use with computer models with Intel processors  For use with computer models with AMD processors                                                                                                    | 455835-001<br>451341-001                                                                                                    |  |  |
| FouchPad (include TouchPad bracket and TouchPad cable) For use with computer models with Intel processors For use with computer models with AMD processors                                                                                                    | 451341-001                                                                                                    |  |  |
| or use with computer models with Intel processors or use with computer models with AMD processors                                                                                                    |                                                                                                    |  |  |
| or use with computer models with AMD processors                                                                                                    |                                                                                                    |  |  |
|                                                                                                    | 455838-001                                                                                                    |  |  |
|                                                                                                    |                                                                                                    |  |  |
| TouchPad bracket (included with top cover spare part kits and with TouchPad)                                                                                                    |                                                                                                    |  |  |
| Modem module (includes modem module cable)                                                                                                    |                                                                                                    |  |  |
| or use in dv2500 models                                                                                                    | 431852-001                                                                                                    |  |  |
| or use in dv2700 models                                                                                                    | 463971-001                                                                                                    |  |  |
| <b>Nodem module cable</b> for use with computer models with Intel processors (included                                                                                                    | with modem module)                                                                                                    |  |  |
| or use with computer models with AMD processors                                                                                                    | 455847-001                                                                                                    |  |  |
| Speaker assembly                                                                                                    | 417089-001                                                                                                    |  |  |
| xpressCard assembly                                                                                                    | 417112-001                                                                                                    |  |  |
| System boards (include thermal material)                                                                                                    |                                                                                                    |  |  |
| or use in computer models with Intel processors:                                                                                                    |                                                                                                    |  |  |
| On dv2500 models equipped with a discrete graphics subsystem                                                                                                    | 448596-001                                                                                                    |  |  |
| On dv2500 models equipped with a UMA graphics subsystem                                                                                                    | 448598-001                                                                                                    |  |  |
| On dv2500 models equipped with a WWAN module                                                                                                    | 457356-001                                                                                                    |  |  |
| On dv2700 models equipped with a discrete graphics subsystem                                                                                                    | 460715-001                                                                                                    |  |  |
| On dv2700 models equipped with a UMA graphics subsystem                                                                                                    | 460716-001                                                                                                    |  |  |
|                                                                                                    | 460718-001                                                                                                    |  |  |
|                                                                                                    | peaker assembly  xpressCard assembly  ystem boards (include thermal material)  or use in computer models with Intel processors:  On dv2500 models equipped with a discrete graphics subsystem  On dv2500 models equipped with a UMA graphics subsystem  On dv2500 models equipped with a WWAN module  On dv2700 models equipped with a discrete graphics subsystem |  |  |

| Item | Description                                                                               | Spare part number            |
|------|-------------------------------------------------------------------------------------------|------------------------------|
|      | <ul> <li>In full-featured dv2500 models not equipped with a camera module</li> </ul>      | 453411-001                   |
|      | In defeatured dv2500 models not equipped with a camera module                             | 453412-001                   |
|      | In full-featured dv2700 models equipped with a camera module                              | 462535-001                   |
|      | <ul> <li>In defeatured dv2700 models equipped with a camera module</li> </ul>             | 462536-001                   |
| (11) | Wireless switch board (includes wireless switch board cable)                              | 417092-001                   |
| (12) | Audio board (includes audio connectors, infrared lens, and audio board cable)             |                              |
|      | For use in dv2500 computer models with Intel or AMD processors                            | 448626-001                   |
|      | For use in dv2700 computer models with Intel or AMD processors                            | 463972-001                   |
|      | For use in dv2500 computer models with an Intel processor and equipped with a WWAN module | 459765-001                   |
|      | For use in dv2700 computer models with an Intel processor and equipped with a WWAN module | 463973-001                   |
| (13) | Processors (include thermal material)                                                     |                              |
|      | Intel Core 2 Duo processors:                                                              |                              |
|      | • T9300 (2.50-GHz, 6-MB L2 cache)                                                         | 459799-001                   |
|      | • T8300 (2.40-GHz, 3-MB L2 cache)                                                         | 459798-001                   |
|      | • T8100 (2.10-GHz, 3-MB L2 cache)                                                         | 459797-001                   |
|      | • T7700 (2.40-GHz, 4-MB L2 cache)                                                         | 448148-001                   |
|      | • T7500 (2.20-GHz, 4-MB L2 cache)                                                         | 457312-001                   |
|      | • T7250 (2.00-GHz, 2-MB L2 cache)                                                         | 457311-001                   |
|      | • T5750 (2.00-GHz, 2-MB L2 cache)                                                         | 462353-001                   |
|      | • T5550 (1.83-GHz, 2-MB L2 cache)                                                         | 458247-001                   |
|      | • T5450 (1.67-GHz, 2-MB L2 cache)                                                         | 451597-001                   |
|      | • T5250e (1.50-GHz, 2-MB L2 cache)                                                        | 453948-001                   |
|      | Intel Pentium Dual-Core processors:                                                       |                              |
|      | • T2370 (1.73 GHz, 1-MB L2 cache)                                                         | 462354-001                   |
|      | • T2330 (1.60 GHz, 1-MB L2 cache)                                                         | 457314-001                   |
|      | • T2310 (1.46-GHz, 1-MB L2 cache)                                                         | 457313-001                   |
|      | Intel Celeron M processors:                                                               |                              |
|      | • 540 (1.86-GHz, 1-MB L2 cache)                                                           | 454321-001                   |
|      | • 530 (1.73-GHz, 1-MB L2 cache)                                                           | 457315-001                   |
|      | AMD processors:                                                                           |                              |
|      | Turion TL-68 (2.4-GHz, 1-MB L2 cache)                                                     | 463917-001                   |
|      | • Turion TL-66 (2.3-GHz, 1-MB L2 cache)                                                   | 450804-001 and<br>453298-001 |

| Item | <b>Description</b>                                                                                             | Spare part number |
|------|----------------------------------------------------------------------------------------------------|-------------------|
|      | Turion TL-62 (2.1 -GHz, 1-MB L2 cache)                                                                         | 455809-001        |
|      | • Turion TL-60 (2.0 -GHz, 1-MB L2 cache)                                                                       | 455807-001        |
|      | Turion TL-58 (1.9 -GHz, 1-MB L2 cache)                                                                         | 448561-001        |
|      | • Turion TL-55 (1.86 -GHz, 1-MB L2 cache)                                                                      | 455808-001        |
|      | • Turion MK-38 (2.2-GHz, 512-MB L2 cache)                                                                      | 449904-001        |
|      | • Athlon TK-57 (1.9-GHz, 2-GB L2 cache)                                                                        | 459759-001        |
|      | • Sempron 3800 (2.2-GHz, 256-KB L2 cache)                                                                      | 459760-001        |
|      | • Sempron 3600 (2.0-GHz, 256-KB L2 cache)                                                                      | 450609-001        |
| (14) | Fan/heat sink assembly (includes thermal material)                                                             |                   |
|      | For use in computer models with Intel processors equipped with a UMA graphics subsystem                        | 448625-001        |
|      | For use in computer models with Intel processors equipped with a discrete graphics subsystem                   | 450096-001        |
|      | For use in computer models with AMD processors                                                                 | 455843-001        |
|      | Fan/heat sink assembly mounting bracket (not illustrated)                                                      | 417114-001        |
| (15) | Bluetooth module (includes Bluetooth module cable)                                                             | 397923-002        |
|      | Bluetooth module cable for use in computer models with AMD processors (not illustrated)                        | 458663-001        |
| (16) | Power connector cable                                                                                          |                   |
|      | For use with computer models with Intel processors                                                             | 448628-001        |
|      | For use with computer models with AMD processors                                                               | 430462-001        |
| (17) | Base enclosures                                                                                                |                   |
|      | For use only with computer models with Intel processors that are equipped with a discrete graphics subsystem   | 451342-001        |
|      | For use only with computer models with Intel or AMD processors that are equipped with a UMA graphics subsystem | 448621-001        |
|      | For use only with computer models with Intel processors equipped with a WWAN module                            | 451343-001        |
|      | Rubber Feet Kit (includes computer feet, not illustrated)                                                      | 417095-001        |
| (18) | USB board (includes USB board cable)                                                                           |                   |
|      | For use in computer models with Intel processors                                                               | 417085-001        |
|      | For use in computer models with Intel or AMD processors                                                        | 455839-001        |
| (19) | Batteries                                                                                                    |                   |
|      | For use in computer models with Intel or AMD processors:                                                       |                   |
|      | • 6-cell, 2.55-Ah                                                                                              | 441611-001        |
|      | For use in computer models with Intel processors:                                                              |                   |
|      | <u>'</u>                                                                                                    |                   |

| ltem | Description                                                                                           | Spare part number |
|------|----------------------------------------------------------------------------------------------------|-------------------|
|      | • 6-cell, 2.20-Ah                                                                                     | 452057-001        |
|      | For use in computer models with AMD processors:                                                       |                   |
|      | • 12-cell, 8.80-Ah                                                                                    | 455806-001        |
|      | • 6-cell, 2.20-Ah                                                                                     | 455804-001        |
| (20) | Hard drives (include hard drive bracket)                                                              |                   |
|      | For use in computer models with Intel processors:                                                     |                   |
|      | • 320-MB. 5400-rpm                                                                                    | 459611-003        |
|      | • 250-GB, 5400-rpm                                                                                    | 453949-001        |
|      | • 200-GB, 4200-rpm                                                                                    | 455740-001        |
|      | • 160-GB, 5400-rpm                                                                                    | 452060-001        |
|      | • 120-GB, 5400-rpm                                                                                    | 452059-001        |
|      | • 80-GB, 5400-rpm                                                                                     | 452058-001        |
|      | For use in computer models with AMD processors:                                                       |                   |
|      | • 320-GB, 5400-rpm                                                                                    | 459611-002        |
|      | • 250-GB, 5400-rpm                                                                                    | 455827-001        |
|      | • 200-GB, 4200-rpm                                                                                    | 459951-001        |
|      | • 160-GB, 5400-rpm                                                                                    | 453418-001        |
|      | • 120-GB, 5400-rpm                                                                                    | 453417-001        |
|      | • 80-GB, 5400-rpm                                                                                     | 453416-001        |
|      | <b>Hard drive hardware kit</b> (contains screws, hard drive bracket, and connector; not illlustrated) | 453419-001        |
| (21) | RTC battery                                                                                           | 417076-001        |
| (22) | Memory modules (667-MHz, PC2-5300, 1-DIMM)                                                            |                   |
|      | For use in computer models with Intel processors:                                                     |                   |
|      | • 2048-MB                                                                                             | 455739-001        |
|      | • 1024-MB                                                                                             | 452062-001        |
|      | • 512-MB                                                                                              | 452061-001        |
|      | For use in computer models with AMD processors:                                                       |                   |
|      | • 2048-GB                                                                                             | 448151-002        |
|      | • 1024-MB                                                                                             | 453415-001        |
|      | • 512-MB                                                                                              | 453414-001        |
| (23) | Optical drives (include bezel and bracket)                                                            |                   |
|      | For use in computer models with Intel processors:                                                     |                   |
|      | DVD±RW and CD-RW Super Multi Double-Layer Combo Drive with LightScribe                                | 452052-001        |
|      | DVD±RW and CD-RW Super Multi Double-Layer Combo Drive                                                 | 452051-001        |

| tem | De  | scription                                                                                                    | Spare part number |
|-----|-----|----------------------------------------------------------------------------------------------------|-------------------|
|     | •   | DVD/CD-RW Combo Drive                                                                                                    | 452050-001        |
|     | •   | High Definition DVD-ROM and DVD±RW Drive                                                                                                    | 463933-001        |
|     | For | use in computer models with AMD processors:                                                                                                    |                   |
|     | •   | DVD±RW and CD-RW Super Multi Double-Layer Combo Drive with LightScribe                                                                                                    | 455830-001        |
|     | •   | DVD±RW and CD-RW Super Multi Double-Layer Combo Drive                                                                                                    | 455829-001        |
|     | •   | DVD/CD-RW Combo Drive                                                                                                    | 455828-001        |
| 4)  | WL  | AN modules                                                                                                    |                   |
|     | 802 | 2.11a/b/g/n WLAN modules:                                                                                                    |                   |
|     | •   | For use in Antigua & Barbuda, Argentina, Aruba, the Bahamas, Barbados, Bermuda, Brunei, Canada, the Cayman Islands, Chile, Colombia, Costa Rica, the Dominican Republic, Ecuador, El Salvador, Guam, Guatemala, Haiti, Honduras, Hong Kong, India, Indonesia, Malaysia, Mexico, Panama, Paraguay, Peru, Saudi Arabia, Taiwan, Uruguay, the United States, Venezuela, and Vietnam                                                                                                    | 441086-001        |
|     | •   | For use in Austria, Azerbaijan, Bahrain, Belgium, Brazil, Bulgaria, Croatia, Cyprus, the Czech Republic, Denmark, Egypt, Estonia, Finland, France, Georgia, Germany, Greece, Hungary, Iceland, Ireland, Israel, Italy, Latvia, Lebanon, Liechtenstein, Lithuania, Luxembourg, Malta, Monaco, Montenegro, the Netherlands, Norway, Oman, the Philippines, Poland, Portugal, Qatar, Romania, Russia, Serbia, Singapore, Slovakia, Slovenia, South Africa, Spain, Sri Lanka, Sweden, Switzerland, Turkey, Ukraine, the United Kingdom, and Uzbekistan                                            | 441086-002        |
|     | •   | For use in Australia, New Zealand, Pakistan, the People's Republic of China, and South Korea                                                                                                    | 441086-003        |
|     | •   | For use in Japan                                                                                                    | 441086-291        |
|     | •   | For use in South Korea                                                                                                    | 441086-AD1        |
|     | 802 | 2.11a/b/g WLAN modules:                                                                                                    |                   |
|     | •   | For use in Antigua and Barbuda, Argentina, Australia, the Bahamas, Barbados, Brunei, Canada, Chile, the Dominican Republic, Guam, Guatemala, Hong Kong, India, Indonesia, Malaysia, Mexico, New Zealand, Panama, Paraguay, Saudi Arabia, Taiwan, the United States, and Vietnam                                                                                                    | 452063-001        |
|     | •   | For use in Aruba, Austria, Azerbaijan, Bahrain, Belgium, Bermuda, Brazil, Bulgaria, the Cayman Islands, Colombia, Croatia, Cyprus, the Czech Republic, Denmark, Egypt, El Salvador, Estonia, Finland, France, Georgia, Germany, Greece, Hungary, Iceland, Ireland, Italy, Jordan, Latvia, Lebanon, Liechtenstein, Lithuania, Luxembourg, Malta, Monaco, Montenegro, the Netherlands, Norway, Oman, the Philippines, Poland, Portugal, Romania, Russia, Serbia, Singapore, Slovakia, Slovenia, South Africa, Spain, Sri Lanka, Sweden, Switzerland, Turkey, the United Kingdom, and Uzbekistan | 452063-002        |
|     | •   | For use in Ecuador, Haiti, Honduras, Pakistan, the People's Republic of China,<br>Peru, Qatar, South Korea, Uruguay, and Venezuela                                                                                                    | 452063-003        |
|     | •   | For use in Japan                                                                                                    | 451861-291        |
|     | 802 | 2.11b/g WLAN module for use in Thailand                                                                                                    | 409407-004        |
|     | Bro | adcom 4311AG 802.11a/b/g modules:                                                                                                    |                   |
|     | •   | For use in the United States and Canada                                                                                                    | 441075-001        |
|     | •   | For use in Afghanistan, Albania, Algeria, Andorra, Angola, Antigua & Barbuda,<br>Argentina, Armenia, Aruba, Australia, Austria, Azerbaijan, the Bahamas,                                                                                                    | 441075-002        |

Item Description Spare part number

Bahrain, Bangladesh, Barbados, Belarus, Belgium, Belize, Benin, Bermuda, Bhutan, Bolivia, Bosnia & Herzegovina Botswana, Brazil, the British Virgin Islands, Brunei, Bulgaria, Burkina Faso, Burundi, Cambodia, Cameroon, Cape Verde, the Central African Republic, Chad, Chile, Colombia, Comoros, the Congo, Costa Rica, Croatia, Cyprus, the Czech Republic, Denmark, Djibouti, Dominica, the Dominican Republic, East Timor, Ecuador, Egypt, El Salvador, Eguitorial Guinea, Eritrea, Estonia, Ethiopia, Fiji, Finland, France, French Guiana, Gabon, Gambia, Georgia, Germany, Ghana, Gibraltar, Greece, Grenada, Guadeloupe, Guatemala, Guinea, Guinea-Bissau, Guyana, Haiti, Honduras, Hong Kong, Hungary, Iceland, India, Indonesia, Ireland, Israel, Italy, the Ivory Coast, Jamaica, Jordan, Kazakhstan, Kenya, Kiribati, Kuwait, Kyrgyzstan, Laos, Latvia, Lebanon, Lesotho, Liberia, Liechtenstein, Lithuania, Luxembourg, Macedonia, Madagascar, Malawi, Malaysia, the Maldives, Mali, Malta, the Marshall Islands, Martinique, Mauritania, Mauritius, Mexico, Micronesia, Monaco, Mongolia, Montenegro, Morocco, Mozambique, Namibia, Nauru, Nepal, the Nether Antilles, the Netherlands, New Zealand, Nicaragua, Niger, Nigeria, Norway, Oman, Palau, Panama, Papua New Guinea, Paraguay, the People's Republic of China, Peru, the Philippines, Poland, Portugal, Qatar, the Republic of Moldova, Romania, Russia, Rwanda, Samoa, San Marino, Sao Tome & Principe, Saudi Arabia, Senegal, Serbia, the Seychelles, Sierra Leone, Singapore, Slovakia, Slovenia, the Solomon Islands, Somalia, South Africa, South Korea, Spain, Sri Lanka, St. Kitts & Nevis, St. Lucia, St. Vincent and the Grenadines, Suriname, Swaziland, Sweden, Switzerland, Taiwan, Tajikistan, Tanzania, Thailand, Togo, Tonga, Trinidad & Tobago, Tunisia, Turkey, Turkmenistan, Tuvalu, Uganda, Ukraine, the United Arab Emirates, the United Kingdom, Uruguay, Uzbekistan, Vanuatu, Venezuela, Vietnam, Yemen, Zaire, Zambia, and Zimbabwe

• For use in Japan 441075-291

#### Broadcom 802.11b/g WLAN modules:

 For use in Canada, the Cayman Islands, Guam, Puerto Rico, the U.S. Virgin Islands, and the United States 441090-001

For use in Afghanistan, Albania, Algeria, Andorra, Angola, Antigua & Barbuda, Argentina, Armenia, Aruba, Australia, Austria, Azerbaijan, the Bahamas, Bahrain, Bangladesh, Barbados, Belarus, Belgium, Belize, Benin, Bermuda, Bhutan, Bolivia, Bosnia & Herzegovina Botswana, Brazil, the British Virgin Islands, Brunei, Bulgaria, Burkina Faso, Burundi, Cambodia, Cameroon, Cape Verde, the Central African Republic, Chad, Chile, Colombia, Comoros, the Congo, Costa Rica, Croatia, Cyprus, the Czech Republic, Denmark, Djibouti, Dominica, the Dominican Republic, East Timor, Ecuador, Egypt, El Salvador, Equitorial Guinea, Eritrea, Estonia, Ethiopia, Fiji, Finland, France, French Guiana, Gabon, Gambia, Georgia, Germany, Ghana, Gibraltar, Greece, Grenada, Guadeloupe, Guatemala, Guinea, Guinea-Bissau, Guyana, Haiti, Honduras, Hong Kong, Hungary, Iceland, India, Indonesia, Ireland, Israel, Italy, the Ivory Coast, Jamaica, Jordan, Kazakhstan, Kenya, Kiribati, Kuwait, Kyrgyzstan, Laos, Latvia, Lebanon, Lesotho, Liberia, Liechtenstein, Lithuania, Luxembourg, Macedonia, Madagascar, Malawi, Malaysia, the Maldives, Mali, Malta, the Marshall Islands, Martinique, Mauritania, Mauritius, Mexico, Micronesia, Monaco, Mongolia, Montenegro, Morocco, Mozambique, Namibia, Nauru, Nepal, the Nether Antilles, the Netherlands, New Zealand, Nicaragua, Niger, Nigeria, Norway, Oman, Palau, Panama, Papua New Guinea, Paraguay, the People's Republic of China, Peru, the Philippines, Poland, Portugal, Qatar, the Republic of Moldova, Romania, Russia, Rwanda, Samoa, San Marino, Sao Tome & Principe, Saudi Arabia, Senegal, Serbia, the Seychelles, Sierra Leone, Singapore, Slovakia, Slovenia, the Solomon Islands, Somalia, South Africa, South Korea, Spain, Sri Lanka, St. Kitts & Nevis, St. Lucia, St. Vincent and the Grenadines, Suriname, Swaziland, Sweden, Switzerland, Taiwan, Tajikistan, Tanzania, Thailand, Togo, Tonga, Trinidad & Tobago, Tunisia, Turkey, Turkmenistan, Tuvalu, Uganda, Ukraine, the United Arab Emirates, the United Kingdom, Uruguay, Uzbekistan, Vanuatu, Venezuela, Vietnam, Yemen, Zaire, Zambia, and Zimbabwe

441090-002

|                   | For use in Japan  802.11n WLAN modules:  For use in the United States and Canada                                                                                                    | 441090-291<br>436255-001 |
|-------------------|----------------------------------------------------------------------------------------------------|--------------------------|
| ,                 | For use in the United States and Canada                                                                                                    | 436255-001               |
| (                 |                                                                                                    | 436255-001               |
|                   | Francis de America Angleio Delta Delta Delta Delta Cel ella Cel ella Cel                                                                                                    |                          |
|                   | <ul> <li>For use in the Argentina, Australia, Belize, Bolivia, Brazil, Chile, Columbia, Costa<br/>Rica, Ecuador, El Salvador, Guatemala, Honduras, Hong Kong, Indonesia,<br/>Nicaragua, Paraguay, the People's Republic of China, Peru, South Korea, Taiwan,<br/>Thailand, Uruguay, Venezuela</li> </ul>                                                                                                    | 436256-001               |
|                   | • For use in Japan                                                                                                    | 436256-291               |
| I                 | Broadcom BCM4312 WLAN b/g modules:                                                                                                    |                          |
| (                 | <ul> <li>For use in Canada, Cayman Islands, Guam, Puerto Rico, the United States, and<br/>the Virgin Islands</li> </ul>                                                                                                    | 459263-001               |
|                   | For use in Afghanistan, Albania, Algeria, Andorra, Angola, Antigua & Barbuda, Argentina, Armenia, Australia, Austria, Azerbaijan, Bahamas, Bahrain, Bangladesh, Barbados, Belarus, Belgium, Belize, Benin, Bhutan, Bolivia, Bosnia & Herzegovina, Botswana, Brazil, Brunei, Bulgaria, Burkina, Faso Burundi, Cambodia, Cameroon, Cape Verde, Central African Republic, Chad, Zaire, Chile, Colombia, Comoros, Congo, Costa Rica, Croatia, Cyprus, Czech Republic, Denmark, Djibouti, Dominica, Dominican Republic, East Timor, Ecuador, Egypt, El Salvador, Equitorial Guinea, Eritrea, Estonia, Ethiopia, Fiji, Finland, France, Gabon, Gambia, Georgia, Germany, Ghana, Gibraltar, Greece, Grenada, Guatemala, Guinea, Guinea-Bissau, Guyana, Haiti, Honduras, Hong Kong, Hungary, Iceland, India, Indonesia, Ireland, Israel, Italy, Ivory Coast, Jamaica, Japan, Jordan, Kazakhstan, Kenya, Kiribati, Kuwaii, Kyrgyzstan, Laos, Latvia, Lebanon, Lesotho, Liberia, Martinique, British Virgin Islands, French Guiana, Guadeloupe, Nether Antilles, Aruba, Bermuda, Syria, Liechtenstein, Lithuania, Luxembourg, Macedonia, Madagascar, Malawi, Malaysia, Maldives, Mali, Malta, Marshall Islands, Mauritania, Mauritius, Mexico, Micronesia, Monaco, Mongolia, Montenegro, Morocco, Mozambique, Namibia, Nauru, Nepal, Netherlands, New Zealand, Nicaragua, Niger, Nigeria, Norway, Oman, Pakistan, Palau, Panama, Papua New Guinea, Paraguay, People's Republic of China, Peru, Philippines, Poland, Portugal, Qatar, Republic of Moldova, Romania, Russia, Rwanda, Samoa, San Marino, Sao Tome & Principe, Saudi Arabia, Senegal, Serbia, Seychelles, Sierra Leone, Singapore, Slovakia, Slovenia, Solomon Islands, Somalia, South Africa, South Korea, Spain, Sri Lanka, St. Kitts & Nevis, St. Lucia, St. Vincent and the Grenadines, Suriname, Swaziland, Sweden, Switzerland, Taiwan, Tajikistan, Tanzania, Thailand, Togo, Tonga, Trinidad & Tobago, Tunisia, Turkey, Turkmenistan, Tuvalu, Uganda, Ukraine, United Arab Emirates, United Kingdom, Uruguay, Uzbekistan, Vanuatu, Venezuela, Vietnam, Yemen, Zambia, | 417075-001               |
| i                 | information)  WWAN modules                                                                                                    |                          |
| <b>.</b> <i>,</i> |                                                                                                    | 451121.001               |
|                   | HP ev2210 1xEVDO-A WWAN module for use in the United States  HP UMTS/HSDPA/EDGE WWAN module, including GPRS                                                                                                    | 451131-001               |

# **Display assembly components**

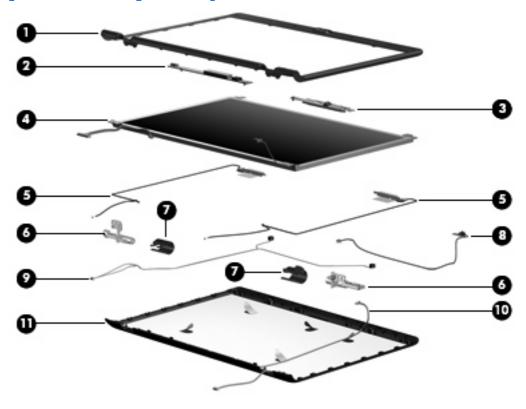

| Item | Description                                                                                                    | Spare part number |
|------|----------------------------------------------------------------------------------------------------|-------------------|
| (1)  | Display bezels                                                                                                    |                   |
|      | For use only with computer models equipped with a camera module (includes openings for camera module and microphones)                   | 448607-001        |
|      | For use only with computer models not equipped with a camera module (includes openings for microphones)                                 | 448606-001        |
|      | For use only with computer models sold at Best Buy (includes openings for camera module and microphones)                                | 451907-001        |
|      | For use only with computer models equipped with a camera module and a WWAN module (includes openings for camera module and microphones) | 457796-001        |
|      | For use only with Artist Edition computer models                                                                                        | 462529-001        |
|      | For use only with white Special Edition computer models                                                                                 | 466185-001        |
|      | <b>Rubber display bezel kit</b> (contains all rubber pieces for the display bezel; not illustrated)                                     | 458653-001        |
| (2)  | Display inverter (includes Mylar shield)                                                                                                | 417097-001        |
| (3)  | Camera module (includes camera module bracket and 2-sided tape)                                                                         | 453673-001        |
| (4)  | 14.1-inch, WXGA, BrightView display panel (includes display panel cable)                                                                |                   |
|      | For use with computer models with Intel processors not equipped with a WWAN module                                                      | 448602-001        |
|      | For use with computer models with Intel processors equipped with a WWAN module                                                          | 448602-002        |

| ltem | Description                                                                                                    | Spare part number |
|------|----------------------------------------------------------------------------------------------------|-------------------|
|      | For use with computer models with AMD processors                                                                                                  | 455810-001        |
| (5)  | Wireless Antenna Kit                                                                                                    |                   |
|      | For use with computer models with Intel processors                                                                                                | 448609-001        |
|      | For use with computer models with Intel processors and a WWAN module                                                                              | 448609-002        |
|      | For use with computer models with AMD processors                                                                                                  | 458657-001        |
|      | Display Hinge Kit                                                                                                    |                   |
|      | For use with computer models with Intel processors                                                                                                | 430473-001        |
|      | For use with computer models with AMD processors                                                                                                  | 455817-001        |
| (6)  | Left and right display hinges                                                                                                    |                   |
| (7)  | Left and right display hinge covers for use in computer models with Intel processors (included in Display Hinge Kit)                              |                   |
|      | Left and right display hinge covers for use in computer models with AMD processors                                                                | 455845-001        |
|      | Left and right display hinge covers for use in Artist Edition computer models                                                                     | 462530-001        |
|      | Left and right display hinge covers for use in white Special Edition computer models                                                              | 466186-001        |
| (8)  | Display switch module                                                                                                    | 417087-001        |
|      | Display Cable Kit                                                                                                    | 448610-001        |
| (9)  | Microphones and cables                                                                                                    |                   |
| (10) | Camera module cable                                                                                                    |                   |
| (11) | Display enclosures                                                                                                    |                   |
|      | Display enclosure (includes logo and WLAN wireless antenna transceivers and cables)                                                               | 448605-001        |
|      | Display enclosure for use only with computer models sold at Best Buy (includes logo and WLAN wireless antenna transceivers and cables)            | 451598-001        |
|      | Display enclosure for use only with computer models equipped with a WWAN module (includes logo and WLAN wireless antenna transceivers and cables) | 457797-001        |
|      | Display enclosure for use only with Artist Edition computer models (includes logo and WLAN wireless antenna transceivers and cables)              | 462528-001        |
|      | Display enclosure for use only with white Special Edition computer models (includes logo and WLAN wireless antenna transceivers and cables)       | 466184-001        |
|      | Display Screw Kit (includes display bezel rubber screw covers, not illustrated)                                                                   |                   |
|      | For use in computer models with Intel processors                                                                                                  | 417104-001        |
|      | For use in computer models with AMD processors                                                                                                    | 455868-001        |
|      | <b>Display cable</b> for use in computer models with AMD processors (plugs from unit into display panel; not illustrated)                         | 458655-001        |
|      | Display bracket for use in computer models with AMD processors (not illustrated)                                                                  | 455811-001        |

# **Door/Cover Kit**

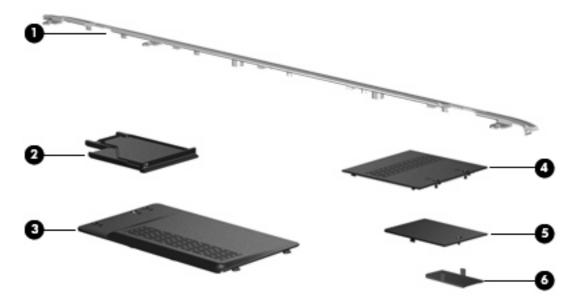

| Item | Description                                                                       | Spare part number |
|------|-----------------------------------------------------------------------------------|-------------------|
|      | Door/Cover Kit                                                                    | 417073-001        |
| (1)  | Top cover trim                                                                    |                   |
| (2)  | ExpressCard slot bezel                                                            |                   |
| (3)  | Hard drive cover (includes 2 captive screws, secured by C-clips)                  |                   |
| (4)  | Memory module compartment cover (includes 2 captive screws, secured by C-clips)   |                   |
| (5)  | Wireless module compartment cover (includes 1 captive screw, secured by a C-clip) |                   |
| (6)  | SIM slot cover                                                                    |                   |

## **Cable Kit**

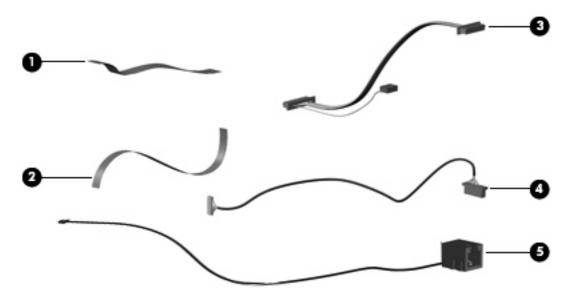

| ltem | Description                                   | Spare part number |
|------|-----------------------------------------------|-------------------|
|      | Cable Kit                                     | 417075-001        |
| (1)  | Power button board cable                      |                   |
| (2)  | LED board cable                               |                   |
| (3)  | USB board cable (includes num lock light)     |                   |
| (4)  | Bluetooth module cable                        |                   |
| (5)  | Modem module cable (includes RJ-11 connector) |                   |

# Mass storage devices

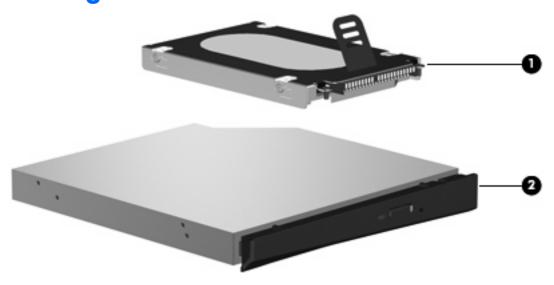

| Item | Description                                                                                          | Spare part number |
|------|----------------------------------------------------------------------------------------------------|-------------------|
| (1)  | Hard drives (include hard drive bracket)                                                             |                   |
|      | For use in computer models with Intel processors:                                                    |                   |
|      | • 320-GB, 5400-rpm                                                                                   | 459611-003        |
|      | • 250-GB, 5400-rpm                                                                                   | 453949-001        |
|      | • 200-GB, 4200-rpm                                                                                   | 455740-001        |
|      | • 160-GB, 5400-rpm                                                                                   | 452060-001        |
|      | • 120-GB, 5400-rpm                                                                                   | 452059-001        |
|      | • 80-GB, 5400-rpm                                                                                    | 452058-001        |
|      | For use in computer models with AMD processors:                                                      |                   |
|      | • 320-GB, 5400-rpm                                                                                   | 459611-002        |
|      | • 250-GB, 5400-rpm                                                                                   | 455827-001        |
|      | • 200-GB, 4200-rpm                                                                                   | 459951-001        |
|      | • 160-GB, 5400-rpm                                                                                   | 453418-001        |
|      | • 120-GB, 5400-rpm                                                                                   | 453417-001        |
|      | • 80-GB, 5400-rpm                                                                                    | 453416-001        |
|      | <b>Hard drive hardware kit</b> (contains screws, hard drive bracket, and connector; not illustrated) | 453419-001        |
| (2)  | Optical drives (include bezel and bracket)                                                           |                   |
|      | For use in computer models with Intel processors:                                                    |                   |
|      | DVD±RW and CD-RW Super Multi Double-Layer Combo Drive with LightScribe                               | 452052-001        |
|      | DVD±RW and CD-RW Super Multi Double-Layer Combo Drive                                                | 452051-001        |
|      | DVD/CD-RW Combo Drive                                                                                | 452050-001        |

| Item | Description                                                            | Spare part number |
|------|------------------------------------------------------------------------|-------------------|
|      | High Definition DVD-ROM and DVD±RW Drive                               | 463933-001        |
|      | For use in computer models with AMD processors:                        |                   |
|      | DVD±RW and CD-RW Super Multi Double-Layer Combo Drive with LightScribe | 455830-001        |
|      | DVD±RW and CD-RW Super Multi Double-Layer Combo Drive                  | 455829-001        |
|      | DVD/CD-RW Combo Drive                                                  | 455828-001        |

# Miscellaneous parts

| Description                                                                       | Spare part number |
|-----------------------------------------------------------------------------------|-------------------|
| AC adapters                                                                       |                   |
| 90-W PFC AC adapter                                                               | 409515-001        |
| 65-W PFC AC adapter                                                               | 417220-001        |
| For use in Japan                                                                  | 403810-291        |
| ATSC/NTSC TV tuner antenna                                                        | 439131-001        |
| ATSC/NTSC/PAL TV tuner                                                            | 439130-001        |
| ATSC/NTSC TV tuner                                                                | 439130-002        |
| Composite video cable                                                             | 407939-001        |
| DVB-T tuner                                                                       | 412175-001        |
| <b>DVB-T tuner</b> ; for use with 412176-003                                      | 412175-002        |
| DVB-T tuner adapter                                                               | 412176-001        |
| DVB-T antenna and DVB-T antenna adapter                                           | 412176-002        |
| <b>DVB-T antenna adapter</b> ; for use with 412175-002                            | 412176-003        |
| Earbud headset                                                                    | 371693-003        |
| Fingerprint reader                                                                | 458113-001        |
| HP backpack                                                                       | 405527-001        |
| HP carrying case                                                                  | 418162-001        |
| HP slipcase                                                                       | 458248-001        |
| HP Remote Control for use with computer models with Intel processors              | 407313-001        |
| HP Remote Control for use with computer models with AMD processors                | 435743-001        |
| Infrared emitter with cable                                                       | 439129-001        |
| Optical wired mouse                                                               | 436238-001        |
| Power/USB bracket for use in computer models with AMD processors                  | 455833-001        |
| RF input adapter cable (without ferrite)                                          | 407940-001        |
| TV tuner remote control for use in Europe, the Middle East, and Africa 408479-002 |                   |

| Description                                                                                             | Spare part number |
|----------------------------------------------------------------------------------------------------|-------------------|
| USB digital drive                                                                                       | 364727-002        |
| USB infrared receiver                                                                                   | 408483-001        |
| Windows Vista remote control (does not fit into ExpressCard slot)                                       | 439254-001        |
| HP Notebook QuickDock Adapter                                                                           | 430326-001        |
| Power cords:                                                                                            |                   |
| Argentina                                                                                               | 383496-D01        |
| Australia and New Zealand                                                                               | 383496-011        |
| Belgium, Europe, Finland, France, Germany, Greece, the Netherlands, Norway, Portugal, Spain, and Sweden | 383496-021        |
| Brazil                                                                                                  | 383496-201        |
| Canada, French Canada, Latin America, Thailand, and the United States                                   | 383496-001        |
| Denmark                                                                                                 | 383496-081        |
| India                                                                                                   | 383496-D61        |
| Israel                                                                                                  | 383496-BB1        |
| Italy                                                                                                   | 383496-061        |
| Japan                                                                                                   | 383496-291        |
| The People's Republic of China                                                                          | 383496-AA1        |
| South Africa                                                                                            | 383496-AR1        |
| South Korea                                                                                             | 383496-AD1        |
| Switzerland                                                                                             | 383496-111        |
| Taiwan                                                                                                  | 383496-AB1        |
| The United Kingdom and Hong Kong                                                                        | 383496-031        |
| Screw Kit                                                                                               |                   |
| For use in computer models with Intel processors                                                        | 417108-001        |
| For use in computer models with AMD processors                                                          | 455867-001        |

- Phillips PM3.0×4.0 screw
- Phillips PM2.5×9.0 screw
- Phillips PM2.5×7.0 screw
- Black Phillips PM2.5×5.0 screw
- Silver Phillips PM2.5×5.0 screw
- Phillips PM2.5×4.0 screw
- Phillips PM2.0×11.0 captive screw
- Phillips PM2.0×8.0 screw
- Phillips PM2.0×6.0 muster screw

**Description** Spare part number

- Phillips PM2.0×5.0 screw
- Phillips PM2.0×5.0 captive screw
- Phillips PM2.0×4.0 screw
- Black Phillips PM2.0×3.0 screw
- Silver Phillips PM2.0×3.0 screw
- Phillips PM2.0×2.0 screw

# Sequential part number listing

| Spare part<br>number | Description                                                          |
|----------------------|----------------------------------------------------------------------|
| 364727-002           | USB digital drive                                                    |
| 371693-003           | Wired headset with volume control                                    |
| 383496-001           | Power cord for use in the United States                              |
| 383496-011           | Power cord for use in Australia                                      |
| 383496-021           | Power cord for use in Europe                                         |
| 383496-031           | Power cord for use in the United Kingdom                             |
| 383496-061           | Power cord for use in Italy                                          |
| 383496-081           | Power cord for use in Denmark                                        |
| 383496-111           | Power cord for use in Switzerland                                    |
| 383496-201           | Power cord for use in Brazil                                         |
| 383496-291           | Power cord for use in Japan                                          |
| 383496-AA1           | Power cord for use in the People's Republic of China                 |
| 383496-AB1           | Power cord for use in Taiwan                                         |
| 383496-AD1           | Power cord for use in South Korea                                    |
| 383496-AR1           | Power cord for use in South Africa                                   |
| 383496-BB1           | Power cord for use in Israel                                         |
| 383496-D01           | Power cord for use in Argentina                                      |
| 383496-D61           | Power cord for use in India                                          |
| 397923-002           | Bluetooth module (includes Bluetooth module cable)                   |
| 403810-291           | Power adapter for use in Japan                                       |
| 405527-001           | HP backpack                                                          |
| 407313-001           | HP Remote Control for use with computer models with Intel processors |
| 407939-001           | Composite video cable                                                |

| Spare part<br>number | Description                                                                                                    |
|----------------------|----------------------------------------------------------------------------------------------------|
| 407940-001           | RF input adapter cable (without ferrite)                                                                                                    |
| 408479-002           | TV tuner remote control for use in Europe, the Middle East, and Africa                                                                                                    |
| 408483-001           | USB infrared receiver                                                                                                    |
| 409407-004           | 802.11b/g WLAN module for use in Thailand                                                                                                    |
| 409515-001           | 90-W PFC AC adapter                                                                                                    |
| 412175-001           | DVB-T tuner                                                                                                    |
| 412175-002           | DVB-T tuner; for use with 412176-003                                                                                                    |
| 412176-001           | DVB-T tuner adapter                                                                                                    |
| 412176-002           | DVB-T antenna and DVB-T antenna adapter                                                                                                    |
| 412176-003           | DVB-T antenna adapter; for use with 412175-002                                                                                                    |
| 417073-001           | Door/Cover Kit (see Door/Cover Kit on page 32 for more Door/Cover Kit component information)                                                                                |
| 417075-001           | Cable Kit (see <u>Cable Kit on page 33</u> for more Cable Kit component information)                                                                                        |
| 417076-001           | RTC battery                                                                                                    |
| 417085-001           | USB board for use in computer models with Intel processors (includes USB board cable)                                                                                       |
| 417087-001           | Display switch module                                                                                                    |
| 417089-001           | Speaker assembly                                                                                                    |
| 417092-001           | Wireless switch board(includes wireless switch board cable)                                                                                                    |
| 417095-001           | Rubber Feet Kit (includes computer feet)                                                                                                    |
| 417097-001           | Display inverter (includes Mylar shield)                                                                                                    |
| 417104-001           | Display Screw Kit for use in computer models with Intel processors                                                                                                    |
| 417108-001           | Screw Kit for use in computer models with Intel processors                                                                                                    |
| 417112-001           | ExpressCard assembly                                                                                                    |
| 417114-001           | Fan/heat sink assembly mounting bracket                                                                                                    |
| 417220-001           | 65-W PFC AC adapter                                                                                                    |
| 418162-001           | HP carrying case                                                                                                    |
| 430326-001           | HP Notebook QuickDock Adapter                                                                                                    |
| 430462-001           | Power connector cable for use in computer models with AMD processors                                                                                                    |
| 430466-001           | Top cover trim for use in computer models with Intel processors equipped with a Web cam                                                                                     |
| 430473-001           | Display Hinge Kit for use in computer models with Intel processors (includes left and right display hinges, left and right display hinge covers, and display switch module) |
| 431852-001           | Modem module for use in dv2500 models (includes modem module cable)                                                                                                    |
| 435743-001           | HP Remote Control for use with computer models with AMD processors                                                                                                    |
| 436238-001           | Optical wired mouse                                                                                                    |
| 436255-001           | WLAN 802.11n module for use in the United States and Canada                                                                                                    |

| Spare part number | <b>Description</b>                                                                                                    |
|-------------------|----------------------------------------------------------------------------------------------------|
| 436256-001        | WLAN 802.11n module for use in Argentina, Australia, Belize, Bolivia, Brazil, Chile, Columbia, Costa Rica, Ecuador, El Salvador, Guatemala, Honduras, Hong Kong, Indonesia, Nicaragua, Paraguay, the People's Republic of China, Peru, South Korea, Taiwan, Thailand, Uruguay, Venezuela                                                                                                    |
| 436256-291        | WLAN 802.11n module for use in Japan                                                                                                    |
| 439129-001        | Infrared emitter with cable                                                                                                    |
| 439130-001        | ATSC/NTSC/PAL TV tuner                                                                                                    |
| 439130-002        | ATSC/NTSC TV tuner                                                                                                    |
| 439131-001        | ATSC/NTSC TV tuner antenna                                                                                                    |
| 439254-001        | Windows Vista remote control (does not fit into ExpressCard slot)                                                                                                    |
| 441075-001        | Broadcom 4311AG 802.11a/b/g WLAN module for use in the United States and Canada                                                                                                    |
| 441075-002        | Broadcom 4311AG 802.11a/b/g WLAN module for use in Afghanistan, Albania, Algeria, Andorra, Angola, Antigua & Barbuda, Argentina, Armenia, Aruba, Australia, Austria, Azerbaijan, the Bahamas, Bahrain, Bangladesh, Barbados, Belarus, Belgium, Belize, Benin, Bermuda, Bhutan, Bolivia, Bosnia & Herzegovina Botswana, Brazil, the British Virgin Islands, Brunei, Bulgaria, Burkina Faso, Burundi, Cambodia, Cameroon, Cape Verde, the Central African Republic, Chad, Chile, Colombia, Comoros, the Congo, Costa Rica, Croatia, Cyprus, the Czech Republic, Denmark, Djibouti, Dominica, the Dominican Republic, East Timor, Ecuador, Egypt, El Salvador, Equitorial Guinea, Eritrea, Estonia, Ethiopia, Fiji, Finland, France, French Guiana, Gabon, Gambia, Georgia, Germany, Ghana, Gibraltar, Greece, Grenada, Guadeloupe, Guatemala, Guinea, Guinea-Bissau, Guyana, Haiti, Honduras, Hong Kong, Hungary, Iceland, India, Indonesia, Ireland, Israel, Italy, the Ivory Coast, Jamaica, Jordan, Kazakhstan, Kenya, Kiribati, Kuwait, Kyrgyzstan, Laos, Latvia, Lebanon, Lesotho, Liberia, Liechtenstein, Lithuania, Luxembourg, Macedonia, Madagascar, Malawi, Malaysia, the Maldives, Mali, Malta, the Marshall Islands, Martinique, Mauritania, Mauritius, Mexico, Micronesia, Monaco, Mongolia, Montenegro, Morocco, Mozambique, Namibia, Nauru, Nepal, the Nether Antilles, the Netherlands, New Zealand, Nicaragua, Niger, Nigeria, Norway, Oman, Palau, Panama, Papua New Guinea, Paraguay, the People's Republic of China, Peru, the Philippines, Poland, Portugal, Qatar, the Republic of Moldova, Romania, Russia, Rwanda, Samoa, San Marino, Sao Tome & Principe, Saudi Arabia, Sonegal, Serbia, the Seychelles, Sierra Leone, Singapore, Slovakia, Slovenia, the Solomon Islands, Somalia, South Africa, South Korea, Spain, Sri Lanka, St. Kitts & Nevis, St. Lucia, St. Vincent and the Grenadines, Suriname, Swaziland, Sweden, Switzerland, Taiwan, Tajikistan, Tanzania, Thailand, Togo, Tonga, Trinidad & Tobago, Tunisia, Turkey, Turkmenistan, Tuvalu, Uganda, Ukraine, the United Arab Emirates, the |
| 441075-291        | Broadcom 4311AG 802.11a/b/g WLAN module for use in Japan                                                                                                    |
| 441086-001        | 802.11a/b/g/n WLAN module for use in Antigua & Barbuda, Argentina, Aruba, the Bahamas, Barbados, Bermuda, Brunei, Canada, the Cayman Islands, Chile, Colombia, Costa Rica, the Dominican Republic, Ecuador, El Salvador, Guam, Guatemala, Haiti, Honduras, Hong Kong, India, Indonesia, Malaysia, Mexico, Panama, Paraguay, Peru, Saudi Arabia, Taiwan, Uruguay, the United States, Venezuela, and Vietnam                                                                                                    |
| 441086-002        | 802.11a/b/g/n WLAN module for use in Austria, Azerbaijan, Bahrain, Belgium, Brazil, Bulgaria, Croatia, Cyprus, the Czech Republic, Denmark, Egypt, Estonia, Finland, France, Georgia, Germany, Greece, Hungary, Iceland, Ireland, Israel, Italy, Latvia, Lebanon, Liechtenstein, Lithuania, Luxembourg, Malta, Monaco, Montenegro, the Netherlands, Norway, Oman, the Philippines, Poland, Portugal, Qatar, Romania, Russia, Serbia, Singapore, Slovakia, Slovenia, South Africa, Spain, Sri Lanka, Sweden, Switzerland, Turkey, Ukraine, the United Kingdom, and Uzbekistan                                                                                                    |
| 441086-003        | 802.11a/b/g/n WLAN module for use in Australia, New Zealand, Pakistan, the People's Republic of China, and South Korea                                                                                                    |
| 441086-291        | 802.11a/b/g/n WLAN module for use in Japan                                                                                                    |
| 441086-AD1        | 802.11a/b/g/n WLAN modem for use in South Korea                                                                                                    |
| 441090-001        | Broadcom 802.11b/g WLAN module for use in Canada, the Cayman Islands, Guam, Puerto Rico, the U.S. Virgin Islands, and the United States                                                                                                    |

| Spare part number | <b>Description</b>                                                                                                    |  |
|-------------------|----------------------------------------------------------------------------------------------------|--|
| 441090-002        | Broadcom 802.11b/g WLAN module for use in Afghanistan, Albania, Algeria, Andorra, Angola, Antigua & Barbuda, Argentina, Armenia, Aruba, Australia, Austria, Azerbaijan, the Bahamas, Bahrain, Bangladesh, Barbados, Belarus, Belgium, Belize, Benin, Bermuda, Bhutan, Bolivia, Bosnia & Herzegovina Botswana, Brazil, the British Virgin Islands, Brunei, Bulgaria, Burkina Faso, Burundi, Cambodia, Cameroon, Cape Verde, the Central African Republic, Chad, Chile, Colombia, Comoros, the Congo, Costa Rica, Croatia, Cyprus, the Czech Republic, Denmark, Djibouti, Dominica, the Dominican Republic, East Timor, Ecuador, Egypt, El Salvador, Equitorial Guinea, Eritrea, Estonia, Ethiopia, Fiji, Finland, France, French Guiana, Gabon, Gambia, Georgia, Germany, Ghana, Gibraltar, Greece, Grenada, Guadeloupe, Guatemala, Guinea, Guinea-Bissau, Guyana, Haiti, Honduras, Hong Kong, Hungary, Iceland, India, Indonesia, Ireland, Israel, Italy, the Ivory Coast, Jamaica, Jordan, Kazakhstan, Kenya, Kiribati, Kuwait, Kyrgyzstan, Laos, Latvia, Lebanon, Lesotho, Liberia, Liechtenstein, Lithuania, Luxembourg, Macedonia, Madagascar, Malawi, Malaysia, the Maldives, Mali, Malta, the Marshall Islands, Martinique, Mauritania, Mauritius, Mexico, Micronesia, Monaco, Mongolia, Montenegro, Morocco, Mozambique, Namibia, Nauru, Nepal, the Nether Antilles, the Netherlands, New Zealand, Nicaragua, Niger, Nigeria, Norway, Oman, Palau, Panama, Papua New Guinea, Paraguay, the People's Republic of China, Peru, the Philippines, Poland, Portugal, Qatar, the Republic of Moldova, Romania, Russia, Rwanda, Samoa, San Marino, Sao Tome & Principe, Saudi Arabia, Senegal, Serbia, the Seychelles, Sierra Leone, Singapore, Slovakia, Slovenia, the Solomon Islands, Somalia, South Africa, South Korea, Spain, Sri Lanka, St. Kitts & Nevis, St. Lucia, St. Vincent and the Grenadines, Suriname, Swaziland, Sweden, Switzerland, Taiwan, Tajikistan, Tanzania, Thailand, Togo, Tonga, Trinidad & Tobago, Tunisia, Turkey, Turkmenistan, Tuvalu, Uganda, Ukraine, the United Arab Emirates, the United Ki |  |
| 441090-291        | Broadcom 802.11b/g WLAN module for use in Japan                                                                                                    |  |
| 441611-001        | 6-cell, 2.55-Ah battery for use in computers with Intel or AMD processors                                                                                                    |  |
| 448148-001        | Intel Core Duo T7700 processor (2.40-GHz, 4-MB L2 cache; includes thermal material)                                                                                                    |  |
| 448151-002        | 2-GB memory module for use in computer models with AMD processors (667-MHz, PC2-5300, 1-DIMM)                                                                                                    |  |
| 448561-001        | AMD Turion TL-58 processor (1.9-GHz, 1-MB L2 cache)                                                                                                    |  |
| 448596-001        | System board for use only with dv2500 computer models with Intel processors and equipped with a discrete graphics subsystem (includes thermal material)                                                                                                    |  |
| 448598-001        | System board for use only with dv2500 computer models with Intel processors and equipped with a UMA graphics subsystem (includes thermal material)                                                                                                    |  |
| 448602-001        | 14.1-inch, WXGA, BrightView display panel for use in computer models with Intel processors not equipped with a WWAN module (includes display panel cable)                                                                                                    |  |
| 448602-002        | 14.1-inch, WXGA, BrightView display panel for use in computer models with Intel processors equipped with a WWAN module (includes display panel cable)                                                                                                    |  |
| 448603-001        | 14.1-inch, WXGA, BrightView, display assembly for use only with computer models not equipped with a camera module (includes microphones and WLAN transceivers and antenna cables)                                                                                                    |  |
| 448604-001        | 14.1-inch, WXGA, BrightView, display assembly for use only with computer models equipped with a camera module (includes camera module, microphones, and WLAN transceivers and antenna cables)                                                                                                    |  |
| 448605-001        | Display enclosure (includes logo and WLAN wireless antenna transceivers and cables)                                                                                                    |  |
| 448606-001        | Display bezel for use with computer models that are not equipped with a camera module (includes openings for microphones)                                                                                                    |  |
| 448607-001        | Display bezel for use with computer models equipped with a camera module (includes openings for camera module and microphones)                                                                                                    |  |
| 448609-001        | Wireless Antenna Kit for use in computer models with Intel processors                                                                                                    |  |
| 448609-002        | Wireless Antenna Kit for use in computer models with Intel processors and a WWAN module                                                                                                    |  |
| 448610-001        | Display Cable Kit (includes microphones and microphone cables and camera module cable)                                                                                                    |  |

| Spare part number | Description                                                                                                    |
|-------------------|----------------------------------------------------------------------------------------------------|
| 448615-001        | Keyboard for use in the United States                                                                                                    |
| 448615-021        | Keyboard for use in Belgium                                                                                                    |
| 448615-031        | Keyboard for use in the United Kingdom                                                                                                    |
| 448615-041        | Keyboard for use in Germany                                                                                                    |
| 448615-051        | Keyboard for use in France                                                                                                    |
| 448615-061        | Keyboard for use in Italy                                                                                                    |
| 448615-071        | Keyboard for use in Spain                                                                                                    |
| 448615-111        | Keyboard for use in Switzerland                                                                                                    |
| 448615-121        | Keyboard for use in French Canada                                                                                                    |
| 448615-131        | Keyboard for use in Portugal                                                                                                    |
| 448615-141        | Keyboard for use in Turkey                                                                                                    |
| 448615-161        | Keyboard for use in Latin America                                                                                                    |
| 448615-171        | Keyboard for use in Saudi Arabia                                                                                                    |
| 448615-201        | Keyboard for use in Brazil                                                                                                    |
| 448615-251        | Keyboard for use in Russia                                                                                                    |
| 448615-281        | Keyboard for use in Thailand                                                                                                    |
| 448615-291        | Keyboard for use in Japan                                                                                                    |
| 448615-AB1        | Keyboard for use in Taiwan                                                                                                    |
| 448615-AD1        | Keyboard for use in South Korea                                                                                                    |
| 448615-B31        | Keyboard for international use                                                                                                    |
| 448615-BB1        | Keyboard for use in Israel                                                                                                    |
| 448615-DH1        | Keyboard for use in Denmark, Finland, Norway, and Sweden                                                                                                    |
| 448615-DJ1        | Keyboard for use in Greece                                                                                                    |
| 448618-001        | Top cover for use only with computer models with Intel or AMD processors that are equipped with a fingerprint reader (includes TouchPad, TouchPad cable, fingerprint reader board, fingerprint reader board cable) |
| 448619-001        | Top cover for use only with computer models with Intel processors that are not equipped with a fingerprint reader (includes TouchPad and TouchPad cable)                                                           |
| 448621-001        | Base enclosure for use only with computer models with Intel or AMD processors that are equipped with a UMA graphics subsystem                                                                                      |
| 448625-001        | Fan/heat sink assembly for use in computer models with Intel processors equipped with a UMA graphics subsystem (includes thermal material)                                                                         |
| 448626-001        | Audio board for use in dv2500 models (includes audio connectors, infrared lens, and audio board cable)                                                                                                    |
| 448628-001        | Power connector cable for use in computer models with Intel processors                                                                                                    |
| 449904-001        | Turion MK-38 processor (2.2-GHz, 512-MB L2 cache)                                                                                                    |
| 450096-001        | Fan/heat sink assembly for use in computer models with Intel processors equipped with a discrete graphics subsystem (includes thermal material)                                                                    |

| Spare part number | Description                                                                                                    |  |
|-------------------|----------------------------------------------------------------------------------------------------|--|
| 450609-001        | AMD Sempron 3600 processor (2.0-GHz, 256-KB L2 cache)                                                                                                    |  |
| 450804-001        | AMD Turion TL-66 processor (2.3-GHz, 1-MB L2 cache)                                                                                                    |  |
| 451131-001        | HP ev2210 1xEVDO-A WWAN module for use in the United States                                                                                                    |  |
| 451312-001        | Switch cover for use only in computer models with Intel or AMD processors (includes LED board and cable and power button board and cable)                                                                                                    |  |
| 451341-001        | TouchPad for use in computer models with Intel processors (includes TouchPad bracket and TouchPad cable)                                                                                                    |  |
| 451342-001        | Base enclosure for use only with computer models with Intel processors equipped with a discrete graphics subsystem                                                                                                    |  |
| 451343-001        | Base enclosure for use only with computer models with Intel processors equipped with a WWAN module                                                                                                    |  |
| 451597-001        | Intel Core Duo T5450 processor (1.67-GHz, 2-MB L2 cache, includes thermal material)                                                                                                    |  |
| 451598-001        | Display enclosure for use only with computer models with Intel processors sold at Best Buy (includes logo and WLAN wireless antenna transceivers and cables)                                                                                                    |  |
| 451599-001        | Switch cover for use only with computer models with Intel processors sold at Best Buy (includes LED board and cable and power button board and cable)                                                                                                    |  |
| 451600-001        | Top cover for use only with computer models with Intel processors sold at Best Buy                                                                                                    |  |
| 451861-291        | 802.11a/b/g WLAN module for use in Japan                                                                                                    |  |
| 451905-001        | 14.1-inch, WXGA, BrightView, display assembly for use only with computer models with Intel processors and equipped with a WWAN module (includes camera module, camera module cable, microphones, and WLAN transceivers and antenna cables)                                                          |  |
| 451906-001        | 14.1-inch, WXGA, BrightView, display assembly for use only with computer models with Intel processors sold at Best Buy (includes camera module, camera module cable, microphones, and WLAN transceivers and antenna cables)                                                                         |  |
| 451907-001        | Display bezel for use only with computer models with Intel processors sold at Best Buy (includes openings for camera module and microphones)                                                                                                    |  |
| 452050-001        | DVD/CD-RW Combo Drive for use in computer models with Intel processors (includes bezel and bracket)                                                                                                    |  |
| 452051-001        | DVD±RW and CD-RW Super Multi Double-Layer Combo Drive for use in computer models with Intel processors (includes bezel and bracket)                                                                                                    |  |
| 452052-001        | DVD±RW and CD-RW Super Multi Double-Layer Combo Drive with LightScribe for use in computer models with Intel processors (includes bezel and bracket)                                                                                                    |  |
| 452056-001        | 12-cell, 8.80-Ahr battery for use in computer models with Intel processors                                                                                                    |  |
| 452057-001        | 6-cell, 2.20-Ahr battery for use in computer models with Intel processors                                                                                                    |  |
| 452058-001        | 80-GB, 5400-rpm hard drive (includes hard drive bracket) for use in computer models with Intel processors                                                                                                    |  |
| 452059-001        | 120-GB, 5400-rpm hard drive (includes hard drive bracket) for use in computer models with Intel processors                                                                                                    |  |
| 452060-001        | 160-GB, 5400-rpm hard drive (includes hard drive bracket) for use in computer models with Intel processors                                                                                                    |  |
| 452061-001        | 1024-MB memory module (667-MHz, PC2-5300, 1-DIMM) for use in computer models with Intel processors                                                                                                    |  |
| 452062-001        | 512-MB memory module (667-MHz, PC2-5300, 1-DIMM) for use in computer models with Intel processors                                                                                                    |  |
| 452063-001        | 802.11a/b/g WLAN module for use in Antigua and Barbuda, Argentina, Australia, the Bahamas, Barbados, Brunei, Canada, Chile, the Dominican Republic, Guam, Guatemala, Hong Kong, India, Indonesia, Malaysia, Mexico, New Zealand, Panama, Paraguay, Saudi Arabia, Taiwan, the United States, Vietnam |  |

| Spare part number | <b>Description</b>                                                                                                    |  |
|-------------------|----------------------------------------------------------------------------------------------------|--|
| 452063-002        | 802.11a/b/g WLAN module for use in Aruba, Austria, Azerbaijan, Bahrain, Belgium, Bermuda, Brazil, Bulgaria, the Cayman Islands, Colombia, Croatia, Cyprus, the Czech Republic, Denmark, Egypt, El Salvador, Estonia, Finland, France, Georgia, Germany, Greece, Hungary, Iceland, Ireland, Italy, Jordan, Latvia, Lebanon, Liechtenstein, Lithuania, Luxembourg, Malta, Monaco, Montenegro, the Netherlands, Norway, Oman, the Philippines, Poland, Portugal, Romania, Russia, Serbia, Singapore, Slovakia, Slovenia, South Africa, Spain, Sri Lanka, Sweden, Switzerland, Turkey, the United Kingdom, and Uzbekistan |  |
| 452063-003        | 802.11a/b/g WLAN module for use in Ecuador, Haiti, Honduras, Pakistan, the People's Republic of China, Peru, Qatar, South Korea, Uruguay, and Venezuela                                                                                                    |  |
| 452236-001        | Keyboard for use in the United States only in metal-colored Special Edition computer models with Intel processors                                                                                                    |  |
| 452236-031        | Keyboard for use in the United Kingdom only in metal-colored Special Edition computer models with Intel processors                                                                                                    |  |
| 452236-051        | Keyboard for use in France only in metal-colored Special Edition computer models with Intel processors                                                                                                    |  |
| 452236-061        | Keyboard for use in Italy only in metal-colored Special Edition computer models with Intel processors                                                                                                    |  |
| 452236-071        | Keyboard for use in Spain only in metal-colored Special Edition computer models with Intel processors                                                                                                    |  |
| 452236-111        | Keyboard for use in Switzerland only in metal-colored Special Edition computer models with Intel processors                                                                                                    |  |
| 452236-131        | Keyboard for use in Portugal only in metal-colored Special Edition computer models with Intel processors                                                                                                    |  |
| 452236-141        | Keyboard for use in Turkey only in metal-colored Special Edition computer models with Intel processors                                                                                                    |  |
| 452236-161        | Keyboard for use in Latin America only in metal-colored Special Edition computer models with Intel processor                                                                                                    |  |
| 452236-171        | Keyboard for use in Saudi Arabia only in metal-colored Special Edition computer models with Intel processors                                                                                                    |  |
| 452236-201        | Keyboard for use in Brazil only in metal-colored Special Edition computer models with Intel processors                                                                                                    |  |
| 452236-281        | Keyboard for use in Thailand only in metal-colored Special Edition computer models with Intel processors                                                                                                    |  |
| 452236-AB1        | Keyboard for use in Taiwan only in metal-colored Special Edition computer models with Intel processors                                                                                                    |  |
| 452236-AD1        | Keyboard for use in South Korea only in metal-colored Special Edition computer models with Intel processors                                                                                                    |  |
| 452236-DH1        | Keyboard for use in Denmark, Finland, Norway, and Sweden only in metal-colored Special Edition computer models with Intel processors                                                                                                    |  |
| 453298-001        | AMD Turion TL-66 processor (2.3-GHz, 1-MB L2 cache)                                                                                                    |  |
| 453411-001        | System board for use in full-featured dv2500 models with AMD processors not equipped with a camera module (includes thermal material)                                                                                                    |  |
| 453412-001        | System board for use in defeatured dv2500 models with AMD processors not equipped with a camera module (includes thermal material)                                                                                                    |  |
| 453414-001        | 512-MB memory module for use in computer models with AMD processors (667-MHz, PC2-5300, 1-DIMM)                                                                                                    |  |
| 453415-001        | 1-GB memory module for use in computer models with AMD processors (667-MHz, PC2-5300, 1-DIMM)                                                                                                    |  |
| 453416-001        | 80-GB hard drive for use in computer models with AMD processors                                                                                                    |  |
| 453417-001        | 120-GB hard drive for use in computer models with AMD processors                                                                                                    |  |
| 453418-001        | 160-GB hard drive for use in computer models with AMD processors                                                                                                    |  |
| 453419-001        | Hard drive hardware kit for use in computer models with AMD processors (contains screws, hard drive bracket, and connector)                                                                                                    |  |
| 453673-001        | Camera module (includes camera module bracket and 2-sided tape)                                                                                                    |  |
| 453948-001        | Intel Core Duo T5250e processor (1.50-GHz, 2-MB L2 cache; includes thermal material)                                                                                                    |  |

| Spare part number | Description                                                                                                    |  |
|-------------------|----------------------------------------------------------------------------------------------------|--|
| 453949-001        | 250-GB, 5400-rpm hard drive for use in computer models with Intel processors (includes hard drive brack                                                                   |  |
| 454321-001        | Intel Celeron M 540 processor (1.86-GHz, 1-MB L2 cache)                                                                                                    |  |
| 455739-001        | 2048-MB memory module (667-MHz, PC2-5300, 1-DIMM) for use in computer models with Intel processors                                                                        |  |
| 455740-001        | 200-GB, 4200-rpm hard drive for use in computer models with Intel processors (includes hard drive bracket)                                                                |  |
| 455804-001        | 6-cell, 2.20-Ahr battery for use in computer models with AMD processors                                                                                                   |  |
| 455806-001        | 12-cell, 8.80-Ahr battery for use in computer models with AMD processors                                                                                                  |  |
| 455807-001        | AMD Turion TL-60 processor (2.0-GHz, 1-MB L2 cache)                                                                                                    |  |
| 455808-001        | AMD Turion TL-55 processor (1.86-GHz, 1-MB L2 cache)                                                                                                    |  |
| 455809-001        | AMD Turion TL-62 processor (2.1-GHz, 1-MB L2 cache)                                                                                                    |  |
| 455810-001        | 14.1-inch, WXGA, BrightView display panel for use in computer models with AMD processors (includes display panel cable)                                                   |  |
| 455811-001        | Display bracket for use in computer models with AMD processors                                                                                                    |  |
| 455817-001        | Display Hinge Kit for use in computer models with AMD processors (includes left and right display hinges, left and right display hinge covers, and display switch module) |  |
| 455827-001        | 250-GB hard drive for use in computer models with AMD processors                                                                                                    |  |
| 455828-001        | DVD/CD-RW Combo Drive for use in computer models with AMD processors (includes bezel and bracket)                                                                         |  |
| 455829-001        | DVD±RW and CD-RW Super Multi Double-Layer Combo Drive for use in computer models with AMD processo (includes bezel and bracket)                                           |  |
| 455830-001        | DVD±RW and CD-RW Super Multi Double-Layer Combo Drive with LightScribe for use in computer models wit AMD processors (includes bezel and bracket)                         |  |
| 455832-001        | Power connector cable for use in computer models with AMD processors                                                                                                    |  |
| 455833-001        | Power/USB bracket for use in computer models with AMD processors                                                                                                    |  |
| 455835-001        | Top cover for use only with computer models with AMD processors that are not equipped with a fingerprint reader (includes TouchPad and TouchPad cable)                    |  |
| 455838-001        | TouchPad for use in computer models with AMD processors (includes TouchPad bracket and TouchPad cable)                                                                    |  |
| 455839-001        | USB board for use in computer models with Intel or AMD processors (includes USB board cable)                                                                              |  |
| 455843-001        | Fan/heat sink assembly for use in computer models with AMD processors (includes thermal material)                                                                         |  |
| 455845-001        | Display hinge covers for use in computer models with AMD processors                                                                                                    |  |
| 455847-001        | Modem module cable for use in computer models with AMD processors                                                                                                    |  |
| 455849-001        | Switch cover for use only in computer models with Intel processors (includes LED board and cable and power button board and cable)                                        |  |
| 455867-001        | Screw Kit for use in computer models with AMD processors                                                                                                    |  |
| 455868-001        | Display Screw Kit for use in computer models with AMD processors                                                                                                    |  |
| 457311-001        | Intel Core Duo T7250 processor (2.0-GHz, 2-MB L2 cache; includes thermal material)                                                                                        |  |
| 457312-001        | Intel Core Duo T7500 processor (2.20-GHz, 4-MB L2 cache; includes thermal material)                                                                                       |  |
| 457313-001        | Intel Pentium Dual-Core T2310 processor (1.46 GHz, 1-MB L2 cache; includes thermal material)                                                                              |  |

| Spare part<br>number | <b>Description</b>                                                                                                    |  |
|----------------------|----------------------------------------------------------------------------------------------------|--|
| 457314-001           | Intel Pentium Dual-Core T2330 processor (1.60 GHz, 1-MB L2 cache; includes thermal material)                                                                                                    |  |
| 457315-001           | Intel Celeron M 530 processor (1.73-GHz, 1-MB L2 cache)                                                                                                    |  |
| 457356-001           | System board for use in dv2500 computer models with Intel processors equipped with a WWAN module (includes thermal material)                                                                                                    |  |
| 457707-001           | Top cover for use only with computer models with Intel processors sold at Best Buy and equipped with a fingerprin reader (includes TouchPad and TouchPad cable)                                                                                                    |  |
| 457796-001           | Display bezel for use only with computer models equipped with a camera module and a WWAN module (includes openings for camera module and microphones)                                                                                                    |  |
| 457797-001           | Display enclosure for use only with computer models equipped with a WWAN module (includes logo and WLAN wireless antenna transceivers and cables)                                                                                                    |  |
| 458113-001           | Fingerprint reader                                                                                                    |  |
| 458247-001           | Intel Core Duo T5550 (1.83-GHz, 2-MB L2 cache; includes thermal material)                                                                                                    |  |
| 458248-001           | HP slipcase                                                                                                    |  |
| 458653-001           | Rubber display bezel kit for use in computer models with AMD processors                                                                                                    |  |
| 458655-001           | Display cable for use in computer models with AMD processors                                                                                                    |  |
| 458657-001           | Wireless Antenna Kit for use in computer models with AMD processors                                                                                                    |  |
| 458663-001           | Bluetooth module cable for use in computer models with AMD processors                                                                                                    |  |
| 459263-001           | Broadcom BCM4312 WLAN b/g module for use in Canada, Cayman Islands, Guam, Puerto Rico, the United States, and the Virgin Islands                                                                                                    |  |
| 459263-002           | Broadcom BCM4312 WIAN b/g module for use in Afghanistan, Albania, Algeria, Andorra, Angola, Antigua & Barbuda, Argentina, Armenia, Australia, Austria, Azerbaijan, Bahamas, Bahrain, Bangladesh, Barbados, Belarus, Belgium, Belize, Benin, Bhutan, Bolivia, Bosnia & Herzegovina, Botswana, Brazil, Brunei, Bulgaria, Burkina, Faso Burundi, Cambodia, Cameroon, Cape Verde, Central African Republic, Chad, Zaire, Chile, Colombia, Comoros, Congo, Costa Rica, Croatia, Cyprus, Czech Republic, Denmark, Djibouti, Dominica, Dominican Republic, East Timor, Ecuador, Egypt, El Salvador, Equitorial Guinea, Eritrea, Estonia, Ethiopia, Fiji, Finland, France, Gabon, Gambia, Georgia, Germany, Ghana, Gibraltar, Greece, Grenada, Guatemala, Guinea, Guinea-Bissau, Guyana, Haiti, Honduras, Hong Kong, Hungary, Iceland, India, Indonesia, Ireland, Israel, Italy, Ivory Coast, Jamaica, Japan, Jordan, Kazakhstan, Kenya, Kiribati, Kuwait, Kyrgyzstan, Laos, Latvia, Lebanon, Lesotho, Liberia, Martinique, British Virgin Islands, French Guiana, Guadeloupe, Nether Antilles, Aruba, Bermuda, Syria, Liechtenstein, Lithuania, Luxembourg, Maccedonia, Madagascar, Malawi, Malaysia, Maldives, Mali, Malta, Marshall Islands, Mauritania, Mauritius, Mexico, Micronesia, Monaco, Mongolia, Montenegro, Morocco, Mozambique, Namibia, Nauru, Nepal, Netherlands, New Zealand, Nicaragua, Niger, Nigeria, Norway, Oman, Pakistan, Palau, Panama, Papua New Guinea, Paraguay, People's Republic of China, Peru, Philippines, Poland, Portugal, Qatar, Republic of Moldova, Romania, Russia, Rwanda, Samoa, San Marino, Sao Tome & Principe, Saudi Arabia, Senegal, Serbia, Seychelles, Sierra Leone, Singapore, Slovakia, Slovenia, Solomon Islands, Somalia, South Africa, South Korea, Spain, Sri Lanka, St. Kitts & Nevis, St. Lucia, St. Vincent and the Grenadines, Suriname, Swaziland, Sweden, Switzerland, Taiwan, Tajikistan, Tanzania, Thailand, Togo, Tonga, Trinidad & Tobago, Tunisia, Turkey, Turkmenistan, Tuvalu, Uganda, Ukraine, United Arab Emirates, United Kingdom, Uruguay, Uzbekistan, Vanuatu, |  |
| 459350-001           | HP UMTS/HSDPA/EDGE WWAN module, including GPRS                                                                                                    |  |
| 459611-002           | 320-GB, 5400-rpm hard drive for use in computer models with AMD processors (includes hard drive bracket)                                                                                                    |  |
| 459611-003           | 320-GB, 5400-rpm hard drive for use in computer models with Intel processors (includes hard drive bracket)                                                                                                    |  |
| 459759-001           | AMD Athlon TK-57 processor (1.9-GHz, 2-MB L2 cache)                                                                                                    |  |
| 459760-001           | AMD Sempron 3800 processor (2.2-GHz, 256-KB L2 cache)                                                                                                    |  |

| Spare part number | Description                                                                                                    |  |
|-------------------|----------------------------------------------------------------------------------------------------|--|
| 459765-001        | Audio board for use in dv2500 computer models with an Intel processor and equipped with a WWAN module (includes audio connectors, infrared lens, and audio board cable)                                       |  |
| 459766-001        | Top cover for use only with computer models with Intel processors equipped with a fingerprint reader board and a WWAN module (includes TouchPad and TouchPad cable)                                           |  |
| 459767-001        | Top cover for use only with computer models with Intel processors equipped with a WWAN module (includes TouchPad and TouchPad cable) $\ \ \ \ \ \ \ \ \ \ \ \ \ \ \ \ \ \ \$                                  |  |
| 459797-001        | Intel Core Duo T8100 processor (2.10-GHz processor, 3-MB L2 cache; includes thermal material)                                                                                                    |  |
| 459798-001        | Intel Core Duo T8300 processor (2.40-GHz processor, 3-MB L2 cache; includes thermal material)                                                                                                    |  |
| 459799-001        | Intel Core Duo T9300 processor (2.50-GHz processor, 3-MB L2 cache; includes thermal material)                                                                                                    |  |
| 459951-001        | 200-GB hard drive for use in computer models with AMD processors                                                                                                    |  |
| 460715-001        | System board for use in dv2700 models with Intel processors equipped with a discrete graphics subsystem                                                                                                    |  |
| 460716-001        | System board for use in dv2700 models with Intel processors equipped with a UMA graphics subsystem                                                                                                    |  |
| 460718-001        | System board for use in dv2700 models with Intel processors equipped with a WWAN module                                                                                                    |  |
| 462353-001        | Intel Dual Core T5750 2.00-GHz processor, 2-MB L2 cache; includes thermal material                                                                                                    |  |
| 462354-001        | Intel Pentium Dual Core T2370 1.73-GHz processor, 1-MB L2 cache; includes thermal material                                                                                                    |  |
| 462527-001        | 14.1-inch, WXGA, BrightView, display assembly for use only with Artist Edition computer models equipped wi<br>a camera module (includes camera module, microphones, and WLAN transceivers and antenna cables) |  |
| 462528-001        | Display enclosure for use only with Artist Edition computer models (includes logo and WLAN wireless antenna transceivers and cables)                                                                          |  |
| 462529-001        | Display bezel for use only with Artist Edition computer models                                                                                                    |  |
| 462530-001        | Display hinge covers for use in Artist Edition computer models                                                                                                    |  |
| 462531-001        | Top cover use only with Artist Edition computer models (includes TouchPad and TouchPad cable)                                                                                                    |  |
| 462532-001        | Switch cover for use only with Artist Edition computers                                                                                                    |  |
| 462535-001        | System board for use in full-featured dv2700 models with AMD processors equipped with a camera module                                                                                                    |  |
| 462536-001        | System board for use in defeatured dv2700 models with AMD processors equipped with a camera module                                                                                                    |  |
| 462549-001        | Keyboard or use in the United States only with Special Edition computer models with AMD processors:                                                                                                    |  |
| 462549-291        | Keyboard for use in Japan only with Special Edition computer models with AMD processors:                                                                                                    |  |
| 462753-001        | Keyboard for use in the United States only in Artist Edition computer models                                                                                                    |  |
| 462753-031        | Keyboard for use in the United Kingdom only in Artist Edition computer models                                                                                                    |  |
| 462753-041        | Keyboard for use in Germany only in Artist Edition computer models                                                                                                    |  |
| 462753-051        | Keyboard for use in France only in Artist Edition computer models                                                                                                    |  |
| 462753-061        | Keyboard for use in Italy only in Artist Edition computer models                                                                                                    |  |
| 462753-071        | Keyboard for use in Spain only in Artist Edition computer models                                                                                                    |  |
| 462753-121        | Keyboard for use in French Canada only in Artist Edition computer models                                                                                                    |  |
| 462753-131        | Keyboard for use in Portugal only in Artist Edition computer models                                                                                                    |  |
| 462753-141        | Keyboard for use in Turkey only in Artist Edition computer models                                                                                                    |  |

| Spare part<br>number | Description                                                                                                    |  |
|----------------------|----------------------------------------------------------------------------------------------------|--|
| 462753-161           | Keyboard for use in Latin America only in Artist Edition computer models                                                                                                    |  |
| 462753-171           | Keyboard for use in Saudi Arabia only in Artist Edition computer models                                                                                                    |  |
| 462753-201           | Keyboard for use in Brazil only in Artist Edition computer models                                                                                                    |  |
| 462753-281           | Keyboard for use in Thailand only in Artist Edition computer models                                                                                                    |  |
| 462753-291           | Keyboard for use in Japan only in Artist Edition computer models                                                                                                    |  |
| 462753-AB1           | Keyboard for use in Taiwan only in Artist Edition computer models                                                                                                    |  |
| 462753-AD1           | Keyboard for use in South Korea only in Artist Edition computer models                                                                                                    |  |
| 462753-B31           | Keyboard for use in the Netherlands and Europe only in Artist Edition computer models                                                                                                    |  |
| 462753-DH1           | Keyboard for use in Denmark, Finland, Norway, and Sweden only in Artist Edition computer models                                                                                                    |  |
| 463917-001           | AMD Turion TL-68 processor (2.4-GHz, 1-MB L2 cache)                                                                                                    |  |
| 463933-001           | High Definition DVD-ROM and DVD±RW Drive                                                                                                    |  |
| 463971-001           | Modem module for use in dv2700 models (includes modem module cable)                                                                                                    |  |
| 463972-001           | Audio board for use in dv2700 computer models with Intel or AMD processors (includes audio connectors, infrared lens, and audio board cable)                                                                        |  |
| 463973-001           | Audio board for use in dv2700 computer models with an Intel processor and equipped with a WWAN module (includes audio connectors, infrared lens, and audio board cable)                                             |  |
| 463976-001           | Keyboard for use in the United States only with white Special Edition computer models                                                                                                    |  |
| 465309-001           | Top cover trim for use in metal-colored Special Edition computer models with Intel processors                                                                                                    |  |
| 465310-001           | Top cover trim for use in white Special Edition computer models                                                                                                    |  |
| 465311-001           | Top cover trim for use in Artist Edition computer models                                                                                                    |  |
| 466183-001           | 14.1-inch, WXGA, BrightView, display assembly for use only with white Special Edition computer models equipped with a camera module (includes camera module, microphones, and WLAN transceivers and antenna cables) |  |
| 466184-001           | Display enclosure for use only with white Special Edition computer models (includes logo and WLAN wireless antenna transceivers and cables)                                                                         |  |
| 466185-001           | Display bezel for use only with white Special Edition computer models                                                                                                    |  |
| 466186-001           | Display hinge covers for use in white Special Edition computer models                                                                                                    |  |
| 466187-001           | Switch cover for use only in white Special Edition computer models with Intel processors (includes LED board and cable and power button board and cable)                                                            |  |
| 466188-001           | Top cover for use only in white Special Edition computers (includes TouchPad and TouchPad cable)                                                                                                    |  |
| 466612-001           | Top cover for use only with computer models with AMD processors that are sold at Best Buy and do not include fingerprint reader board (includes TouchPad and TouchPad cable)                                        |  |
| 466613-001           | Top cover for use only with computer models with AMD processors that are sold at Best Buy and include fingerprint reader board and cable (includes TouchPad and TouchPad cable)                                     |  |

# 4 Removal and replacement procedures

## **Preliminary replacement requirements**

## **Tools required**

You will need the following tools to complete the removal and replacement procedures:

- Flat-bladed screwdriver
- Magnetic screwdriver
- Phillips PO and P1 screwdrivers

#### **Service considerations**

The following sections include some of the considerations that you must keep in mind during disassembly and assembly procedures.

NOTE: As you remove each subassembly from the computer, place the subassembly (and all accompanying screws) away from the work area to prevent damage.

## **Plastic parts**

Using excessive force during disassembly and reassembly can damage plastic parts. Use care when handling the plastic parts. Apply pressure only at the points designated in the maintenance instructions.

#### **Cables and connectors**

△ CAUTION: When servicing the computer, be sure that cables are placed in their proper locations during the reassembly process. Improper cable placement can damage the computer.

Cables must be handled with extreme care to avoid damage. Apply only the tension required to unseat or seat the cables during removal and insertion. Handle cables by the connector whenever possible. In all cases, avoid bending, twisting, or tearing cables. Be sure that cables are routed in such a way that they cannot be caught or snagged by parts being removed or replaced. Handle flex cables with extreme care; these cables tear easily.

#### **Drive handling**

△ CAUTION: Drives are fragile components that must be handled with care. To prevent damage to the computer, damage to a drive, or loss of information, observe these precautions:

Before removing or inserting a hard drive, shut down the computer. If you are unsure whether the computer is off or in Hibernation, turn the computer on, and then shut it down through the operating system.

Before handling a drive, be sure that you are discharged of static electricity. While handling a drive, avoid touching the connector.

Before removing a diskette drive or optical drive, be sure that a diskette or disc is not in the drive and be sure that the optical drive tray is closed.

Handle drives on surfaces covered with at least one inch of shock-proof foam.

Avoid dropping drives from any height onto any surface.

After removing a hard drive, an optical drive, or a diskette drive, place it in a static-proof bag.

Avoid exposing a hard drive to products that have magnetic fields, such as monitors or speakers.

Avoid exposing a drive to temperature extremes or liquids.

If a drive must be mailed, place the drive in a bubble pack mailer or other suitable form of protective packaging and label the package "FRAGILE."

## **Grounding guidelines**

#### Electrostatic discharge damage

Electronic components are sensitive to electrostatic discharge (ESD). Circuitry design and structure determine the degree of sensitivity. Networks built into many integrated circuits provide some protection, but in many cases, ESD contains enough power to alter device parameters or melt silicon junctions.

A discharge of static electricity from a finger or other conductor can destroy static-sensitive devices or microcircuitry. Even if the spark is neither felt nor heard, damage may have occurred.

An electronic device exposed to ESD may not be affected at all and can work perfectly throughout a normal cycle. Or the device may function normally for a while, then degrade in the internal layers, reducing its life expectancy.

△ **CAUTION:** To prevent damage to the computer when you are removing or installing internal components, observe these precautions:

Keep components in their electrostatic-safe containers until you area ready to install them.

Use nonmagnetic tools.

Before touching an electronic component, discharge static electricity by using the guidelines described in this section.

Avoid touching pins, leads, and circuitry. Handle electronic components as little as possible.

If you remove a component, place it in an electrostatic-safe container.

The following table shows how humidity affects the electrostatic voltage levels generated by different activities.

 $\triangle$  **CAUTION:** A product can be degraded by as little as 700 V.

| Typical electrostatic voltage levels |                   |          |         |
|--------------------------------------|-------------------|----------|---------|
|                                      | Relative humidity |          |         |
| Event                                | 10%               | 40%      | 55%     |
| Walking across carpet                | 35,000 V          | 15,000 V | 7,500 V |
| Walking across vinyl floor           | 12,000 V          | 5,000 V  | 3,000 V |
| Motions of bench worker              | 6,000 V           | 800 V    | 400 V   |
| Removing DIPS from plastic tube      | 2,000 V           | 700 V    | 400 V   |
| Removing DIPS from vinyl tray        | 11,500 V          | 4,000 V  | 2,000 V |
| Removing DIPS from Styrofoam         | 14,500 V          | 5,000 V  | 3,500 V |
| Removing bubble pack from PCB        | 26,500 V          | 20,000 V | 7,000 V |
| Packing PCBs in foam-lined box       | 21,000 V          | 11,000 V | 5,000 V |

#### Packaging and transporting guidelines

Follow these grounding guidelines when packaging and transporting equipment:

- To avoid hand contact, transport products in static-safe tubes, bags, or boxes.
- Protect ESD-sensitive parts and assemblies with conductive or approved containers or packaging.
- Keep ESD-sensitive parts in their containers until the parts arrive at static-free workstations.
- Place items on a grounded surface before removing items from their containers.
- Always be properly grounded when touching a component or assembly.
- Store reusable ESD-sensitive parts from assemblies in protective packaging or nonconductive foam.
- Use transporters and conveyors made of antistatic belts and roller bushings. Be sure that mechanized equipment used for moving materials is wired to ground and that proper materials are selected to avoid static charging. When grounding is not possible, use an ionizer to dissipate electric charges.

#### **Workstation guidelines**

Follow these grounding workstation guidelines:

- Cover the workstation with approved static-shielding material.
- Use a wrist strap connected to a properly grounded work surface and use properly grounded tools and equipment.
- Use conductive field service tools, such as cutters, screwdrivers, and vacuums.
- When fixtures must directly contact dissipative surfaces, use fixtures made only of static-safe materials.
- Keep the work area free of nonconductive materials, such as ordinary plastic assembly aids and Styrofoam.
- Handle ESD-sensitive components, parts, and assemblies by the case or PCM laminate. Handle these items only at static-free workstations.
- Avoid contact with pins, leads, or circuitry.
- Turn off power and input signals before inserting or removing connectors or test equipment.

#### **Equipment guidelines**

Grounding equipment must include either a wrist strap or a foot strap at a grounded workstation.

- When seated, wear a wrist strap connected to a grounded system. Wrist straps are flexible straps with a minimum of one megohm ±10% resistance in the ground cords. To provide proper ground, wear a strap snugly against the skin at all times. On grounded mats with banana-plug connectors, use alligator clips to connect a wrist strap.
- When standing, use foot straps and a grounded floor mat. Foot straps (heel, toe, or boot straps) can
  be used at standing workstations and are compatible with most types of shoes or boots. On
  conductive floors or dissipative floor mats, use foot straps on both feet with a minimum of one megohm
  resistance between the operator and ground. To be effective, the conductive strips must be worn in
  contact with the skin.

The following grounding equipment is recommended to prevent electrostatic damage:

- Antistatic tape
- Antistatic smocks, aprons, and sleeve protectors
- Conductive bins and other assembly or soldering aids
- Nonconductive foam
- Conductive tabletop workstations with ground cords of one megohm resistance
- Static-dissipative tables or floor mats with hard ties to the ground
- Field service kits
- Static awareness labels
- Material-handling packages
- Nonconductive plastic bags, tubes, or boxes
- Metal tote boxes
- Electrostatic voltage levels and protective materials

The following table lists the shielding protection provided by antistatic bags and floor mats.

| Material              | Use        | Voltage protection level |
|-----------------------|------------|--------------------------|
| Antistatic plastic    | Bags       | 1,500 V                  |
| Carbon-loaded plastic | Floor mats | 7,500 V                  |
| Metallized laminate   | Floor mats | 5,000 V                  |

## **Unknown user password**

If the computer you are servicing has an unknown user password, follow these steps to clear the password.

NOTE: These steps also clear CMOS.

Before disassembling the computer, follow these steps:

- 1. Shut down the computer. If you are unsure whether the computer is off or in Hibernation, turn the computer on, and then shut it down through the operating system.
- 2. Disconnect all external devices connected to the computer.
- 3. Disconnect the power from the computer by first unplugging the power cord from the AC outlet and then unplugging the AC adapter from the computer.
- 4. Remove the battery (see <u>Battery on page 56</u>).
- 5. Remove the RTC battery (see RTC battery on page 70).
- 6. Wait approximately 5 minutes.
- 7. Replace the RTC battery and reassemble the computer.
- 8. Connect AC power to the computer. Do not reinsert any batteries at this time.
- 9. Turn on the computer.

All passwords and all CMOS settings have been cleared.

## **Component replacement procedures**

This chapter provides removal and replacement procedures.

There are as many as 95 screws, in 15 different sizes, that must be removed, replaced, or loosened when servicing the computer. Make special note of each screw size and location during removal and replacement.

#### **Serial number**

Report the computer serial number to HP when requesting information or ordering spare parts. The serial number is located on the bottom of the computer.

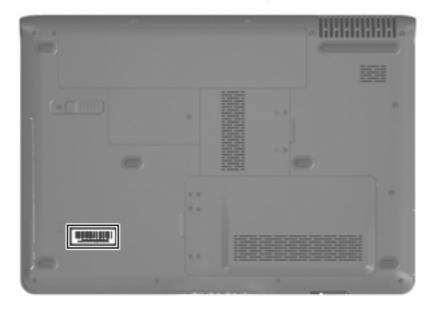

## **Computer feet**

| Description                                                                          | Spare part number |
|--------------------------------------------------------------------------------------|-------------------|
| Rubber Feet Kit (includes base enclosure rubber feet and display bezel screw covers) | 417095-001        |

The computer feet are adhesive-backed rubber pads. The feet attach to the base enclosure in the locations illustrated below.

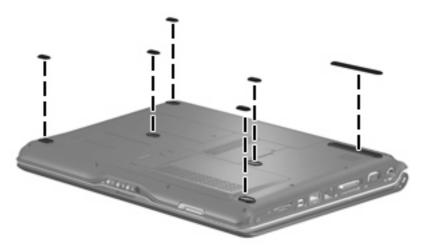

### **Battery**

| Description                                              | Spare part number |
|----------------------------------------------------------|-------------------|
| For use in computer models with Intel or AMD processors: |                   |
| 6-cell, 2.55-Ah Li-ion battery                           | 441611-001        |
| For use in computer models with Intel processors:        |                   |
| 12-cell, 8.80-Ah Li-ion battery                          | 452056-001        |
| 6-cell, 2.20-Ah Li-ion battery                           | 452057-001        |
| For use in computer models with AMD processors:          |                   |
| 12-cell, 8.80-Ah                                         | 455806-001        |
| 6-cell, 2.20-Ah                                          | 455804-001        |

Before disassembling the computer, follow these steps:

- 1. Shut down the computer. If you are unsure whether the computer is off or in Hibernation, turn the computer on, and then shut it down through the operating system.
- 2. Disconnect all external devices connected to the computer.
- Disconnect the power from the computer by first unplugging the power cord from the AC outlet and then unplugging the AC adapter from the computer.

#### Remove the battery:

- 1. Turn the computer upside down on a flat surface.
- 2. Slide the battery release latch (1) to release the computer.
- 3. Pivot the battery (2) upward and remove it from the computer.

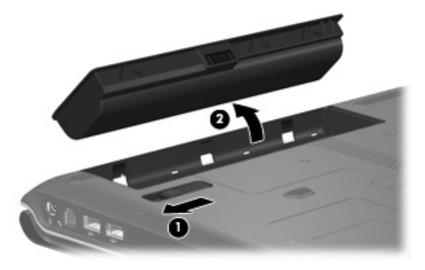

To insert the battery, insert the rear edge of the battery into the battery bay and pivot the front edge downward until the battery is seated. The battery release latch automatically locks the battery into place.

#### Camera module

If it has been determined that the camera module is the component that must be replaced to complete the computer repair, the display assembly does not have to be removed. Follow the procedures in this section to replace the camera module. For information on replacing the display assembly and other display assembly internal components, see <u>Display assembly on page 82</u>.

| Description                                                     | Spare part number |
|-----------------------------------------------------------------|-------------------|
| Camera module (includes camera module bracket and 2-sided tape) | 453673-001        |

Before removing the camera module, follow these steps:

- Shut down the computer. If you are unsure whether the computer is off or in Hibernation, turn the computer on, and then shut it down through the operating system.
- 2. Disconnect all external devices connected to the computer.
- Disconnect the power from the computer by first unplugging the power cord from the AC outlet and then unplugging the AC adapter from the computer.
- Remove the battery (see <u>Battery on page 56</u>). 4.

Remove the camera module:

- Turn the computer display-side up, with the front toward you. 1.
- 2. Open the computer as far as it will open.
- Remove the four rubber screw covers (1) on the display bezel top edge. The display rubber screw covers are included in the Rubber Feet Kit, spare part number 417095-001.
- Remove the four Phillips PM2.5×5.0 screws (2) that secure the display bezel top edge to the display assembly.

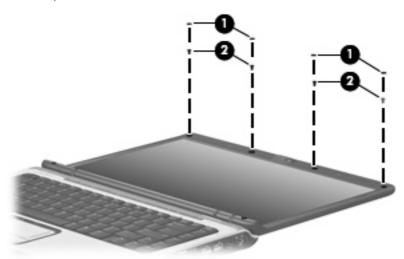

Flex the inside edges of the left and right sides (1) and the top edge (2) of the display bezel until the bezel disengages from the display enclosure.

- 6. Release the display bezel top edge (3). Display bezels are available using the following spare part numbers:
  - 448607-001 (for use only with computer models that are equipped with a camera module; includes openings for camera module and microphones)
  - 448606-001 (for use only with computer models not equipped with a camera module; includes openings for microphones)
  - 451907-001 (for use only with computer models with Intel processors sold at Best Buy; includes openings for camera module and microphones)
  - 462529-001 (for use only with Artist Edition computer models; includes openings for camera module and microphones)
  - 466185-001 (for use only with white Special Edition computer models; includes openings for camera module and microphones)
  - 457796-001 (for use only with computer models equipped with a camera module and a WWAN module; includes openings for camera module and microphones)

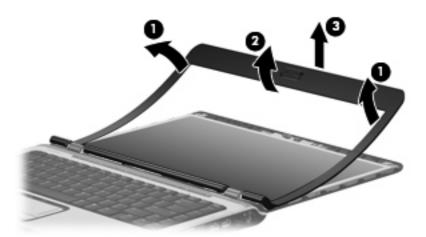

- 7. Remove the Phillips PM2.5×4.0 screw (1) that secures the camera module assembly to the display enclosure.
- 8. Release the camera module assembly (2) from the display enclosure as far as the camera module cable allows.

Disconnect the camera module cable (3) from the camera module.

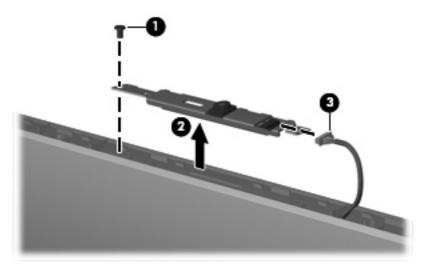

- 10. Turn the camera module assembly upside down.
- 11. Remove the two Phillips PM2.0×3.0 screws (1) that secure the camera module to the camera module bracket.
- 12. Remove the camera module (2) from the bracket.

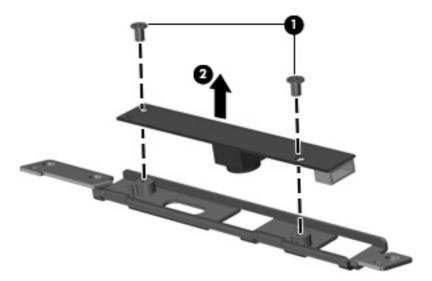

Reverse this procedure to install the camera module.

## **Display inverter**

If it has been determined that the display inverter is the component that must be replaced to complete the computer repair, the display assembly does not have to be removed. Follow the procedures in this section to replace the display inverter. For information on replacing the display assembly and other display assembly internal components, see <u>Display assembly on page 82</u>.

| Description                              | Spare part number |
|------------------------------------------|-------------------|
| Display inverter (includes 2-sided tape) | 417097-001        |

Before removing the display inverter, follow these steps:

- Shut down the computer. If you are unsure whether the computer is off or in Hibernation, turn the computer on, and then shut it down through the operating system.
- 2. Disconnect all external devices connected to the computer.
- 3. Disconnect the power from the computer by first unplugging the power cord from the AC outlet and then unplugging the AC adapter from the computer.
- 4. Remove the battery (see <u>Battery on page 56</u>).

#### Remove the display inverter:

- 1. Turn the computer display-side up, with the front toward you.
- Open the computer as far as it will open.
- Remove the two rubber screw covers (1) on the display bezel bottom edge. The display rubber screw covers are included in the Rubber Feet Kit, spare part number 417095-001.
- 4. Remove the two Phillips PM2.5×9.0 screws (2) that secure the display bezel bottom edge to the display assembly.

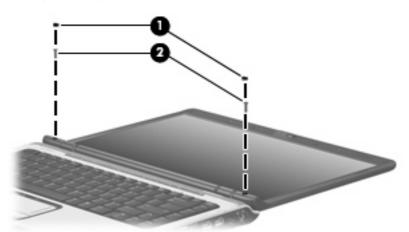

- 5. Flex the inside edges of the left and right sides (1) and the bottom edge (2) of the display bezel until the bezel disengages from the display enclosure.
- 6. Release the display bezel bottom edge (3). Display bezels are available using the following spare part numbers:.
  - 448607-001 (for use only with computer models equipped with a camera module; includes openings for camera module and microphones)
  - 448606-001 (for use only with computer models not equipped with a camera module; includes openings for microphones)
  - 451907-001 (for use only with computer models with Intel processors sold at Best Buy; includes openings for camera module and microphones)
  - 462529-001 (for use only with Artist Edition computer models; includes openings for camera module and microphones)

- 466185-001 (for use only with white Special Edition computer models; includes openings for camera module and microphones)
- 457796-001 (for use only with computer models equipped with a camera module and a WWAN module; includes openings for camera module and microphones)

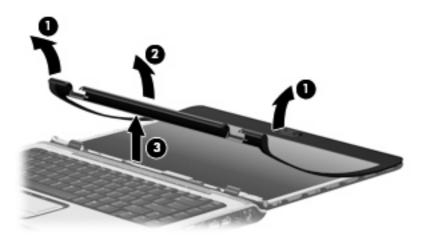

- Remove the two Phillips PM2.5×5.0 screws (1) that secure the display inverter to the display enclosure.
- Release the display inverter (2) from the display enclosure as far as the display panel cable and the 8. backlight cable allow.
- Disconnect the display panel cable (3) and the backlight cable (4) from the display inverter.

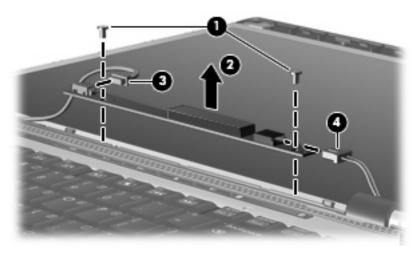

10. Remove the display inverter.

Reverse this procedure to install the display inverter.

#### **Hard drive**

NOTE: All hard drive spare part kits include a hard drive bracket.

| Description                                                                  | Spare part number |
|------------------------------------------------------------------------------|-------------------|
| For use in computer models with Intel processors:                            |                   |
| 320-GB, 5400-rpm                                                             | 459611-003        |
| 250-GB, 5400-rpm                                                             | 453949-001        |
| 200-GB, 4200-rpm                                                             | 455740-001        |
| 160-GB, 5400-rpm                                                             | 452060-001        |
| 120-GB, 5400-rpm                                                             | 452059-001        |
| 80-GB, 5400-rpm                                                              | 452058-001        |
| For use in computer models with AMD processors:                              |                   |
| 320-GB, 5400-rpm                                                             | 459611-002        |
| 250-GB, 5400-rpm                                                             | 455827-001        |
| 200-GB, 4200-rpm                                                             | 459951-001        |
| 160-GB, 5400-rpm                                                             | 453418-001        |
| 120-GB, 5400-rpm                                                             | 453417-001        |
| 80-GB, 5400-rpm                                                              | 453416-001        |
| Hard drive hardware kit (contains screws, hard drive bracket, and connector) | 453419-001        |

Before removing the hard drive, follow these steps:

- 1. Shut down the computer. If you are unsure whether the computer is off or in Hibernation, turn the computer on, and then shut it down through the operating system.
- 2. Disconnect all external devices connected to the computer.
- Disconnect the power from the computer by first unplugging the power cord from the AC outlet and then unplugging the AC adapter from the computer.
- Remove the battery (see <u>Battery on page 56</u>).

#### Remove the hard drive:

- 1. Position the computer with the front toward you.
- 2. Loosen the two Phillips PM2.0×5.0 captive screws (1) that secure the hard drive cover to the computer.

Lift the left side of the hard drive cover (2), swing it to right, and remove the cover. The hard drive cover is included in the Door/Cover Kit, spare part number 417073-001.

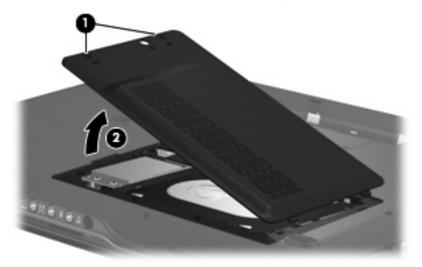

- Remove the two black Phillips PM2.5×5.0 screws (1) that secure the hard drive to the computer.
- Use the Mylar tab (2) to lift the hard drive (3) until it disconnects from the computer.

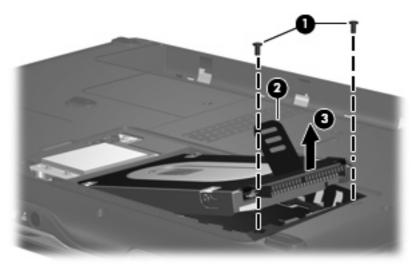

- Remove the hard drive from the hard drive bay.
- If it is necessary to replace the hard drive bracket, remove the four Phillips PM3.0×4.0 screws (1) that secure the hard drive bracket to the hard drive.

8. Lift the bracket (2) straight up to remove it from the hard drive.

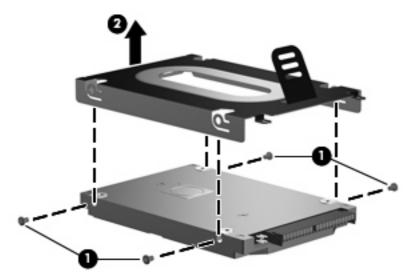

Reverse this procedure to reassemble and install the hard drive.

# **WLAN** module

| Description                                                                                                    | Spare part number |
|----------------------------------------------------------------------------------------------------|-------------------|
| 802.11a/b/g/n WLAN modules:                                                                                                    |                   |
| For use in Antigua & Barbuda, Argentina, Aruba, the Bahamas, Barbados, Bermuda, Brunei, Canada,<br>the Cayman Islands, Chile, Colombia, Costa Rica, the Dominican Republic, Ecuador, El Salvador,<br>Guam, Guatemala, Haiti, Honduras, Hong Kong, India, Indonesia, Malaysia, Mexico, Panama,<br>Paraguay, Peru, Saudi Arabia, Taiwan, Uruguay, the United States, Venezuela, and Vietnam                                                                                                    | 441086-001        |
| For use in Austria, Azerbaijan, Bahrain, Belgium, Brazil, Bulgaria, Croatia, Cyprus, the Czech Republic, Denmark, Egypt, Estonia, Finland, France, Georgia, Germany, Greece, Hungary, Iceland, Ireland, Israel, Italy, Latvia, Lebanon, Liechtenstein, Lithuania, Luxembourg, Malta, Monaco, Montenegro, the Netherlands, Norway, Oman, the Philippines, Poland, Portugal, Qatar, Romania, Russia, Serbia, Singapore, Slovakia, Slovenia, South Africa, Spain, Sri Lanka, Sweden, Switzerland, Turkey, Ukraine, the United Kingdom, and Uzbekistan                                                                                                    | 441086-002        |
| For use in Australia, New Zealand, Pakistan, the People's Republic of China, and South Korea                                                                                                    | 441086-003        |
| For use in Japan                                                                                                    | 441086-291        |
| For use in South Korea                                                                                                    | 441086-AD1        |
| 802.11α/b/g WLAN modules:                                                                                                    |                   |
| For use in Antigua and Barbuda, Argentina, Australia, the Bahamas, Barbados, Brunei, Canada,<br>Chile, the Dominican Republic, Guam, Guatemala, Hong Kong, India, Indonesia, Malaysia, Mexico,<br>New Zealand, Panama, Paraguay, Saudi Arabia, Taiwan, the United States, and Vietnam                                                                                                    | 452063-001        |
| For use in Aruba, Austria, Azerbaijan, Bahrain, Belgium, Bermuda, Brazil, Bulgaria, the Cayman slands, Colombia, Croatia, Cyprus, the Czech Republic, Denmark, Egypt, El Salvador, Estonia, Finland, France, Georgia, Germany, Greece, Hungary, Iceland, Ireland, Italy, Jordan, Latvia, Lebanon, Liechtenstein, Lithuania, Luxembourg, Malta, Monaco, Montenegro, the Netherlands, Norway, Oman, the Philippines, Poland, Portugal, Romania, Russia, Serbia, Singapore, Slovakia, Slovenia, South Africa, Spain, Sri Lanka, Sweden, Switzerland, Turkey, the United Kingdom, and Uzbekistan                                                                                                    | 452063-002        |
| For use in Ecuador, Haiti, Honduras, Pakistan, the People's Republic of China, Peru, Qatar, South<br>Korea, Uruguay, and Venezuela                                                                                                    | 452063-003        |
| -or use in Japan                                                                                                    | 451861-291        |
| 802.11b/g WLAN module for use in Thailand                                                                                                    | 409407-004        |
| Broadcom 4311AG 802.11a/b/g modules:                                                                                                    |                   |
| For use in the United States and Canada                                                                                                    | 441075-001        |
| For use in Afghanistan, Albania, Algeria, Andorra, Angola, Antigua & Barbuda, Argentina, Armenia, Aruba, Australia, Austria, Azerbaijan, the Bahamas, Bahrain, Bangladesh, Barbados, Belarus, Belgium, Belize, Benin, Bermuda, Bhutan, Bolivia, Bosnia & Herzegovina Botswana, Brazil, the British Virgin Islands, Brunei, Bulgaria, Burkina Faso, Burundi, Cambodia, Cameroon, Cape Verde, the Central African Republic, Chad, Chile, Colombia, Comoros, the Congo, Costa Rica, Croatia, Cyprus, the Czech Republic, Denmark, Djibouti, Dominica, the Dominican Republic, East Timor, Ecuador, Egypt, El Salvador, Equitorial Guinea, Eritrea, Estonia, Ethiopia, Fiji, Finland, France, French Guiana, Gabon, Gambia, Georgia, Germany, Ghana, Gibraltar, Greece, Grenada, Guadeloupe, Guatemala, Guinea-Bissau, Guyana, Haiti, Honduras, Hong Kong, Hungary, Iceland, India, Indonesia, Ireland, Israel, Italy, the Ivory Coast, Jamaica, Jordan, Kazakhstan, Kenya, Kiribati, Kuwait, Kyrgyzstan, Laos, Latvia, Lebanon, Lesotho, Liberia, Liechtenstein, Lithuania, Luxembourg, Macedonia, Madagascar, Malawi, Malaysia, the Maldives, Mali, Malta, the Marshall Islands, Martinique, Mauritania, Mauritius, Mexico, Micronesia, Monaco, Mongolia, Montenegro, Morocco, Mozambique, Namibia, Nauru, Nepal, the Nether Antilles, the Netherlands, New Zealand, Nicaragua, Niger, Nigeria, Norway, Oman, Palau, Panama, Papua New Guinea, Paraguay, the People's Republic of China, Peru, the Philippines, Poland, Portugal, Qatar, the Republic of Moldova, Romania, Russia, Rwanda, Samoa, San Marino, Sao Tome & Principe, Saudi Arabia, Senegal, | 441075-002        |

Description Spare part number

Serbia, the Seychelles, Sierra Leone, Singapore, Slovakia, Slovenia, the Solomon Islands, Somalia, South Africa, South Korea, Spain, Sri Lanka, St. Kitts & Nevis, St. Lucia, St. Vincent and the Grenadines, Suriname, Swaziland, Sweden, Switzerland, Taiwan, Tajikistan, Tanzania, Thailand, Togo, Tonga, Trinidad & Tobago, Tunisia, Turkey, Turkmenistan, Tuvalu, Uganda, Ukraine, the United Arab Emirates, the United Kingdom, Uruguay, Uzbekistan, Vanuatu, Venezuela, Vietnam, Yemen, Zaire, Zambia, and Zimbabwe

For use in Japan 441075-291

#### Broadcom 802.11b/g WLAN modules:

For use in Canada, the Cayman Islands, Guam, Puerto Rico, the U.S. Virgin Islands, and the United 441090-001 States

441090-002

459263-002

For use in Afghanistan, Albania, Algeria, Andorra, Angola, Antigua & Barbuda, Argentina, Armenia, Aruba, Australia, Austria, Azerbaijan, the Bahamas, Bahrain, Bangladesh, Barbados, Belarus, Belgium, Belize, Benin, Bermuda, Bhutan, Bolivia, Bosnia & Herzegovina Botswana, Brazil, the British Virgin Islands, Brunei, Bulgaria, Burkina Faso, Burundi, Cambodia, Cameroon, Cape Verde, the Central African Republic, Chad, Chile, Colombia, Comoros, the Congo, Costa Rica, Croatia, Cyprus, the Czech Republic, Denmark, Djibouti, Dominica, the Dominican Republic, East Timor, Ecuador, Egypt, El Salvador, Equitorial Guinea, Eritrea, Estonia, Ethiopia, Fiji, Finland, France, French Guiana, Gabon, Gambia, Georgia, Germany, Ghana, Gibraltar, Greece, Grenada, Guadeloupe, Guatemala, Guinea, Guinea-Bissau, Guyana, Haiti, Honduras, Hong Kong, Hungary, Iceland, India, Indonesia, Ireland, Israel, Italy, the Ivory Coast, Jamaica, Jordan, Kazakhstan, Kenya, Kiribati, Kuwait, Kyrgyzstan, Laos, Latvia, Lebanon, Lesotho, Liberia, Liechtenstein, Lithuania, Luxembourg, Macedonia, Madagascar, Malawi, Malaysia, the Maldives, Mali, Malta, the Marshall Islands, Martinique, Mauritania, Mauritius, Mexico, Micronesia, Monaco, Mongolia, Montenegro, Morocco, Mozambique, Namibia, Nauru, Nepal, the Nether Antilles, the Netherlands, New Zealand, Nicaragua, Niger, Nigeria, Norway, Oman, Palau, Panama, Papua New Guinea, Paraguay, the People's Republic of China, Peru, the Philippines, Poland, Portugal, Qatar, the Republic of Moldova, Romania, Russia, Rwanda, Samoa, San Marino, Sao Tome & Principe, Saudi Arabia, Senegal, Serbia, the Seychelles, Sierra Leone, Singapore, Slovakia, Slovenia, the Solomon Islands, Somalia, South Africa, South Korea, Spain, Sri Lanka, St. Kitts & Nevis, St. Lucia, St. Vincent and the Grenadines, Suriname, Swaziland, Sweden, Switzerland, Taiwan, Tajikistan, Tanzania, Thailand, Togo, Tonga, Trinidad & Tobago, Tunisia, Turkey, Turkmenistan, Tuvalu, Uganda, Ukraine, the United Arab Emirates, the United Kingdom, Uruguay, Úzbekistan, Vanuatu, Venezuela, Vietnam, Yemen, Zaire, Zambia, and Zimbabwe

For use in Japan 441090-291

#### 802.11n WLAN modules:

For use in the United States and Canada 436255-001

For use in the Argentina, Australia, Belize, Bolivia, Brazil, Chile, Columbia, Costa Rica, Ecuador, El 436256-001 Salvador, Guatemala, Honduras, Hong Kong, Indonesia, Nicaragua, Paraguay, the People's Republic of China, Peru, South Korea, Taiwan, Thailand, Uruguay, Venezuela

For use in Japan 436256-291

#### Broadcom BCM4312 WLAN b/g modules:

For use in Canada, Cayman Islands, Guam, Puerto Rico, the United States, and the Virgin Islands 459263-001

For use in Afghanistan, Albania, Algeria, Andorra, Angola, Antigua & Barbuda, Argentina, Armenia, Australia, Austria, Azerbaijan, Bahamas, Bahrain, Bangladesh, Barbados, Belarus, Belgium, Belize, Benin, Bhutan, Bolivia, Bosnia & Herzegovina, Botswana, Brazil, Brunei, Bulgaria, Burkina, Faso Burundi, Cambodia, Cameroon, Cape Verde, Central African Republic, Chad, Zaire, Chile, Colombia, Comoros, Congo, Costa Rica, Croatia, Cyprus, Czech Republic, Denmark, Djibouti, Dominica, Dominican Republic, East Timor, Ecuador, Egypt, El Salvador, Equitorial Guinea, Eritrea, Estonia, Ethiopia, Fiji, Finland, France, Gabon, Gambia, Georgia, Germany, Ghana, Gibraltar, Greece, Grenada, Guatemala, Guinea, Guinea-Bissau, Guyana, Haiti, Honduras, Hong Kong, Hungary, Iceland, India, Indonesia, Ireland, Israel, Italy, Ivory Coast, Jamaica, Japan, Jordan, Kazakhstan, Kenya, Kiribati, Kuwait, Kyrgyzstan, Laos, Latvia, Lebanon, Lesotho, Liberia, Martinique,

**Description** Spare part number

British Virgin Islands, French Guiana, Guadeloupe, Nether Antilles, Aruba, Bermuda, Syria, Liechtenstein, Lithuania, Luxembourg, Macedonia, Madagascar, Malawi, Malaysia, Maldives, Mali, Malta, Marshall Islands, Mauritania, Mauritius, Mexico, Micronesia, Monaco, Mongolia, Montenegro, Morocco, Mozambique, Namibia, Nauru, Nepal, Netherlands, New Zealand, Nicaraqua, Niger, Nigeria, Norway, Oman, Pakistan, Palau, Panama, Papua New Guinea, Paraquay, People's Republic of China, Peru, Philippines, Poland, Portugal, Qatar, Republic of Moldova, Romania, Russia, Rwanda, Samoa, San Marino, Sao Tome & Principe, Saudi Arabia, Senegal, Serbia, Seychelles, Sierra Leone, Singapore, Slovakia, Slovenia, Solomon Islands, Somalia, South Africa, South Korea, Spain, Sri Lanka, St. Kitts & Nevis, St. Lucia, St. Vincent and the Grenadines, Suriname, Swaziland, Sweden, Switzerland, Taiwan, Tajikistan, Tanzania, Thailand, Togo, Tonga, Trinidad & Tobago, Tunisia, Turkey, Turkmenistan, Tuvalu, Uganda, Ukraine, United Arab Emirates, United Kingdom, Uruquay, Uzbekistan, Vanuatu, Venezuela, Vietnam, Yemen, Zambia, and Zimbabwe

△ CAUTION: To prevent an unresponsive system, replace the wireless module only with a wireless module authorized for use in the computer by the governmental agency that regulates wireless devices in your country or region. If you replace the module and then receive a warning message, remove the module to restore computer functionality, and then contact technical support through Help and Support.

Before removing the WLAN module, follow these steps:

- Shut down the computer. If you are unsure whether the computer is off or in Hibernation, turn the computer on, and then shut it down through the operating system.
- Disconnect all external devices connected to the computer. 2.
- Disconnect the power from the computer by first unplugging the power cord from the AC outlet and then unplugging the AC adapter from the computer.
- Remove the battery (see <u>Battery on page 56</u>).

Remove the WLAN module:

- Position the computer with the front toward you.
- Loosen the Phillips PM2.0×5.0 captive screw (1) that secures the wireless module compartment cover to the computer.

3. Lift the right edge of the wireless module compartment cover (2), swing it to the left, and remove the cover. The wireless module compartment cover is included in the Door/Cover Kit, spare part number 417073-001.

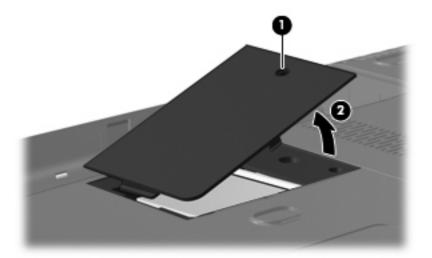

- 4. Disconnect the WLAN antenna cables (1) from the WLAN module.
- NOTE: The black WLAN antenna cable is connected to the WLAN module "Main" terminal. The white WLAN antenna cable is connected to the WLAN module "Aux" terminal.

**NOTE:** Computer models equipped with an 802.11a/b/g/n WLAN module will have an additional wireless antenna cable **(2)**, yellow in color.

- 5. Remove the two Phillips PM2.0×3.0 screws (3) that secure the WLAN module to the computer. (The edge of the module opposite the slot rises away from the computer.)
- 6. Remove the WLAN module (4) by pulling it away from the slot at an angle.
  - NOTE: WLAN modules are designed with a notch **(5)** to prevent incorrect installation into the WLAN module slot.

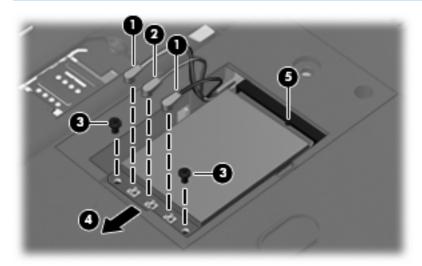

Reverse this procedure to install a WLAN module.

### SIM

This section applies only to computer models with WWAN capability.

**NOTE:** If there is a SIM inserted in the SIM slot, it must be removed before disassembling the computer. Be sure that the SIM is reinserted in the SIM slot after reassembling the computer.

Before removing the SIM, follow these steps:

- Shut down the computer. If you are unsure whether the computer is off or in Hibernation, turn the computer on, and then shut it down through the operating system.
- 2. Disconnect all external devices connected to the computer.
- Disconnect the power from the computer by first unplugging the power cord from the AC outlet and 3. then unplugging the AC adapter from the computer.
- Remove the battery (see <u>Battery on page 56</u>).

#### Remove the SIM:

- Press in on the SIM (1). (The module is partially ejected from the SIM slot.)
- Remove the SIM (2) from the SIM slot. 2.

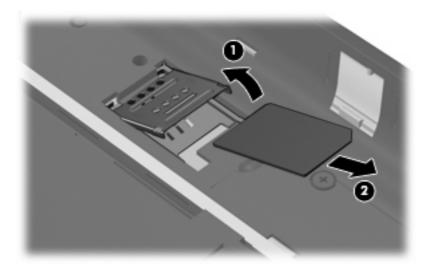

Reverse this procedure to install the SIM.

# **RTC** battery

NOTE: Removing the RTC battery and leaving it uninstalled for 5 or more minutes causes all passwords and CMOS settings to be cleared.

| Description                         | Spare part number |
|-------------------------------------|-------------------|
| RTC battery (includes 2-sided tape) | 417076-001        |

Before removing the RTC battery, follow these steps:

- 1. Shut down the computer. If you are unsure whether the computer is off or in Hibernation, turn the computer on, and then shut it down through the operating system.
- 2. Disconnect all external devices connected to the computer.
- Disconnect the power from the computer by first unplugging the power cord from the AC outlet and then unplugging the AC adapter from the computer.
- 4. Remove the battery (see <u>Battery on page 56</u>).
- 5. Remove the hard drive cover (see <u>Hard drive on page 61</u>).

Remove the RTC battery:

- 1. Disconnect the RTC battery cable (1) from the system board.
- Remove the RTC battery (2).

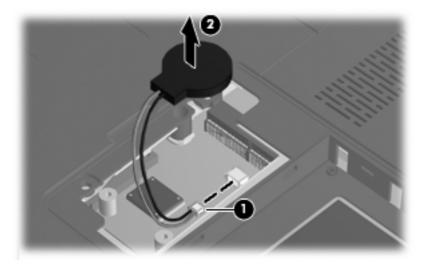

Reverse this procedure to install the RTC battery.

# **Memory module**

| Description                                       | Spare part number |
|---------------------------------------------------|-------------------|
| For use in computer models with Intel processors: |                   |
| 2048-MB (667-MHz, PC2-5300, 1-DIMM)               | 455739-001        |
| 1024-MB (667-MHz, PC2-5300, 1-DIMM)               | 452062-001        |
| 512-MB (667-MHz, PC2-5300, 1-DIMM)                | 452061-001        |
| For use in computer models with AMD processors:   |                   |
| 2048-MB (667-MHz, PC2-5300, 1-DIMM)               | 448151-002        |
| 1024-MB (667-MHz, PC2-5300, 1-DIMM)               | 453415-001        |
| 512-MB (667-MHz, PC2-5300, 1-DIMM)                | 453414-001        |

Before removing the memory module, follow these steps:

- Shut down the computer. If you are unsure whether the computer is off or in Hibernation, turn the computer on, and then shut it down through the operating system.
- Disconnect all external devices connected to the computer. 2.
- Disconnect the power from the computer by first unplugging the power cord from the AC outlet and then unplugging the AC adapter from the computer.
- Remove the battery (see <u>Battery on page 56</u>).

Remove the memory module:

- Position the computer with the front toward you.
- Loosen the two Phillips PM2.0×5.0 captive screws (1) that secure the memory module compartment cover to the computer.
- Lift the right side of the cover (2), swing it to the left, and remove the cover. The memory module compartment cover is included in the Door/Cover Kit, spare part number 417073-001.

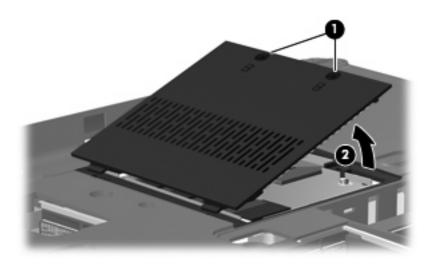

- 4. Spread the retaining tabs (1) on each side of the memory module slot to release the memory module. (The edge of the module opposite the slot rises away from the computer.)
- 5. Remove the module (2) by pulling it away from the slot at an angle.
- NOTE: Memory modules are designed with a notch (3) to prevent incorrect installation into the memory module slot.

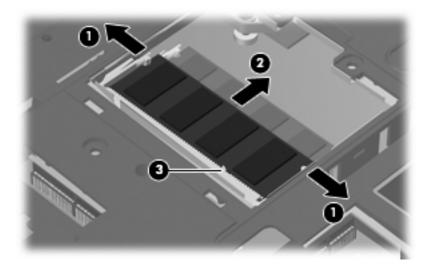

Reverse this procedure to install a memory module.

# **Optical drive**

NOTE: All optical drive spare part kits include an optical drive bezel.

| Description                                                            | Spare part number |
|------------------------------------------------------------------------|-------------------|
| For use in computer models with Intel processors:                      |                   |
| DVD±RW and CD-RW Super Multi Double-Layer Combo Drive with LightScribe | 452052-001        |
| DVD±RW and CD-RW Super Multi Double-Layer Combo Drive                  | 452051-001        |
| DVD/CD-RW Combo Drive                                                  | 452050-001        |
| High Definition DVD-ROM and DVD±RW Drive                               | 463933-001        |
| For use in computer models with AMD processors:                        |                   |
| DVD±RW and CD-RW Super Multi Double-Layer Combo Drive with LightScribe | 455830-001        |
| DVD±RW and CD-RW Super Multi Double-Layer Combo Drive                  | 455829-001        |
| DVD/CD-RW Combo Drive                                                  | 455828-001        |

Before removing the optical drive, follow these steps:

- Shut down the computer. If you are unsure whether the computer is off or in Hibernation, turn the computer on, and then shut it down through the operating system.
- 2. Disconnect all external devices connected to the computer.
- Disconnect the power from the computer by first unplugging the power cord from the AC outlet and then unplugging the AC adapter from the computer.
- Remove the battery (see <u>Battery on page 56</u>).

#### Remove the optical drive:

- Position the computer with right side toward you.
- Remove the Phillips PM2.5×7.0 screw (1) that secures the optical drive to the computer. 2.
- Insert a thin tool, such as a paper clip (2), into the release access. (The optical drive media tray is partially ejected from the optical drive.)

4. Use the media tray frame to remove the optical drive (3).

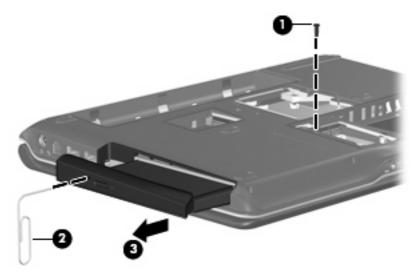

- If it is necessary to replace the optical drive bracket, position the optical drive with the optical drive bracket toward you.
- 6. Remove the two Phillips PM2.0×3.0 screws (1) that secure the optical drive bracket to the optical drive.
- 7. Remove the optical drive bracket (2).

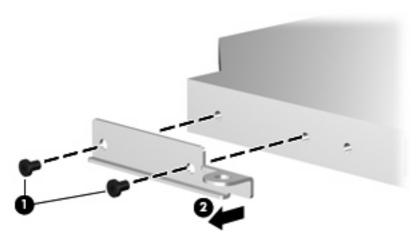

Reverse the above procedure to reassemble and install the optical drive.

# **Keyboard**

| Countries or regions                        | Spare part number | Countries or regions | Spare part number |
|---------------------------------------------|-------------------|----------------------|-------------------|
| Keyboards for use in basic computer models: |                   |                      |                   |
| Belgium                                     | 448615-021        | Portugal             | 448615-131        |
| Brazil                                      | 448615-201        | Russia               | 448615-251        |
| Canadian French                             | 448615-121        | Saudi Arabia         | 448615-171        |

| Countries or regions                    | Spare part number        | Countries or regions          | Spare part number |
|-----------------------------------------|--------------------------|-------------------------------|-------------------|
| Denmark, Finland, Norway, and<br>Sweden | 448615-DH1               | South Korea                   | 448615-AD1        |
| France                                  | 448615-051               | Spain                         | 448615-071        |
| Germany                                 | 448615-041               | Switzerland                   | 448615-111        |
| Greece                                  | 448615-DJ1               | Taiwan                        | 448615-AB1        |
| Israel                                  | 448615-BB1               | Thailand                      | 448615-281        |
| ltaly                                   | 448615-061               | Turkey                        | 448615-141        |
| Japan                                   | 448615-291               | The United Kingdom            | 448615-031        |
| Latin America                           | 448615-161               | The United States             | 448615-001        |
| The Netherlands and Europe              | 448615-B31               |                               |                   |
| Keyboards for use only in me            | etal-colored Special Edi | tion computer models with Int | el processors:    |
| Brazil                                  | 452236-201               | Spain                         | 452236-071        |
| Denmark, Finland, Norway, and<br>Sweden | 452236-DH1               | Switzerland                   | 452236-111        |
| France                                  | 452236-051               | Taiwan                        | 452236-AB1        |
| Italy                                   | 452236-061               | Thailand                      | 452236-281        |
| Latin America                           | 452236-161               | Turkey                        | 452236-141        |
| Portugal                                | 452236-131               | The United Kingdom            | 452236-031        |
| Saudi Arabia                            | 452236-171               | The United States             | 452236-001        |
| South Korea                             | 452236-AD1               |                               |                   |
| Keyboards for use only with             | Artist Edition computer  | models:                       |                   |
| Brazil                                  | 462753-201               | Portugal                      | 462753-131        |
| Canadian French                         | 462753-121               | Saudi Arabia                  | 462753-171        |
| Denmark, Finland, Norway, and<br>Sweden | 462753-DH1               | South Korea                   | 462753-AD1        |
| France                                  | 462753-051               | Spain                         | 462753-071        |
| Germany                                 | 462753-041               | Taiwan                        | 462753-AB1        |
| Italy                                   | 462753-061               | Thailand                      | 462753-281        |
| Japan                                   | 462753-291               | Turkey                        | 462753-141        |
| Latin America                           | 462753-161               | The United Kingdom            | 462753-031        |
| The Netherlands and Europe              | 462753-B31               | The United States             | 462753-001        |
| Keyboard for use in the Unite models    | ed States only with whi  | ite Special Edition computer  | 463976-001        |
| Keyboards for use only with             | Special Edition comput   | er models with AMD processo   | rs:               |
| Japan                                   | 462549-291               | The United States             | 462549-001        |

Before removing the keyboard, follow these steps:

- Shut down the computer. If you are unsure whether the computer is off or in Hibernation, turn the computer on, and then shut it down through the operating system.
- 2. Disconnect all external devices connected to the computer.
- 3. Disconnect the power from the computer by first unplugging the power cord from the AC outlet and then unplugging the AC adapter from the computer.
- 4. Remove the battery (see <u>Battery on page 56</u>).

### Remove the keyboard:

- 1. Turn the computer upside down, with the front toward you.
- 2. Remove the three Phillips PM2.5×7.0 screws that secure the keyboard to the computer.

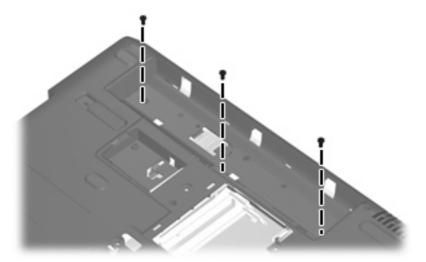

- 3. Turn the computer display-side up, with the front toward you.
- 4. Open the computer as far as possible.
- 5. Lift the rear edge of the keyboard (1) until it rests at an angle.
- 6. Release the keyboard (2) by sliding it back to disengage the tabs on the front edge of the keyboard from the top cover.

Lift the rear edge of the keyboard (3) and swing it forward until it rests on the palm rest.

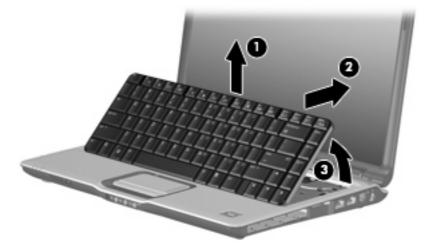

Release the zero insertion force (ZIF) connector (1) to which the keyboard cable is attached and disconnect the keyboard cable (2) from the system board.

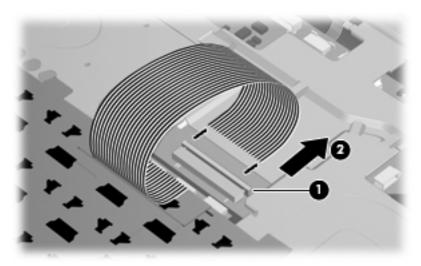

Remove the keyboard.

Reverse this procedure to install the keyboard.

## **WWAN** module

△ CAUTION: The WWAN module and the WLAN module are not interchangeable.

| Description                                                 | Spare part number |
|-------------------------------------------------------------|-------------------|
| HP ev2210 1xEVDO-A WWAN module for use in the United States | 451131-001        |
| HP UMTS/HSDPA/EDGE WWAN module, including GPRS              | 459350-001        |

△ **CAUTION:** To prevent an unresponsive system, replace the wireless module only with a wireless module authorized for use in the computer by the governmental agency that regulates wireless devices in your country or region. If you replace the module and then receive a warning message, remove the module to restore computer functionality, and then contact technical support through Help and Support.

Before removing the WWAN module, follow these steps:

- 1. Shut down the computer. If you are unsure whether the computer is off or in Hibernation, turn the computer on, and then shut it down through the operating system.
- 2. Disconnect all external devices connected to the computer.
- Disconnect the power from the computer by first unplugging the power cord from the AC outlet and then unplugging the AC adapter from the computer.
- 4. Remove the battery (see Battery on page 56).
- 5. Remove the SIM (see SIM on page 69).
- 6. Remove the keyboard (see <u>Keyboard on page 74</u>).

#### Remove the WWAN module:

- 1. Remove the two Phillips PM2.0×3.0 screws (1) that secure the WWAN module to the computer. (The edge of the module opposite the slot rises away from the computer.)
- 2. Disconnect the WWAN antenna cables (2) from the terminals on the WWAN module.
- NOTE: The red WWAN antenna cable is connected to the WWAN module "Main" terminal. The blue WWAN antenna cable is connected to the WWAN module "Aux" terminal.

- Remove the WWAN module (3) by pulling the module away from the slot at an angle.
- NOTE: WWAN modules are designed with a notch to prevent incorrect installation.

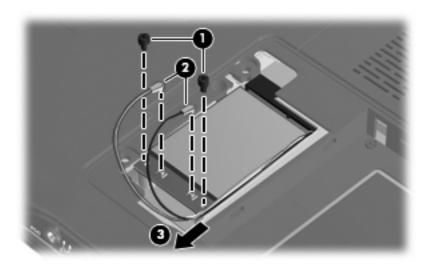

Reverse this procedure to install the WWAN module.

## Switch cover

| Description                                                                                                    | Spare part number |
|----------------------------------------------------------------------------------------------------|-------------------|
| For use only in computer models with Intel processors:                                                                               |                   |
| Switch cover (includes LED board and cable and power button board and cable)                                                         | 451312-001        |
| Switch cover for use only with computer models sold at Best Buy (includes LED board and cable and power button board and cable)      | 451599-001        |
| Switch cover for use only with white Special Edition computer models (includes LED board and cable and power button board and cable) | 466187-001        |
| Switch cover for use only with Artist Edition computers (includes LED board and cable and power button board and cable)              | 462532-001        |
| For use only in computer models with AMD processors:                                                                                 |                   |
| Switch cover (includes LED board and cable and power button board and cable)                                                         | 455849-001        |

Before removing the switch cover, follow these steps:

- Shut down the computer. If you are unsure whether the computer is off or in Hibernation, turn the computer on, and then shut it down through the operating system.
- Disconnect all external devices connected to the computer. 2.
- Disconnect the power from the computer by first unplugging the power cord from the AC outlet and 3. then unplugging the AC adapter from the computer.
- Remove the battery (see <u>Battery on page 56</u>). 4.
- Remove the keyboard (see Keyboard on page 74). 5.

#### Remove the switch cover:

1. Remove the three Phillips PM2.5×9.0 screws (1) and the silver Phillips PM2.5×5.0 screw (2) that secure the switch cover to the computer.

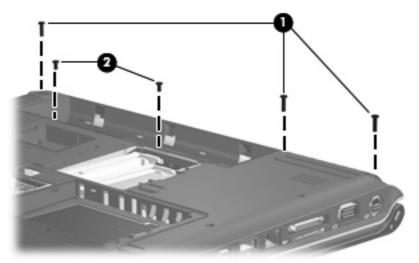

- 2. Turn the computer display-side up, with the front toward you.
- 3. Open the computer as far as possible.
- 4. Disconnect the power button board cable (1) from the system board.
- 5. Release the ZIF connector to which the LED board cable (2) is connected and disconnect the cable from the system board.

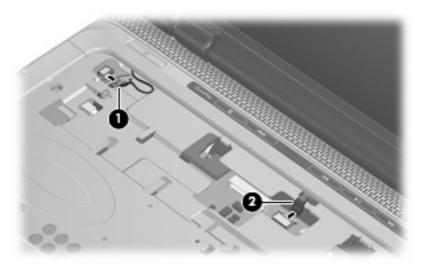

- **6.** Lift the front edge of the switch cover **(1)** to disengage it from the computer.
- 7. Release the switch cover (2) by sliding it to the right until it disengages from the computer.

# Remove the switch cover (3).

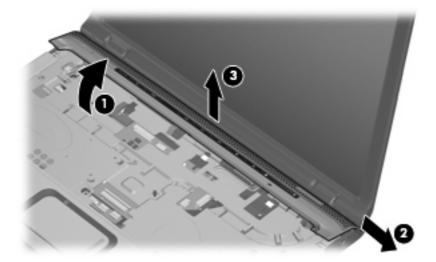

Reverse this procedure to install the switch cover.

# **Display assembly**

| Description                                                                                                    | Spare part number |
|----------------------------------------------------------------------------------------------------|-------------------|
| 14.1-inch, WXGA, BrightView, display assembly for use only with computer models equipped with a camera module (includes camera module, microphones, and WLAN transceivers and antenna cables)                                              | 448604-001        |
| 14.1-inch, WXGA, BrightView, display assembly for use only with computer models not equipped with a camera module (includes microphones and WLAN transceivers and antenna cables)                                                          | 448603-001        |
| 14.1-inch, WXGA, BrightView, display assembly for use only with computer models sold at Best Buy (includes camera module, microphones, and WLAN transceivers and antenna cables)                                                           | 451906-001        |
| 14.1-inch, WXGA, BrightView, display assembly for use only with computer models with Intel processors and equipped with a WWAN module (includes camera module, camera module cable, microphones, and WLAN transceivers and antenna cables) | 451905-001        |
| 14.1-inch, WXGA, BrightView, display assembly for use only with Artist Edition computer models equipped with a camera module (includes microphones, and WLAN transceivers and antenna cables)                                              | 462527-001        |
| 14.1-inch, WXGA, BrightView, display assembly for use only with white Special Edition computer models equipped with a camera module (includes microphones, and WLAN transceivers and antenna cables)                                       | 466183-001        |

Before removing the display assembly, follow these steps:

- Shut down the computer. If you are unsure whether the computer is off or in Hibernation, turn the computer on, and then shut it down through the operating system.
- 2. Disconnect all external devices connected to the computer.
- 3. Disconnect the power from the computer by first unplugging the power cord from the AC outlet and then unplugging the AC adapter from the computer.
- 4. Remove the battery (see <u>Battery on page 56</u>).
- 5. Disconnect the wireless antenna cables from the WLAN module (see WLAN module on page 65).
- 6. Remove the following components:
  - a. Keyboard (see Keyboard on page 74)
  - **b.** Switch cover (see Switch cover on page 79)

#### Remove the display assembly:

1. Close the computer and turn it upside down, with the rear panel toward you.

Remove the Phillips PM2.5×9.0 screw that secures the display assembly to the computer.

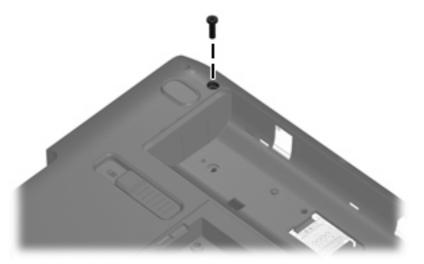

- Turn the computer display-side up, with the front toward you.
- Open the display as far as possible.
- Disconnect the following cables: **5.** 
  - (1) Display panel cable
  - (2) Camera module cable
  - (3) Microphone cable
- Remove the camera module, microphone, and wireless antenna cables from the hole in the system board and the routing channels (4) built into the top cover.

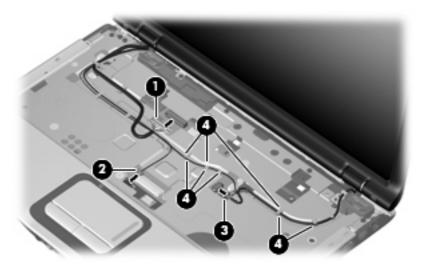

- $\triangle$  **CAUTION:** The display assembly will be unsupported when the following screws are removed. To prevent damage to the display assembly, support it before removing the screws.
- Remove the two black Phillips PM2.5 $\times$ 5.0 screws (1) and the two Phillips PM2.5 $\times$ 7.0 screws (2) that secure the display assembly to the computer.

8. Remove the display assembly (3).

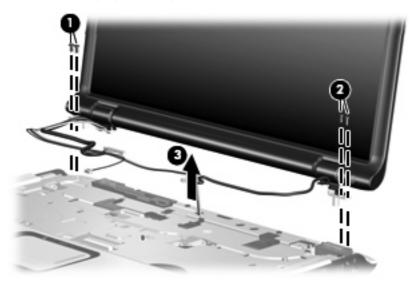

- 9. If it is necessary to replace the display bezel or any of the display assembly internal components, remove the following screw covers and screws:
  - (1) Four rubber screw covers on the display bezel top edge. The display rubber screw covers are included in the Rubber Feet Kit, spare part number 417095-001.
  - (2) Two rubber screw covers on the display bezel bottom edge
  - (3) Four Phillips PM2.5×5.0 screws on the display bezel top edge
  - (4) Two Phillips PM2.5×9.0 screws on the display bezel bottom edge

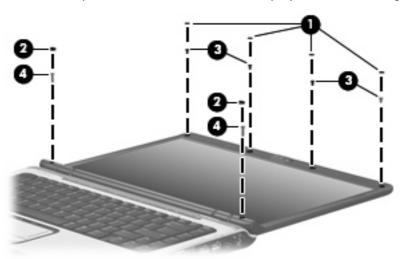

- 10. Flex the inside edges of the left and right sides (1) and the top and bottom sides (2) of the display bezel until the bezel disengages from the display enclosure.
- 11. Remove the display bezel (3). Display bezels are available using the following spare part numbers:
  - 448607-001 (for use only with computer models equipped with a camera module)
  - 448606-001 (or use only with computer models not equipped with a camera module)

- 451907-001 (for use only with computer models with Intel processors sold at Best Buy; includes openings for camera module and microphones)
- 462529-001 (for use only with Artist Edition computer models; includes openings for camera module and microphones)
- 466185-001 (for use only with white Special Edition computer models; includes openings for camera module and microphones)
- 457796-001 (for use only with computer models equipped with a camera module and a WWAN module; includes openings for camera module and microphones)

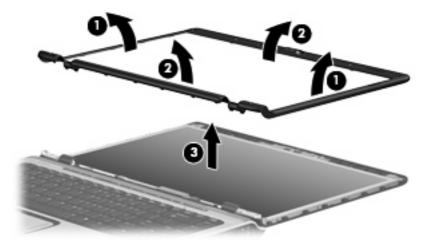

- NOTE: See Camera module on page 57 for camera module replacement instructions. See Display inverter on page 59 for display inverter replacement instructions.
- 12. If it is necessary to replace the display hinges, remove the two Phillips PM2.5×7.0 screws (1) that secure each hinge to the display panel. The display hinges and display hinge covers are available using spare part number 430473-001 for computers with Intel processors or 455817-001 for computers with AMD processors.
- **13.** Remove the display hinges **(2)**.
- 14. Remove the display hinge covers (3) by sliding them off of the display hinges.

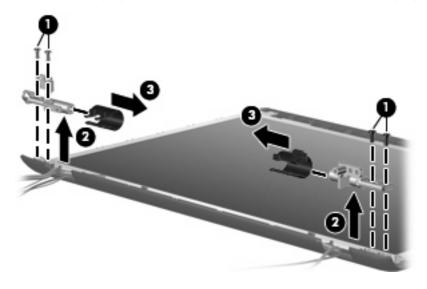

15. Remove the display panel from the display enclosure. The display panel is available using spare part number 448602-001 for computers with Intel processors, 448602-002 for computers with an Intel processor and a WWAN module, and 455810-001 for computers with AMD processors.

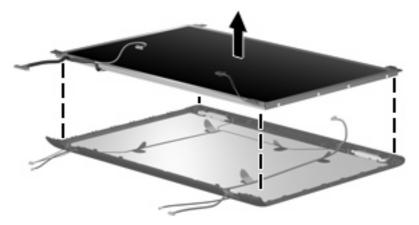

- 16. If it is necessary to replace the wireless antenna transceivers and cables, remove the Phillips PM2.5×4.0 screw (1) that secures each transceiver to the display enclosure. The wireless antenna transceivers and cables are included in the Wireless Antenna Kit, spare part number 448609-001 for computers with Intel processors, 448609-002 for computers with Intel processors and a WWAN module, and 458657-001 for computers with AMD processors.
- 17. Remove the wireless antenna cables from the clips (2) built into the display enclosure.
- 18. Detach the wireless antenna transceivers (3) from the display enclosure.
- 19. Remove the wireless antenna transceivers and cables (4) from the display enclosure.

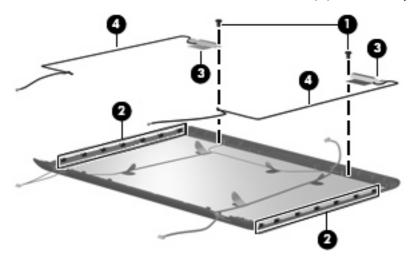

- 20. If it is necessary to replace the microphones and cables, release the retention tabs (1) built into the display enclosure that secure the microphone cables to the display enclosure. The microphones and cables are included in the Display Cable Kit, spare part number 448610-001.
- 21. Remove the microphone receivers (2) from the clips in the display enclosure.

22. Remove the microphone cables (3) from the display enclosure.

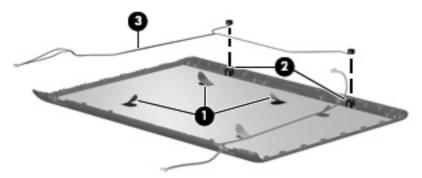

- 23. If it is necessary to replace the camera module cable, release the retention tabs (1) built into the display enclosure that secure the camera module cable to the display enclosure. The camera module cable is included in the Display Cable Kit, spare part number 448610-001.
- 24. Remove the camera module cable (2) from the display enclosure.

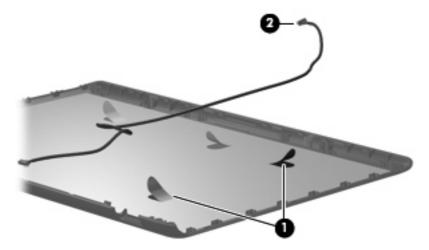

Reverse this procedure to reassemble and install the display assembly.

# Top cover

| Description                                                                                                    | Spare part<br>number |
|----------------------------------------------------------------------------------------------------|----------------------|
| For use in computer models with Intel or AMD processors:                                                                         |                      |
| Equipped with a fingerprint reader (includes TouchPad, TouchPad cable, fingerprint reader board, fingerprint reader board cable) | 448618-001           |
| For use in computer models with Intel processors:                                                                                |                      |
| Not equipped with a fingerprint reader (includes TouchPad and TouchPad cable)                                                    | 448619-001           |
| Sold at Best Buy (includes TouchPad and TouchPad cable)                                                                          | 451600-001           |
| Sold at Best Buy and equipped with a fingerprint reader (includes TouchPad and TouchPad cable)                                   | 457707-001           |
| Equipped with a WWAN module (includes TouchPad and TouchPad cable)                                                               | 459767-001           |
| Equipped with a fingerprint reader board and a WWAN module (includes TouchPad and TouchPad cable)                                | 459766-001           |

| Description                                                                   | Spare part<br>number |
|-------------------------------------------------------------------------------|----------------------|
| On Artist Edition computers (includes TouchPad and TouchPad cable)            | 462531-001           |
| On white Special Edition computers (includes TouchPad and TouchPad cable)     | 466188-001           |
| For use in computer models with AMD processors:                               |                      |
| Not equipped with a fingerprint reader (includes TouchPad and TouchPad cable) | 455835-001           |
| Sold at Best Buy and not equipped with a fingerprint reader board             | 466612-001           |
| Sold at Best Buy and equipped with a fingerprint reader board and cable       | 466613-001           |

## Before removing the top cover, follow these steps:

- Shut down the computer. If you are unsure whether the computer is off or in Hibernation, turn the computer on, and then shut it down through the operating system.
- 2. Disconnect all external devices connected to the computer.
- Disconnect the power from the computer by first unplugging the power cord from the AC outlet and then unplugging the AC adapter from the computer.
- 4. Remove the battery (see <u>Battery on page 56</u>).
- 5. Remove the following components:
  - a. Hard drive (see Hard drive on page 61)
  - **b.** WLAN cover (see WLAN module on page 65)
  - c. Optical drive (see Optical drive on page 73)
  - **d.** Keyboard (see <u>Keyboard on page 74</u>)
  - e. Switch cover (see Switch cover on page 79)
  - f. Display assembly (see <u>Display assembly on page 82</u>)

### Remove the top cover:

1. Turn the computer upside down, with the front toward you.

Remove the seven Phillips PM2.5×9.0 screws that secure the top cover to the computer. 2.

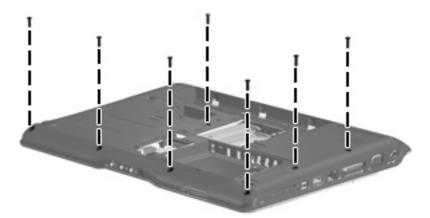

Remove the two Phillips  $PM2.0\times3.0$  screws (1) and the three Phillips  $PM2.0\times4.0$  screws (2) that secure the top cover to the computer.

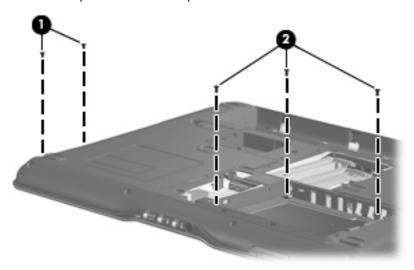

Turn the computer right-side up, with the front toward you.

Release the ZIF connector (1) to which the TouchPad cable is connected and disconnect the cable (2) from on the system board.

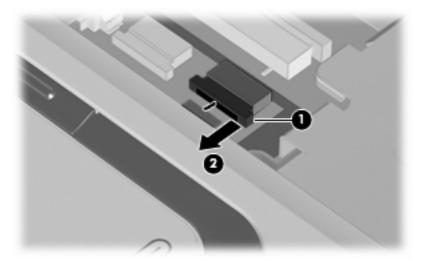

- Remove the following screws:
  - (1) One Phillips PM2.5x5.0 screw
  - (2) Three Phillips PM2.5×4.0 screws
  - (3) One Phillips PM2.5×9.0 screw

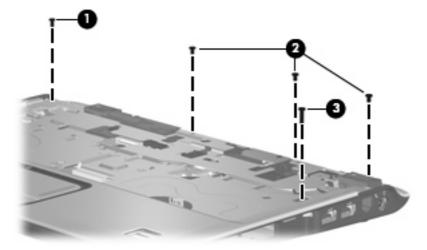

Lift the front edge of the top cover and remove it.

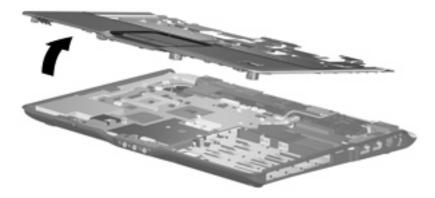

Reverse this procedure to install the top cover.

## **TouchPad**

| Description                                                                                                | Spare part number |
|----------------------------------------------------------------------------------------------------|-------------------|
| TouchPad for use with computer models with Intel processors (includes TouchPad bracket and TouchPad cable) | 451341-001        |
| TouchPad for use with computer models with AMD processors (includes TouchPad bracket and TouchPad cable)   | 455838-001        |

### Before removing the TouchPad, follow these steps:

- Shut down the computer. If you are unsure whether the computer is off or in Hibernation, turn the computer on, and then shut it down through the operating system.
- 2. Disconnect all external devices connected to the computer.
- 3. Disconnect the power from the computer by first unplugging the power cord from the AC outlet and then unplugging the AC adapter from the computer.
- 4. Remove the battery (see <u>Battery on page 56</u>).
- 5. Remove the following components:
  - a. Hard drive (see <u>Hard drive on page 61</u>)
  - **b.** WLAN cover (see WLAN module on page 65)
  - Optical drive (see Optical drive on page 73)
  - d. Keyboard (see Keyboard on page 74)
  - e. Switch cover (see Switch cover on page 79)
  - f. Display assembly (see Display assembly on page 82)
  - **g.** Top cover (see Top cover on page 87)

#### Remove the TouchPad:

- 1. Turn the top cover upside down, with the front toward you.
- 2. Remove the five Phillips PM2.0×3.0 screws (1) that secure the TouchPad bracket to the top cover.

Remove the TouchPad bracket (2) and TouchPad board (3) from the top cover.

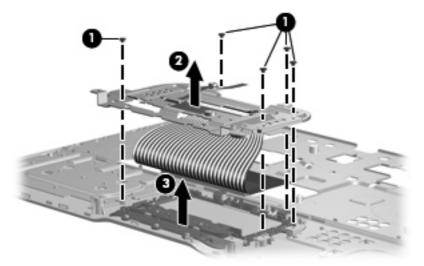

- Remove the Phillips PM2.0 $\times$ 2.0 screw **(1)** that secures the TouchPad board to the TouchPad bracket. 4.
- Remove the TouchPad board (2) from the TouchPad bracket. **5.**

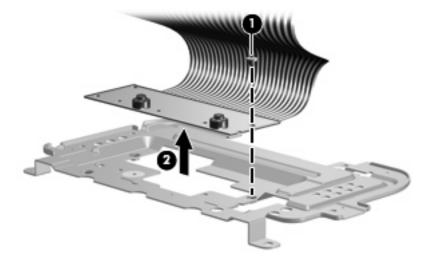

Reverse the above procedure to reassemble and install the TouchPad.

# Wireless switch board

| Description                                                  | Spare part number |
|--------------------------------------------------------------|-------------------|
| Wireless switch board (includes wireless switch board cable) | 417092-001        |

#### Before removing the wireless switch board, follow these steps:

- Shut down the computer. If you are unsure whether the computer is off or in Hibernation, turn the computer on, and then shut it down through the operating system.
- Disconnect all external devices connected to the computer.
- Disconnect the power from the computer by first unplugging the power cord from the AC outlet and then unplugging the AC adapter from the computer.
- 4. Remove the battery (see <u>Battery on page 56</u>).
- 5. Remove the following components:
  - a. Hard drive (see Hard drive on page 61)
  - **b.** WLAN cover (see WLAN module on page 65)
  - c. Optical drive (see Optical drive on page 73)
  - d. Keyboard (see Keyboard on page 74)
  - e. Switch cover (see Switch cover on page 79)
  - f. Display assembly (see Display assembly on page 82)
  - g. Top cover (see Top cover on page 87)

#### Remove the wireless switch board:

- 1. Disconnect the wireless switch board cable (1) from the system board.
- 2. Remove the two Phillips PM2.0×3.0 screws (2) that secure the wireless switch board to the computer.

## 3. Remove the wireless switch board (3).

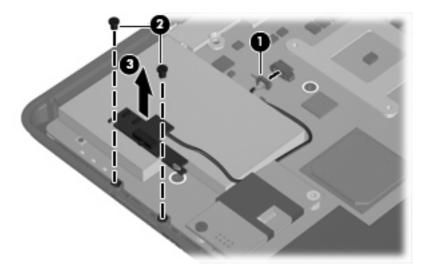

Reverse the above procedure to install the wireless switch board.

## Modem module

| Description                                                         | Spare part number |
|---------------------------------------------------------------------|-------------------|
| Modem module for use in dv2500 models (includes modem module cable) | 431852-001        |
| Modem module for use in dv2700 models (includes modem module cable) | 463971-001        |

Before removing the modem module, follow these steps:

- 1. Shut down the computer. If you are unsure whether the computer is off or in Hibernation, turn the computer on, and then shut it down through the operating system.
- 2. Disconnect all external devices connected to the computer.
- 3. Disconnect the power from the computer by first unplugging the power cord from the AC outlet and then unplugging the AC adapter from the computer.
- 4. Remove the battery (see Battery on page 56).
- **5.** Remove the following components:
  - a. Hard drive (see <u>Hard drive on page 61</u>)
  - **b.** WLAN cover (see WLAN module on page 65)
  - c. Optical drive (see Optical drive on page 73)
  - **d.** Keyboard (see <u>Keyboard on page 74</u>)
  - e. Switch cover (see Switch cover on page 79)
  - f. Display assembly (see <u>Display assembly on page 82</u>)
  - g. Top cover (see Top cover on page 87)

Remove the modem module:

- 1. Disconnect the modem module cable (1) from the modem module.
- 2. Remove the Phillips PM2.0×6.0 screw (2) that secures the modern module to the system board.
- 3. Lift up on the front of the modem module (3) to disconnect it from the system board.

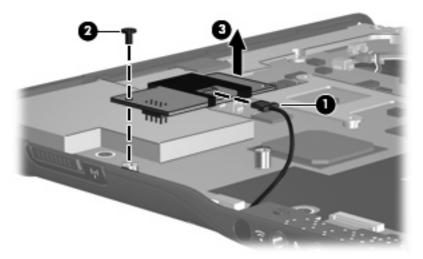

4. Remove the modem module.

Reverse the above procedure to install the modem module.

## **Audio board**

| Description                                                                                            | Spare part number |
|----------------------------------------------------------------------------------------------------|-------------------|
| Audio board for use in dv2500 models (includes audio connectors, infrared lens, and audio board cable) | 448626-001        |
| Audio board for use in dv2700 computer models with Intel or AMD processors                             | 463972-001        |
| Audio board for use in dv2700 computer models with an Intel processor and equipped with a WWAN module  | 463973-001        |
| Audio board for use in dv2500 computer models with an Intel processor and equipped with a WWAN module  | 459765-001        |

#### Before removing the audio board, follow these steps:

- 1. Shut down the computer. If you are unsure whether the computer is off or in Hibernation, turn the computer on, and then shut it down through the operating system.
- 2. Disconnect all external devices connected to the computer.
- 3. Disconnect the power from the computer by first unplugging the power cord from the AC outlet and then unplugging the AC adapter from the computer.
- 4. Remove the battery (see <u>Battery on page 56</u>).
- 5. Remove the following components:
  - a. Hard drive (see Hard drive on page 61)
  - **b.** WLAN cover (see WLAN module on page 65)
  - c. Optical drive (see Optical drive on page 73)
  - **d.** Keyboard (see <u>Keyboard on page 74</u>)
  - e. Switch cover (see Switch cover on page 79)
  - **f.** Display assembly (see <u>Display assembly on page 82</u>)
  - **g.** Top cover (see <u>Top cover on page 87</u>)

#### Remove the audio board:

- Release the ZIF connector to which the audio board cable is connected and disconnect the cable (1) from the system board.
- 2. Remove the two Phillips PM2.5×5.0 screws (2) that secure the audio board to the computer.
- Release the audio board (3) by sliding it back until the audio connectors disengage from the base enclosure.

## 4. Remove the audio board (4).

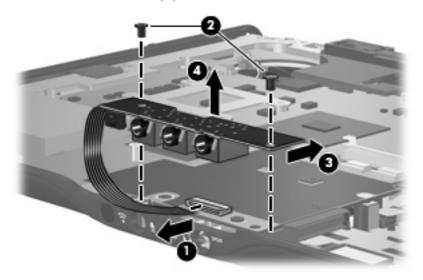

Reverse the above procedure to install the audio board.

## **Bluetooth module**

| Description                                        | Spare part number |
|----------------------------------------------------|-------------------|
| Bluetooth module (includes Bluetooth module cable) | 397923-002        |

Before removing the Bluetooth module, follow these steps:

- 1. Shut down the computer. If you are unsure whether the computer is off or in Hibernation, turn the computer on, and then shut it down through the operating system.
- 2. Disconnect all external devices connected to the computer.
- Disconnect the power from the computer by first unplugging the power cord from the AC outlet and then unplugging the AC adapter from the computer.
- 4. Remove the battery (see <u>Battery on page 56</u>).
- 5. Remove the following components:
  - a. Hard drive (see Hard drive on page 61)
  - **b.** WLAN cover (see WLAN module on page 65)
  - **c.** Optical drive (see Optical drive on page 73)
  - d. Keyboard (see Keyboard on page 74)
  - e. Switch cover (see Switch cover on page 79)
  - f. Display assembly (see Display assembly on page 82)
  - g. Top cover (see Top cover on page 87)
  - h. Audio board (see <u>Audio board on page 97</u>)

### Remove the Bluetooth module:

- Disconnect the Bluetooth module cable (1) from the system board. The Bluetooth module cable is included in the Bluetooth module spare part kit and is also available in the Cable Kit, spare part number 417075-001.
- Remove the two Phillips PM2.0×3.0 screws (2) that secure the Bluetooth module to the computer. 2.
- 3. Remove the Bluetooth module (3).

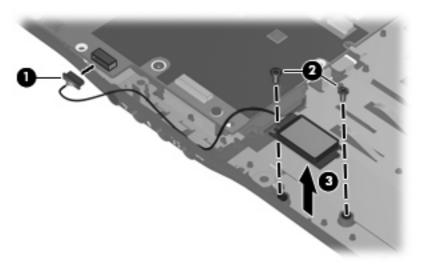

Reverse the above procedure to install the Bluetooth module.

## **USB** board

| Description                                                                                  | Spare part number |
|----------------------------------------------------------------------------------------------|-------------------|
| USB board for use in computer models with Intel processors (includes USB board cable)        | 417085-001        |
| USB board for use in computer models with Intel or AMD processors (includes USB board cable) | 455839-001        |

### Before removing the USB board, follow these steps:

- 1. Shut down the computer. If you are unsure whether the computer is off or in Hibernation, turn the computer on, and then shut it down through the operating system.
- 2. Disconnect all external devices connected to the computer.
- Disconnect the power from the computer by first unplugging the power cord from the AC outlet and then unplugging the AC adapter from the computer.
- 4. Remove the battery (see <u>Battery on page 56</u>).
- 5. Remove the following components:
  - a. Hard drive (see <u>Hard drive on page 61</u>)
  - **b.** Wireless module compartment cover (see <u>WLAN module on page 65</u>)
  - **c.** Optical drive (see Optical drive on page 73)
  - **d.** Keyboard (see <u>Keyboard on page 74</u>)
  - e. Switch cover (see Switch cover on page 79)
  - f. Display assembly (see Display assembly on page 82)
  - **g.** Top cover (see <u>Top cover on page 87</u>)

#### Remove the USB board:

- Disconnect the USB board cable (1) from the system board. The USB board cable and num lock light cable are included in the USB board spare part kit and are also available in the Cable Kit, spare part number 417075-001.
- 2. Remove the num lock light cable (2) from the clip in the base enclosure.
- 3. Remove the Phillips PM2.5×4.0 screw (3) that secures the USB board to the computer.

Lift the USB board (4) straight up to remove it from the computer.

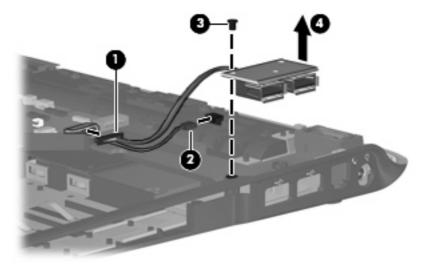

Reverse this procedure to install the USB board.

### **Speaker assembly**

| Description      | Spare part number |
|------------------|-------------------|
| Speaker assembly | 417089-001        |

Before removing the speaker assembly, follow these steps:

- Shut down the computer. If you are unsure whether the computer is off or in Hibernation, turn the computer on, and then shut it down through the operating system.
- Disconnect all external devices connected to the computer.
- Disconnect the power from the computer by first unplugging the power cord from the AC outlet and then unplugging the AC adapter from the computer.
- 4. Remove the battery (see <u>Battery on page 56</u>).
- 5. Remove the following components:
  - a. Hard drive (see Hard drive on page 61)
  - **b.** Wireless module compartment cover (see WLAN module on page 65)
  - c. Optical drive (see Optical drive on page 73)
  - d. Keyboard (see Keyboard on page 74)
  - e. Switch cover (see Switch cover on page 79)
  - f. Display assembly (see Display assembly on page 82)
  - g. Top cover (see Top cover on page 87)

#### Remove the speaker assembly:

- 1. Disconnect the speaker cable (1) from the system board.
- 2. Remove the two Phillips PM2.5×4.0 screws (2) that secure the speaker assembly to the computer.

Lift the speakers (3) straight up to remove them from the computer.

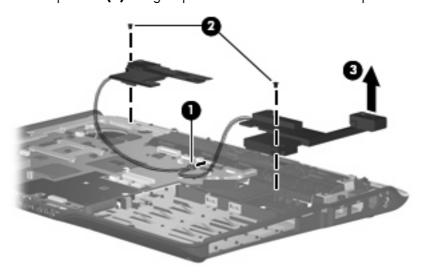

Reverse this procedure to install the speaker assembly.

#### Display switch module

NOTE: The display switch module is included in the Display Hinge Kit, spare part number 430473-001 for computers with Intel processors, 455817-001 for computers with AMD processors.

Before removing the display switch module, follow these steps:

- 1. Shut down the computer. If you are unsure whether the computer is off or in Hibernation, turn the computer on, and then shut it down through the operating system.
- Disconnect all external devices connected to the computer.
- 3. Disconnect the power from the computer by first unplugging the power cord from the AC outlet and then unplugging the AC adapter from the computer.
- 4. Remove the battery (see <u>Battery on page 56</u>).
- 5. Remove the following components:
  - a. Hard drive (see Hard drive on page 61)
  - **b.** Wireless module compartment cover (see <u>WLAN module on page 65</u>)
  - **c.** Optical drive (see Optical drive on page 73)
  - d. Keyboard (see Keyboard on page 74)
  - e. Switch cover (see Switch cover on page 79)
  - f. Display assembly (see Display assembly on page 82)
  - **g.** Top cover (see <u>Top cover on page 87</u>)

Remove the display switch module:

- 1. Turn the computer upside down with the front toward you.
- 2. Remove the two silver Phillips PM2.5×5.0 screws that secure the top cover trim to the computer.

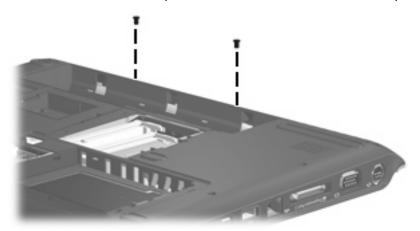

3. Turn the computer right-side up with the front toward you.

Remove the top cover trim from the computer. The top cover trim is included in the Door/Cover Kit, spare part number 417073-001 for basic models, as well as using spare part number 430466-001 for computers with Intel processors and a Web cam, 465309-001 for metal-colored Special Edition models with Intel processors, 465310-001 for white Special Edition models, and 465311-001 for Artist Edition models.

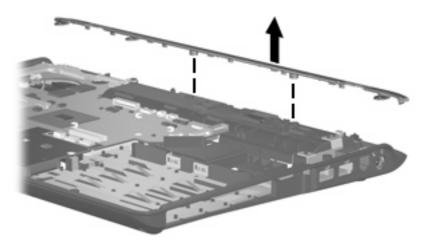

- Disconnect the display switch module cable (1) from the system board.
- Remove the Phillips PM2.0×3.0 screw (2) that secures the display switch module to the computer. 6.
- Remove the display switch module (3) from the computer. **7.**

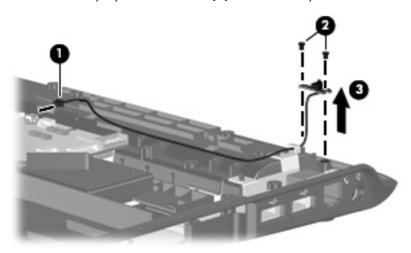

Reverse this procedure to install the display switch module.

### **System board**

NOTE: All system board spare part kits include replacement thermal material.

| Description                                                      | Spare part number |
|------------------------------------------------------------------|-------------------|
| For use in computer models with Intel processors:                |                   |
| On dv2500 models equipped with a discrete graphics subsystem     | 448596-001        |
| On dv2500 models equipped with a UMA graphics subsystem          | 448598-001        |
| On dv2500 models equipped with a WWAN module                     | 457356-001        |
| On dv2700 models equipped with a discrete graphics subsystem     | 460715-001        |
| On dv2700 models equipped with a UMA graphics subsystem          | 460716-001        |
| On dv2700 models equipped with a WWAN module                     | 460718-001        |
| For use in computer models with AMD processors:                  |                   |
| In full-featured dv2500 models not equipped with a camera module | 453411-001        |
| In defeatured dv2500 models not equipped with a camera module    | 453412-001        |
| In full-featured dv2700 models equipped with a camera module     | 462535-001        |
| In defeatured dv2700 models equipped with a camera module        | 462536-001        |

Before removing the system board, follow these steps:

- Shut down the computer. If you are unsure whether the computer is off or in Hibernation, turn the computer on, and then shut it down through the operating system.
- 2. Disconnect all external devices connected to the computer.
- 3. Disconnect the power from the computer by first unplugging the power cord from the AC outlet and then unplugging the AC adapter from the computer.
- 4. Remove the battery (see <u>Battery on page 56</u>).
- 5. Remove the following components:
  - a. Hard drive (see Hard drive on page 61)
  - **b.** Optical drive (see Optical drive on page 73)
  - c. Keyboard (see Keyboard on page 74)
  - **d.** Switch cover (see <u>Switch cover on page 79</u>)
  - e. Display assembly (see Display assembly on page 82)
  - **f.** Top cover (see <u>Top cover on page 87</u>)

When replacing the system board, be sure that the following components are removed from the defective system board and installed on the replacement system board:

- RTC battery (see <a href="RTC">RTC</a> battery on page 70)
- Memory modules (see Memory module on page 71)
- WLAN module (see WLAN module on page 65)
- Modem module (see Modem module on page 95)

#### Remove the system board:

- Disconnect the power connector cable (1) from the system board.
- Remove the two Phillips PM2.5×5.0 screws (2) that secure the system board to the computer. 2.

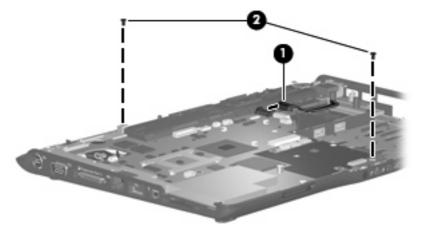

- Use the optical drive connector (1) to lift the right side of the system board until it rests at an angle.
- Release the system board (2) by sliding it to the right at an angle until the connectors on the left side of the system board disengage from the base enclosure.
- Remove the system board (3).

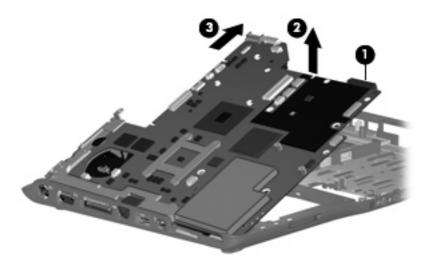

When replacing the system board, be sure that the following components are removed from the defective system board and installed on the replacement system board:

- ExpressCard assembly (see <u>ExpressCard assembly on page 109</u>)
- Fan/heat sink assembly (see <u>Fan/heat sink assembly on page 112</u>)
- Processor (see <u>Processor on page 115</u>)

Reverse the preceding procedure to install the system board.

#### Power connector cable

| Description                                                            | Spare part number |
|------------------------------------------------------------------------|-------------------|
| Power connector cable for use in computer models with Intel processors | 448628-001        |
| Power connector cable for use in computer models with AMD processors   | 430462-001        |

Before removing the power connector cable, follow these steps:

- Shut down the computer. If you are unsure whether the computer is off or in Hibernation, turn the computer on, and then shut it down through the operating system.
- 2. Disconnect all external devices connected to the computer.
- Disconnect the power from the computer by first unplugging the power cord from the AC outlet and then unplugging the AC adapter from the computer.
- 4. Remove the battery (see <u>Battery on page 56</u>).
- 5. Remove the following components:
  - a. Hard drive (see Hard drive on page 61)
  - **b.** Optical drive (see Optical drive on page 73)
  - c. Keyboard (see Keyboard on page 74)
  - **d.** Switch cover (see Switch cover on page 79)
  - e. Display assembly (see <u>Display assembly on page 82</u>)
  - **f.** Top cover (see <u>Top cover on page 87</u>)
  - g. System board (see System board on page 106)

Remove the power connector cable:

1. Remove the Phillips PM2.5×5.0 screw (1) that secures the connector frame to the base enclosure.

Remove the connector frame (2) from the base enclosure.

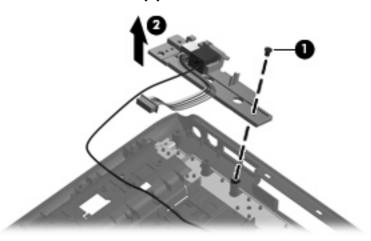

- Remove the power connector (1) from the connector frame.
- Remove the modem connector (2) from the connector frame.

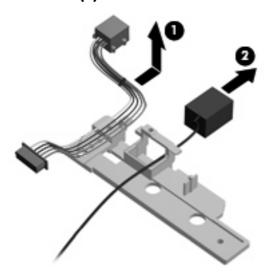

Reverse this procedure to install the power connector cable and modem cable.

### **ExpressCard assembly**

| Description          | Spare part number |
|----------------------|-------------------|
| ExpressCard assembly | 417112-001        |

Before removing the ExpressCard assembly, follow these steps:

- Shut down the computer. If you are unsure whether the computer is off or in Hibernation, turn the computer on, and then shut it down through the operating system.
- Disconnect all external devices connected to the computer. 2.
- Disconnect the power from the computer by first unplugging the power cord from the AC outlet and then unplugging the AC adapter from the computer.

- 4. Remove the battery (see <u>Battery on page 56</u>).
- 5. Remove the following components:
  - a. Hard drive (see <u>Hard drive on page 61</u>)
  - **b.** Optical drive (see Optical drive on page 73)
  - c. Keyboard (see Keyboard on page 74)
  - **d.** Switch cover (see Switch cover on page 79)
  - e. Display assembly (see Display assembly on page 82)
  - **f.** Top cover (see <u>Top cover on page 87</u>)
  - g. System board (see System board on page 106)

#### Remove the ExpressCard assembly:

- 1. Lift the insulation material (1) from the system board to expose the ExpressCard assembly rear screws.
- 2. Remove the four Phillips PM2.0×6.0 screws (2) that secure the ExpressCard assembly to the system board.

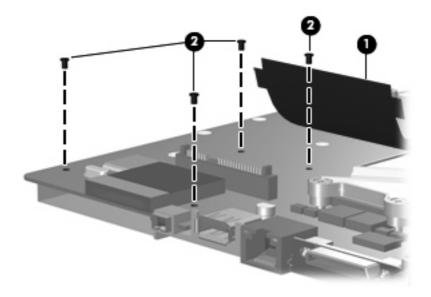

3. Turn the system board right-side up with the front toward you.

 $\label{lem:condition} \mbox{Remove the ExpressCard assembly from the system board.}$ 

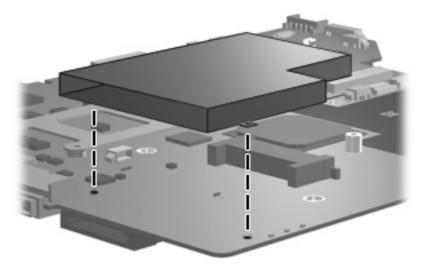

Reverse this procedure to install the ExpressCard assembly.

### Fan/heat sink assembly

| Description                                                                                                    | Spare part number |
|----------------------------------------------------------------------------------------------------|-------------------|
| Fan/heat sink assembly for computer models with Intel processors equipped with a UMA graphics subsystem (includes thermal material)    | 448625-001        |
| Fan/heat sink assembly for use only with computer models with Intel processors equipped with a WWAN module (includes thermal material) | 450096-001        |
| Fan/heat sink assembly for use only with computer models with AMD processors (includes thermal material)                               | 455843-001        |

NOTE: To properly ventilate the computer, allow at least a 7.6-cm (3-inch) clearance on the right side and rear panel of the computer. The computer uses an electric fan for ventilation. The fan is controlled by a temperature sensor and is designed to turn on automatically when high temperature conditions exist. These conditions are affected by high external temperatures, system power consumption, power management/battery conservation configurations, battery fast charging, and software requirements. Exhaust air is displaced through the ventilation grill located on the left side of the computer.

Before removing the fan/heat sink assembly, follow these steps:

- Shut down the computer. If you are unsure whether the computer is off or in Hibernation, turn the computer on, and then shut it down through the operating system.
- 2. Disconnect all external devices connected to the computer.
- Disconnect the power from the computer by first unplugging the power cord from the AC outlet and then unplugging the AC adapter from the computer.
- 4. Remove the battery (see <u>Battery on page 56</u>).
- 5. Remove the following components:
  - a. Hard drive (see Hard drive on page 61)
  - **b.** Optical drive (see Optical drive on page 73)
  - c. Keyboard (see Keyboard on page 74)
  - **d.** Switch cover (see <u>Switch cover on page 79</u>)
  - e. Display assembly (see Display assembly on page 82)
  - **f.** Top cover (see <u>Top cover on page 87</u>)
  - g. System board (see System board on page 106)

Remove the fan/heat sink assembly:

1. Turn the system board upside down with the front toward you.

Disconnect the fan cable from the system board.

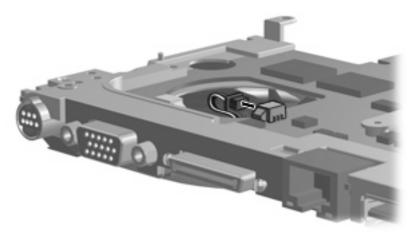

- Turn the system board upside down with the external monitor port toward you.
- Loosen the four Phillips PM2.0×13.0 captive screws (1) that secure the fan/heat sink assembly to the system board.
  - NOTE: Due to the adhesive quality of the thermal material located between the fan/heat sink assembly and system board components, it may be necessary to move the fan/heat sink assembly from side to side to detach the assembly.
- Remove the fan/heat sink assembly (2).

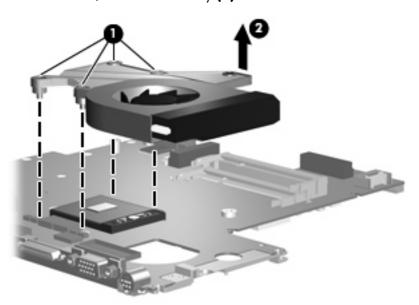

NOTE: The thermal material must be thoroughly cleaned from the surfaces of the fan/heat sink assembly (1) and (2), and (3), the system board components (4) and (6), and the processor (5) each time the fan/heat sink assembly is removed. Thermal pads and thermal paste must be installed on all surfaces before the fan/heat sink assembly is reinstalled. Thermal pads and thermal paste are included with all fan/heat sink assembly, system board, and processor spare part kits.

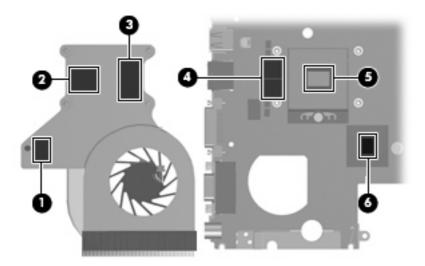

NOTE: The fan/heat sink assembly mounting bracket must be replaced as shown in the following illustration when installing the fan/heat sink assembly.

The fan/heat sink assembly mounting bracket is available using spare part number 417114-001.

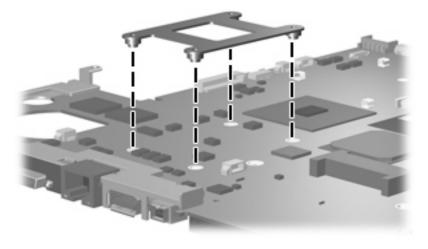

Reverse this procedure to install the fan/heat sink assembly.

#### **Processor**

NOTE: All processor spare part kits include thermal material.

| Description                                       | Spare part number            |
|---------------------------------------------------|------------------------------|
| Intel processors:                                 |                              |
| Core Duo T9300 (2.50-GHz, 6-MB L2 cache)          | 459799-001                   |
| Core Duo T8300 (2.40-GHz, 3-MB L2 cache)          | 459798-001                   |
| Core Duo T8100 (2.10-GHz, 3-MB L2 cache)          | 459797-001                   |
| Core Duo T7700 (2.40-GHz, 4-MB L2 cache)          | 448148-001                   |
| Core Duo T7500 (2.20-GHz, 4-MB L2 cache)          | 457312-001                   |
| Core Duo T7250 (2.0-GHz, 2-MB L2 cache)           | 457311-001                   |
| Core Duo T5750 (2.00-GHz, 2GB L2 cache)           | 462353-001                   |
| Core Duo T5550 (1.83-GHz, 2-MB L2 cache)          | 458247-001                   |
| Core Duo T5450 (1.67-GHz, 2-MB L2 cache)          | 451597-001                   |
| Core Duo T5250e (1.50-GHz, 2-MB L2 cache)         | 453948-001                   |
| Pentium Dual-Core T2370 (1.73 GHz, 1-MB L2 cache) | 462354-001                   |
| Pentium Dual-Core T2330 (1.60 GHz, 1-MB L2 cache) | 457314-001                   |
| Pentium Dual-Core T2310 (1.46 GHz, 1-MB L2 cache) | 457313-001                   |
| Celeron M 540 (1.86-GHz, 1-MB L2 cache)           | 454321-001                   |
| Celeron M 530 (1.73-GHz, 1-MB L2 cache)           | 457315-001                   |
| AMD processors:                                   |                              |
| Turion Tl-68 (2.4-GHz, 1-MB L2 cache)             | 463917-001                   |
| Turion Tl-66 (2.3-GHz, 1-MB L2 cache)             | 450804-001 and<br>453298-001 |
| Turion Tl-62 (2.1-GHz, 1-MB L2 cache)             | 455809-001                   |
| Turion TL-60 (2.0-GHz, 1-MB L2 cache)             | 455807-001                   |
| Turion Tl-58 (1.9-GHz, 1-MB L2 cache)             | 448561-001                   |
| Turion TL-55 (1.86-GHz, 1-MB L2 cache)            | 455808-001                   |
| Turion MK-38 (2.2-GHz, 512-MB L2 cache)           | 449904-001                   |
| Athlon TK-57 (1.9-GHz, 2-GB L2 cache)             | 459759-001                   |
| Sempron 3800 (2.2-GHz, 256-KB L2 cache)           | 459760-001                   |
| Sempron 3600 (2.0-GHz, 256-KB L2 cache)           | 450609-001                   |

Before removing the processor, follow these steps:

- Shut down the computer. If you are unsure whether the computer is off or in Hibernation, turn the computer on, and then shut it down through the operating system.
- Disconnect all external devices connected to the computer.
- 3. Disconnect the power from the computer by first unplugging the power cord from the AC outlet and then unplugging the AC adapter from the computer.
- 4. Remove the battery (see <u>Battery on page 56</u>).
- 5. Remove the following components:
  - a. Hard drive (see Hard drive on page 61)
  - **b.** Optical drive (see Optical drive on page 73)
  - c. Keyboard (see Keyboard on page 74)
  - **d.** Switch cover (see Switch cover on page 79)
  - e. Display assembly (see Display assembly on page 82)
  - **f.** Top cover (see Top cover on page 87)
  - g. System board (see System board on page 106)
  - h. Fan/heat sink assembly (see Fan/heat sink assembly on page 112)

#### Remove the processor:

- Turn the processor locking screw (1) one-half turn counterclockwise until you hear a click.
- 2. Lift the processor (2) straight up and remove it.
  - NOTE: The gold triangle (3) on the processor must be aligned with the triangle icon (4) embossed on the processor socket when you install the processor.

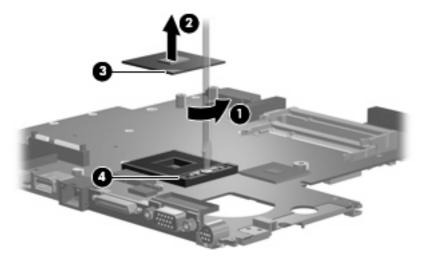

Reverse this procedure to install the processor.

# 5 Setup Utility

⚠ **WARNING!** Only authorized technicians trained by HP must repair this equipment. All troubleshooting and repair procedures are detailed to allow repair at only the subassembly or module level. Because of the complexity of the individual boards and subassemblies, do not attempt to make repairs at the component level or modify any printed wiring board. Improper repairs can create a safety hazard. Any indication of component replacement or printed wiring board modification may void any warranty or exchange allowances.

### **Starting the Setup Utility**

The Setup Utility is a ROM-based information and customization utility that can be used even when your Windows® operating system is not working or will not load.

NOTE: The fingerprint reader (select models only) does not work when accessing the Setup Utility.

The utility reports information about the computer and provides settings for startup, security, and other preferences.

To start the Setup Utility:

- 1. Turn on or restart the computer.
- 2. Before Windows opens and while "Press <F10> to enter setup" is displayed in the lower-left corner of the screen, press f10.

### Changing the language of the Setup Utility

The following procedure explains how to change the language of the Setup Utility. If the Setup Utility is not already running, begin at step 1. If the Setup Utility is already running, begin at step 2.

- 1. To start the Setup Utility, turn on or restart the computer, and then press f10 while "Press <f10> to enter setup" is displayed in the lower-left corner of the screen.
- 2. Use the arrow keys to select **System Configuration > Language**, and then press enter.
- 3. Press f5 or f6 (or use the arrow keys) to select a language, and then press enter to select a language.
- 4. When a confirmation prompt with your preference selected is displayed, press enter to save your preference.
- 5. To set your preferences and exit the Setup Utility, press f10 and then follow the instructions on the screen.

Your preferences go into effect when the computer restarts in Windows.

### Navigating and selecting in the Setup Utility

Because the Setup Utility is not Windows-based, it does not support the TouchPad. Navigation and selection are by keystroke.

- To choose a menu or a menu item, use the arrow keys.
- To choose an item in a drop-down list or to toggle a field, for example an Enable/Disable field, use either the arrow keys or f5 or f6.
- To select an item, press enter.
- To close a text box or return to the menu display, press esc.
- To display additional navigation and selection information while the Setup Utility is open, press f1.

### **Displaying system information**

The following procedure explains how to display system information in the Setup Utility. If the Setup Utility is not open, begin at step 1. If the Setup Utility is open, begin at step 2.

- 1. To start the Setup Utility, turn on or restart the computer, and then press f10 while "Press <F10>to enter setup" is displayed in the lower-left corner of the screen.
- 2. Access the system information by using the **Main** menu.
- To exit the Setup Utility without changing any settings, use the arrow keys to select Exit > Exit
   Discarding Changes, and then press enter. (The computer restarts in Windows.)

## Restoring default settings in the Setup Utility

The following procedure explains how to restore the Setup Utility default settings. If the Setup Utility is not already running, begin at step 1. If the Setup Utility is already running, begin at step 2.

- 1. To start the Setup Utility, turn on or restart the computer, and then press f10 while "Press <F10>to enter setup" is displayed in the lower-left corner of the screen.
- 2. Select Exit > Load Setup Defaults, and then press enter.
- 3. When the Setup Confirmation is displayed, press enter to save your preferences.
- 4. To set your preferences and exit the Setup Utility, press f10, and then follow the instructions on the screen.

The Setup Utility default settings are set when you exit the Setup Utility and go into effect when the computer restarts.

NOTE: Your password, security, and language settings are not changed when you restore the factory default settings.

### **Using advanced Setup Utility features**

This section describes the Setup Utility features recommended for all users. For more information about the Setup Utility features recommended for advanced users only, refer to Help and Support, which is accessible only when the computer is in Windows.

The Setup Utility features available for advanced users include a hard drive self-test, a Network Service Boot, and settings for boot order preferences.

The "<F12> to boot from LAN" message that is displayed in the lower-left corner of the screen each time the computer is started or restarted in Windows is the prompt for a Network Service Boot.

The "Press <F9> to change boot order" message that is displayed in the lower-left corner of the screen each time the computer is started or restarted in Windows is the prompt to change the boot order.

### **Closing the Setup Utility**

You can close the Setup Utility with or without saving changes.

- To close the Setup Utility and save your changes from the current session, use either of the following procedures:
  - Press f10, and then follow the instructions on the screen.
    - or -
  - If the Setup Utility menus are not visible, press esc to return to the menu display. Then use the
    arrow keys to select Exit > Exit Saving Changes, and then press enter.
    - When you use the f10 procedure, you are offered an option to return to the Setup Utility. When you use the Exit Saving Changes procedure, the Setup Utility closes when you press enter.
- To close the Setup Utility without saving your changes from the current session:
  - If the Setup Utility menus are not visible, press esc to return to the menu display. Then use the arrow keys to select **Exit > Exit Discarding Changes**, and then press enter.

After the Setup Utility closes, the computer restarts in Windows.

### **Setup Utility menus**

The menu tables in this section provide an overview of Setup Utility options.

NOTE: Some of the Setup Utility menu items listed in this section may not be supported by your computer.

#### Main menu

| Select             | To | To do this                                                                                                    |  |
|--------------------|----|----------------------------------------------------------------------------------------------------|--|
| System information | •  | View and change the system time and date.                                                                                           |  |
|                    | •  | View identification information about the computer.                                                                                 |  |
|                    | •  | View specification information about the processor, memory size, system BIOS, and keyboard controller version (select models only). |  |

#### Security menu

| Select                 | To do this                                          |  |
|------------------------|-----------------------------------------------------|--|
| Administrator password | Enter, change, or delete an administrator password. |  |
| Power-On Password      | Enter, change, or delete a power-on password.       |  |

#### **System Configuration menu**

| Select                                     | To do this                                                                                                    |  |
|--------------------------------------------|----------------------------------------------------------------------------------------------------|--|
| Language Support                           | Change the Setup Utility language.                                                                                                    |  |
| Enhanced SATA support (select models only) | Enable/disable enhanced SATA mode.                                                                                                    |  |
| Boot Options                               | Set the following boot options:                                                                                                    |  |
|                                            | <ul> <li>f10 and f12 Delay (sec.)—Set the delay for the f10 and f12 functions of the Setup Utility in intervals of 5 seconds each (0, 5, 10, 15, 20).</li> </ul> |  |
|                                            | <ul> <li>CD-ROM boot—Enable/disable boot from CD-ROM.</li> </ul>                                                                                                 |  |
|                                            | <ul> <li>Floppy boot—Enable/disable boot from Floppy.</li> </ul>                                                                                                 |  |
|                                            | <ul> <li>Internal Network Adapter boot—Enable/disable boot from<br/>Internal Network Adapter.</li> </ul>                                                         |  |
|                                            | <ul> <li>Boot Order—Set the boot order for:</li> </ul>                                                                                                    |  |
|                                            | USB Floppy                                                                                                    |  |
|                                            | <ul> <li>ATAPI CD/DVD ROM Drive</li> </ul>                                                                                                    |  |
|                                            | · Hard drive                                                                                                    |  |
|                                            | <ul> <li>USB Diskette on Key</li> </ul>                                                                                                    |  |
|                                            | <ul> <li>USB Hard drive</li> </ul>                                                                                                    |  |
|                                            | <ul> <li>Network adapter</li> </ul>                                                                                                    |  |
| Button Sound (select models only)          | Enable/disable the Quick Launch Button tapping sound.                                                                                                    |  |
| Dedicated Video Memory*                    | Select amount of dedicated video memory.                                                                                                    |  |
| Virtualization Technology*                 | Enable/disable the processor Virtualization Technology.                                                                                                    |  |
| Processor C4 State                         | Enable/disable the processor C4 sleep state.                                                                                                    |  |
| *Available for AMD processors.             |                                                                                                    |  |

#### Diagnostics menu

| Select              | To do this                                                                                                    |  |
|---------------------|----------------------------------------------------------------------------------------------------|--|
| Hard Disk Self Test | Run a comprehensive self-test on the hard drive.                                                                 |  |
|                     | <b>NOTE:</b> On models with two hard drives, this menu option is called the <b>Primary Hard Disk Self Test</b> . |  |

| Select                                             | To do this                                               |
|----------------------------------------------------|----------------------------------------------------------|
| Secondary Hard Disk Self Test (select models only) | Run a comprehensive self-test on a secondary hard drive. |
| Memory Test*                                       | Run a diagnostic test on system memory.                  |
| *Available for AMD processors.                     |                                                          |

# **6** Specifications

# **Computer specifications**

|                                                      | Metric                            | U.S.                        |
|------------------------------------------------------|-----------------------------------|-----------------------------|
| Dimensions                                           |                                   |                             |
| Height (front to back)                               | 2.60 to 3.90 cm                   | 1.02 to 1.54 in             |
| Width                                                | 33.40 cm                          | 13.15 in                    |
| Depth                                                | 23.70 cm                          | 9.33 in                     |
| Weight (with optical drive, hard drive, and battery) | 2.49 kg                           | 5.49 lbs                    |
| Input power                                          |                                   |                             |
| Operating voltage                                    | 18.5 V dc —19.0 V dc              |                             |
| Operating current                                    | 3.5 A or 4.74 A                   |                             |
| Temperature                                          |                                   |                             |
| Operating (not writing to optical disc)              | 0°C to 35°C                       | 32°F to 95°F                |
| Operating (writing to optical disc)                  | 5°C to 35°C                       | 41°F to 95°F                |
| Nonoperating                                         | -20°C to 60°C                     | -4°F to 140°F               |
| Relative humidity                                    |                                   |                             |
| Operating                                            | 10% to 90%                        |                             |
| Nonoperating                                         | 5% to 95%                         |                             |
| Maximum altitude (unpressurized)                     |                                   |                             |
| Operating (14.7 to 10.1 psia)                        | -15 m to 3,048 m                  | -50 ft to 10,000 ft         |
| Nonoperating (14.7 to 4.4 psia)                      | -15 m to 12,192 m                 | -50 ft to 40,000 ft         |
| Shock                                                |                                   |                             |
| Operating                                            | 125 g, 2 ms, half-sine            |                             |
| Nonoperating                                         | 200 g, 2 ms, half-sine            |                             |
| Random vibration                                     |                                   |                             |
| Operating                                            | 0.75 g zero-to-peak, 10 Hz to 500 | Hz, 0.25 oct/min sweep rate |

|                                 | Metric                                       | U.S.                                             |
|---------------------------------|----------------------------------------------|--------------------------------------------------|
| Nonoperating                    | 1.50 g zero-to-peak, 1                       | 0 Hz to 500 Hz, 0.5 oct/min sweep rate           |
| NOTE: Applicable product safety | standards specify thermal limits for plastic | surfaces. The computer operates well within this |

# 14.1-inch, WXGA, BrightView display specifications

|                         | Metric                              | U.S.        |
|-------------------------|-------------------------------------|-------------|
| Dimensions              |                                     |             |
| Height                  | 27.94 cm                            | 11.0 in     |
| Width                   | 20.83 cm                            | 8.2 in      |
| Diagonal                | 35.56 cm                            | 14.1 in     |
| Number of colors        | Up to 16.8 million                  |             |
| Contrast ratio          | 250:1 (typical)                     |             |
| Brightness              | 180 nits (typical)                  |             |
| Pixel resolution        |                                     |             |
| Pitch                   | 0.279 × 0.279 mm                    |             |
| Format                  | 1280 × 800                          |             |
| Configuration           | RGB vertical stripe                 |             |
| Backlight               | Edge lit                            |             |
| Character display       | 80 × 25                             |             |
| Total power consumption | 4 W                                 |             |
| Viewing angle           | +/-40° horizontal, +20/-40° vertica | l (typical) |

## Hard drive specifications

|                                 | 250-GB*                     | 200-GB*      | 160-GB*      | 120-GB*      | 80-GB*       |
|---------------------------------|-----------------------------|--------------|--------------|--------------|--------------|
| Dimensions                      |                             |              |              |              |              |
| Height                          | 9.5 mm                      | 9.5 mm       | 9.5 mm       | 9.5 mm       | 9.5 mm       |
| Width                           | 70 mm                       | 70 mm        | 70 mm        | 70 mm        | 70 mm        |
| Weight                          | 102 g                       | 102 g        | 102 g        | 102 g        | 102 g        |
| Interface type                  | SATA                        | SATA         | SATA         | SATA         | SATA         |
| Transfer rate                   |                             |              |              |              |              |
| Synchronous (maximum)           | 100 MB/sec                  | 100 MB/sec   | 100 MB/sec   | 100 MB/sec   | 100 MB/sec   |
| Security                        | ATA security                | ATA security | ATA security | ATA security | ATA security |
| Seek times (typical read, inclu | ding setting)               |              |              |              |              |
| Single track                    | 3 ms                        | 2 ms         | 3 ms         | 3 ms         | 3 ms         |
| Average                         | 13 ms                       | 12 ms        | 13 ms        | 13 ms        | 13 ms        |
| Maximum                         | 24 ms                       | 22 ms        | 24 ms        | 24 ms        | 24 ms        |
| Logical blocks                  | 495,702,655                 | 390,721,968  | 317,249,699  | 237,937,274  | 158,624,849  |
| Disk rotational speed           |                             |              | 5400 rpm     |              |              |
| Operating temperature           | 5°C to 55°C (41°F to 131°F) |              |              |              |              |

NOTE: Certain restrictions and exclusions apply. Consult technical support for details.

<sup>\*1</sup> GB = 1 billion bytes when referring to hard drive storage capacity. Accessible capacity is less. Actual drive specifications may differ slightly.

# DVD±RW and CD-RW Super Multi Double-Layer Combo Drive specifications

| Applicable disc    | Read:                                                                                                    | Write:                                                |
|--------------------|----------------------------------------------------------------------------------------------------|-------------------------------------------------------|
|                    | CD-DA, CD+(E)G, CD-MIDI, CD-TEXT, CD-ROM, CD-ROM XA, MIXED MODE CD, CD-I, CD-I Bridge (Photo-CD, Video CD), Multisession CD (Photo-CD, CD-EXTRA, Portfolio, CD-R, CD-RW), CD-R, CD-RW, DVD-ROM (DVD-5, DVD-9, DVD-10, DVD-18), DVD-R, DVD-RW, DVD+R, DVD+RW, DVD-RAM | CD-R and CD-RW  DVD+R, DVD+RW, DVD-R, DVD-RW, DVD-RAM |
| Access time        | CD                                                                                                    | DVD                                                   |
| Random             | < 175 ms                                                                                                    | < 230 ms                                              |
| Cache buffer       | 2 MB                                                                                                    |                                                       |
| Data transfer rate |                                                                                                    |                                                       |
| 24X CD-ROM         | 3,600 KB/sec                                                                                                    |                                                       |
| 8X DVD             | 10,800 KB/sec                                                                                                    |                                                       |
| 24X CD-R           | 3,600 KB/sec                                                                                                    |                                                       |
| 16X CD-RW          | 2,400 KB/sec                                                                                                    |                                                       |
| 8X DVD+R           | 10,800 KB/sec                                                                                                    |                                                       |
| 4X DVD+RW          | 5,400 KB/sec                                                                                                    |                                                       |
| 8X DVD-R           | 10,800 KB/sec                                                                                                    |                                                       |
| 4X DVD-RW          | 5,400 KB/sec                                                                                                    |                                                       |
| 2.4X DVD+R(9)      | 2,700 KB/sec                                                                                                    |                                                       |
| 5X DVD-RAM         | 6,750 KB/sec                                                                                                    |                                                       |
| Transfer mode      | Multiword DMA Mode                                                                                                    |                                                       |

# **High Definition DVD-ROM and DVD±RW Drive**

| Applicable disc    | Read:                                                                                                    | Write:                                                          |          |
|--------------------|----------------------------------------------------------------------------------------------------|-----------------------------------------------------------------|----------|
|                    | CD-ROM XA, CD Digital                                                                                                    | CD-RW                                                           |          |
|                    | Audio, CD EXTRA, CD-I, CD-I<br>Ready, Photo-CD (Single and<br>Multisession), Video CD, DVD<br>(Single and double layer),<br>DVD-R, DVD-RW, DVD+R,<br>DVD+R DL, DVD-R DL, DVD<br>+RW, DVD-RAM (Ver<br>1.0/2.1), HD-DVD-ROM | DVD+R, DVD+RW, DVD-R,<br>DVD-RW, DVD-RAM, DVD-R<br>DL, DVD+R DL |          |
| Access time        | CD                                                                                                    | DVD                                                             | HD-DVD   |
| Random             | < 150 ms                                                                                                    | < 160 ms                                                        | < 330 ms |
| Cache buffer       | 2 MB                                                                                                    |                                                                 |          |
| Data transfer rate |                                                                                                    |                                                                 |          |
| CD-ROM and CD-R    | 3,600 KB/sec                                                                                                    |                                                                 |          |
| DVD-ROM            | 10,800 KB/sec                                                                                                    |                                                                 |          |
| CD-R               | 2,400 KB/sec                                                                                                    |                                                                 |          |
| CD-RW              | 1,500 KB/sec                                                                                                    |                                                                 |          |
| DVD+R              | 5,400 KB/sec                                                                                                    |                                                                 |          |
| DVD+RW             | 5,400 KB/sec                                                                                                    |                                                                 |          |
| DVD-R              | 5,400 KB/sec                                                                                                    |                                                                 |          |
| DVD-RW             | 5,400 KB/sec                                                                                                    |                                                                 |          |
| DVD+R DL           | 3,240 KB/sec                                                                                                    |                                                                 |          |
| DVD-RAM            | 4,050 KB/sec                                                                                                    |                                                                 |          |
| HD-DVD             | 4,460 KB/sec                                                                                                    |                                                                 |          |
| Transfer mode      | Multiword DMA Mode                                                                                                    |                                                                 |          |

# **System DMA specifications**

| Hardware DMA                                | System function                 |
|---------------------------------------------|---------------------------------|
| DMA0                                        | Not applicable                  |
| DMA1*                                       | Not applicable                  |
| DMA2*                                       | Not applicable                  |
| DMA3                                        | Not applicable                  |
| DMA4                                        | Direct memory access controller |
| DMA5*                                       | Available for PC Card†          |
| DMA6                                        | Not assigned                    |
| DMA7                                        | Not assigned                    |
| *PC Card controller can use DMA 1, 2, or 5. |                                 |

†Not assigned for computer models with AMD processors.

## System interrupt specifications—Intel processors

| Hardware IRQ | System function                                                                            |
|--------------|--------------------------------------------------------------------------------------------|
| IRQ0         | System timer                                                                               |
| IRQ1         | Standard 101-/102-Key or Microsoft® Natural Keyboard                                       |
| IRQ2         | Cascaded                                                                                   |
| IRQ3         | Intel 82801DB/DBM USB2 Enhanced Host Controller—24CD                                       |
| IRQ4         | COM1                                                                                       |
| IRQ5*        | Conexant AC—Link Audio Intel 82801DB/DBM SMBus Controller—24C3 Data Fax Modem with SmartCP |
| IRQ6         | Diskette drive                                                                             |
| IRQ7*        | Parallel port                                                                              |
| IRQ8         | System CMOS/real-time clock                                                                |
| IRQ9*        | Microsoft ACPI-compliant system                                                            |
| IRQ10*       | Intel USB UHCI controller—24C2                                                             |
|              | Intel 82852/82855 GM/GME Graphic Controller                                                |
|              | Realtek RTL8139 Family PCI Fast Ethernet Controller                                        |
| IRQ11        | Intel USB EHCI controller—24CD                                                             |
|              | Intel USB UHCI controller—24C4                                                             |
|              | Intel USB UHCI controller—24C7                                                             |
|              | Intel Pro/Wireless 2200BG                                                                  |
|              | TI OHCI 1394 host controller                                                               |
|              | TI PCI1410 CardBus controller                                                              |
| IRQ12        | Synaptics PS/2 TouchPad                                                                    |
| IRQ13        | Numeric data processor                                                                     |
| IRQ14        | Primary IDE channel                                                                        |
| IRQ15        | Secondary IDE channel                                                                      |

NOTE: PC Cards may assert IRQ3, IRQ4, IRQ5, IRQ7, IRQ9, IRQ10, IRQ11, or IRQ15. Either the infrared or the serial port may assert IRQ3 or IRQ4.

# **System interrupt specifications—AMD processors**

| Hardware IRQ | System function                                         |
|--------------|---------------------------------------------------------|
| ISAO         | High precision event timer                              |
| ISA1         | Standard 101/102-Key or Microsoft Natural PS/2 Keyboard |
| ISA8         | High precision event timer                              |
| ISA12        | Alps Pointing-device (2 way)                            |
| ISA13        | Numeric data processor                                  |
| ISA14        | ATA Channel 0                                           |
| ISA15        | ATA Channel 1                                           |
| PCI5         | Ricoh OHCI Compliant IEEE 1394 Host Controller          |
| PCI7         | Ricoh Memory Stick Controller                           |
| PCI7         | Ricoh SD/MMC Host Controller                            |
| PCI7         | Ricoh xD-Picture Card Controller                        |
| PCI7         | SDA Standard Compliant SD Host Controller               |
| PC10         | nVidia nForce PCI System Management                     |
| PC16         | Standard Enhanced PCI to USB Host Controller            |
| PC16         | Standard OpenHCD USB Host Controller                    |
| PC17         | Standard Enhanced PCI to USB Host Controller            |
| PC17         | Standard OpenHCD USB Host Controller                    |
| PC18         | nVidia nForce PCI System Management                     |
| PC19         | Broadcom 802.11b/g WLAN                                 |
| PCI-2        | PCI standard PCI-to-PCI bridge                          |
| PC21         | High Definition Audio Controller                        |
| PC22         | Standard Dual Channel PCI IDE Controller                |
| PC23         | nVidia MCP67M                                           |
| PC-3         | PCI standard PCI-to-PCI bridge                          |
| PC-4         | nVidia nForce Networking Controller                     |

# System I/O address specifications—Intel processors

| I/O address (hex) | System function (shipping configuration) |
|-------------------|------------------------------------------|
| 000 - 00F         | DMA controller no. 1                     |
| 010 - 01F         | Unused                                   |
| 020 - 021         | Interrupt controller no. 1               |
| 022 - 024         | Opti chipset configuration registers     |
| 025 - 03F         | Unused                                   |
| 02E - 02F         | 87334 "Super I/O" configuration for CPU  |
| 040 - 05F         | Counter/timer registers                  |
| 044 - 05F         | Unused                                   |
| 060               | Keyboard controller                      |
| 061               | Port B                                   |
| 062 - 063         | Unused                                   |
| 064               | Keyboard controller                      |
| 065 - 06F         | Unused                                   |
| 070 - 071         | NMI enable/RTC                           |
| 072 - 07F         | Unused                                   |
| 080 - 08F         | DMA page registers                       |
| 090 - 091         | Unused                                   |
| 092               | Port A                                   |
| 093 - 09F         | Unused                                   |
| 0A0 - 0A1         | Interrupt controller no. 2               |
| I/O Address (hex) | System Function (shipping configuration) |
| 0A2 - 0BF         | Unused                                   |
| 0C0 - 0DF         | DMA controller no. 2                     |
| OEO - OEF         | Unused                                   |
| OFO - OF1         | Coprocessor busy clear/reset             |
| OF2 - OFF         | Unused                                   |
| 100 - 16F         | Unused                                   |
| 170 - 177         | Secondary fixed disk controller          |
| 178 - 1EF         | Unused                                   |
| 1FO - 1F7         | Primary fixed disk controller            |
| 1F8 - 200         | Unused                                   |
| 201               | JoyStick (decoded in ESS1688)            |
| 202 - 21F         | Unused                                   |

| I/O address (hex) | System function (shipping configuration)     |
|-------------------|----------------------------------------------|
| 220 - 22F         | Entertainment audio                          |
| 230 - 26D         | Unused                                       |
| 26E - 26          | Unused                                       |
| 278 - 27F         | Unused                                       |
| 280 - 2AB         | Unused                                       |
| 2A0 - 2A7         | Unused                                       |
| 2A8 - 2E7         | Unused                                       |
| 2E8 - 2EF         | Reserved serial port                         |
| 2F0 - 2F7         | Unused                                       |
| 2F8 - 2FF         | Infrared port                                |
| 300 - 31F         | Unused                                       |
| 320 - 36F         | Unused                                       |
| 370 - 377         | Secondary diskette drive controller          |
| 378 - 37F         | Parallel port (LPT1/default)                 |
| 380 - 387         | Unused                                       |
| 388 - 38B         | FM synthesizer—OPL3                          |
| 38C - 3AF         | Unused                                       |
| 3BO - 3BB         | VGA                                          |
| 3BC - 3BF         | Reserved (parallel port/no EPP support)      |
| 3C0 - 3DF         | VGA                                          |
| 3E0 - 3E1         | PC Card controller in CPU                    |
| 3E2 - 3E3         | Unused                                       |
| 3E8 - 3EF         | Internal modem                               |
| 3F0 - 3F7         | "A" diskette controller                      |
| 3F8 - 3FF         | Serial port (COM1/default)                   |
| CF8 - CFB         | PCI configuration index register (PCIDIVO-1) |
| CFC - CFF         | PCI configuration data register (PCIDIVO-1)  |

# System I/O address specifications—AMD processors

| 000 000     |                                                         |
|-------------|---------------------------------------------------------|
| 000 - 008   | Direct memory access controller                         |
| 000 - CF7   | PCI Bus                                                 |
| 00A - 00F   | Direct memory access controller                         |
| 010 - 01F   | Motherboard resources                                   |
| 020 - 021   | Programmable interrupt controller                       |
| 022 - 03F   | Motherboard resources                                   |
| 040 - 043   | System timer                                            |
| 044 - 05F   | Motherboard resources                                   |
| 060 - 060   | Standard 101/102-Key or Microsoft Natural PS/2 Keyboard |
| 061 - 061   | System speaker                                          |
| 062 - 062   | Microsoft ACPI-Compliant Embedded Controller            |
| 063 - 063   | Motherboard resources                                   |
| 064 - 064   | Standard 101/102-Key or Microsoft Natural PS/2 Keyboard |
| 065 - 065   | Motherboard resources                                   |
| 066 - 066   | Microsoft ACPI-Compliant Embedded Controller            |
| 067 - 06F   | Motherboard resources                                   |
| 070 - 071   |                                                         |
| 072 - 071=3 | Motherboard resources                                   |
| 074 - 07f   | Motherboard resources                                   |
| 080 - 080   | Motherboard resources                                   |
| 081 - 083   | Direct memory access controller                         |
| 087 - 087   | Direct memory access controller                         |
| 089 - 08B   | Direct memory access controller                         |
| 08F - 08F   | Direct memory access controller                         |
| 091 - 093   | Motherboard resources                                   |
| 097 - 09F   | Motherboard resources                                   |
| 0A0 - 0A1   | Programmable interrupt controller                       |
| 0A2 - 0BF   | Motherboard resources                                   |
| 0C0 - 0D1   | Direct memory access controller                         |
| 0D4 - 0DF   | Direct memory access controller                         |
| 0E0 - 0EF   | Motherboard resources                                   |
| OFO - OF1   | Numeric data processor                                  |
| 1F0 - 1F7   | ATA Channel 0                                           |

| I/O address (hex) | System function (shipping configuration) |
|-------------------|------------------------------------------|
| 360 - 361         | Motherboard resources                    |
| 376 - 376         | ATA Channel 1                            |
| 3BO - 3BB         | nVidia MCP67M                            |
| 3C0 - 3DF         | nVidia MCP67M                            |
| 3F6 - 3F6         | ATA Channel 0                            |
| 4D0 - 4D1         | Motherboard resources                    |
| ODOO - FFFF       | PCI bus                                  |
| 1000 - 107F       | Motherboard resources                    |
| 1080 - 10FF       | Motherboard resources                    |
| 1400 - 147F       | Motherboard resources                    |
| 1480 - 14FF       | Motherboard resources                    |
| 1800 - 187F       | Motherboard resources                    |
| 1880 - 18FF       | Motherboard resources                    |
| 3000 - 303F       | nVidia nFOrce PCI System Management      |
| 3040 - 307F       | nVidia nFOrce PCI System Management      |
| 3080 - 30BF       | nVidia nFOrce PCI System Management      |
| 30C0 - 30CF       | Standard Dual Channel PCI IDE Controller |
| 30D0 - 30DF       | Standard Dual Channel PCI IDE Controller |
| 30E0 - 30E3       | Standard Dual Channel PCI IDE Controller |
| 30E4 - 30E7       | Standard Dual Channel PCI IDE Controller |
| 30E8 - 30EF       | Standard Dual Channel PCI IDE Controller |
| 30F0 - 30F7       | Standard Dual Channel PCI IDE Controller |
| 400 - 4FFF        | PCI standard PCI-to-PCI bridge           |

# System memory map specifications—Intel processors

| Size   | Memory address    | System function              |
|--------|-------------------|------------------------------|
| 640 KB | 00000000-0009FFFF | Base memory                  |
| 128 KB | 000A0000-000BFFFF | Video memory                 |
| 48 KB  | 000C0000-000CBFFF | Video BIOS                   |
| 160 KB | 000C8000-000E7FFF | Unused                       |
| 64 KB  | 000E8000-000FFFFF | System BIOS                  |
| 15 MB  | 00100000-00FFFFF  | Extended memory              |
| 58 MB  | 04800000-07FFFFFF | Super extended memory        |
| 58 MB  | 04800000-07FFFFFF | Unused                       |
| 2 MB   | 08000000-080FFFFF | Video memory (direct access) |
| 4 GB   | 08200000-FFFEFFFF | Unused                       |
| 64 KB  | FFFF0000-FFFFFFF  | System BIOS                  |

# System memory map specifications—AMD processors

| Memory address (hex) | System function                                |
|----------------------|------------------------------------------------|
| 000A0000 - 000BFFFF  | nVidia MCP67M                                  |
| 000A0000 - 000BFFFF  | PCI bus                                        |
| 000C0000 - 000C3FFF  | PCI bus                                        |
| 000C4000 - 000C7FFF  | PCI bus                                        |
| 000C80000 - 00CBFFF  | PCI bus                                        |
| 000CC000 - 000CFFFF  | PCI bus                                        |
| 000D000 - 00D3FFF    | PCI bus                                        |
| 000D4000 - 000D7FFF  | PCI bus                                        |
| 000D800 - 00DBFFF    | PCI bus                                        |
| 000DC00 - 00DFFFF    | PCI bus                                        |
| 000E0000 - 00E3FFF   | PCI bus                                        |
| 000E4000 - 000E7FFF  | PCI bus                                        |
| 000E800 - 000EBFFF   | PCI bus                                        |
| 000EC00 - 000EFFFF   | PCI bus                                        |
| 000F0000 - 000FFFFF  | PCI bus                                        |
| 4000000 - FEBFFFFF   | PCI bus                                        |
| D0000000 - DFFFFFFF  | nVidia MCP67M                                  |
| E000000 - EFFFFFFF   | Motherboard resources                          |
| F00000 - F3FFFFFF    | PCI standard PCI-to-PCI bridge                 |
| F4000000 - F4FFFFF   | nVidia MCP67M                                  |
| F500000 - F5FFFFF    | nVidia MCP67M                                  |
| F6000000 – F6003FFF  | Broadcom 802.11b/g WLAN                        |
| F600000 - F60FFFFF   | PCI standard PCI-to-PCI bridge                 |
| F610000 - F61007FF   | RICOH OHCI Compliant IEEE 1394 Host Controller |
| F6100000 - F61FFFFF  | PCI standard PCI-to-PCI bridge                 |
| F6100800 - F61008FF  | SDA Standard Compliant SD Host Controller      |
| F6100C00 - F6100CFF  | Ricoh SD/MMC Host Controller                   |
| F6101000 - F61010FF  | Ricoh Memory Stick Controller                  |
| F6101400 - F61014FF  | Ricoh xD-Picture Card Controller               |
| F620000 - F627FFFF   | nVidia nForce System Management Controller     |
| F6480000 - F6483FFF  | High Definition Audio Controller               |
| F6484000 - F6485FFF  | Standard Dual Channel PCI IDE Controller       |

| Memory address (hex) | System function                              |
|----------------------|----------------------------------------------|
| F6486000 - F6486FFF  | Standard OpenHCD USB Host Controller         |
| F6487000 - F6487FFF  | Standard OpenHCD USB Host Controller         |
| F6488000 - F6488FFF  | nVidia nForce Networking Controller          |
| F6489000 - F64890FF  | Standard Enhanced PCI to USB Host Controller |
| FF6489400 - F64894FF | Standard Enhanced PCI to USB Host Controller |
| F6489800 - F648980F  | nVidia nForce Networking Controller          |
| F6489C00 - F6489CFF  | nVidia nForce Networking Controller          |
| FEC00000 - FEC00FFF  | System board                                 |
| FEC80000 - FEC80FFF  | System board                                 |
| FED00000 - FED003FF  | High precision event timer                   |
| FEE00000 - FEEFFFFF  | System board                                 |
| FEF00000 - FEF00FFF  | System board                                 |
| FFC00000 - FFFFFFF   | System board                                 |

# Screw listing

This section provides specification and reference information for the screws and screw locks used in the computer. All screws listed in this section are available in the Screw Kit, spare part number 417108-001 for computers with Intel processors, or 455867-001 for computers with AMD processors, and the Display Screw Kit, spare part number 417104-001 for computers with Intel processors, 455868-001 for computers with AMD processors.

### Phillips PM2.0×5.0 captive screw

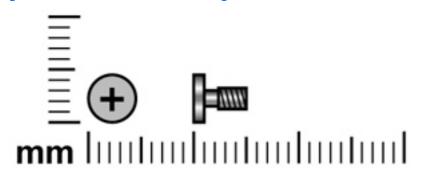

| Color | Quantity | Length | Thread | Head diameter |
|-------|----------|--------|--------|---------------|
| Black | 5        | 5.0 mm | 2.0 mm | 5.0 mm        |

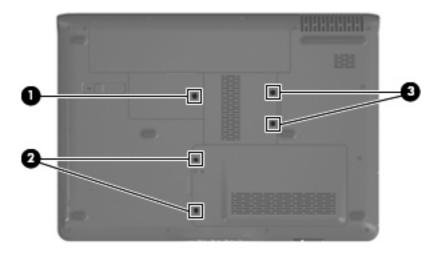

#### Where used:

- (1) Two captive screws (secured by C-clips) that secure the hard drive cover to the computer
- **(2)** Two captive screws (secured by C-clips) that secure the memory module compartment cover to the computer
- (3) One captive screw (secured by a C-clip) that secures the wireless module compartment cover to the computer

## Phillips PM2.5×4.0 screw

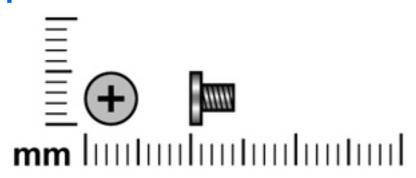

| Color | Quantity | Length | Thread | Head diameter |
|-------|----------|--------|--------|---------------|
| Black | 15       | 4.0 mm | 2.5 mm | 5.0 mm        |

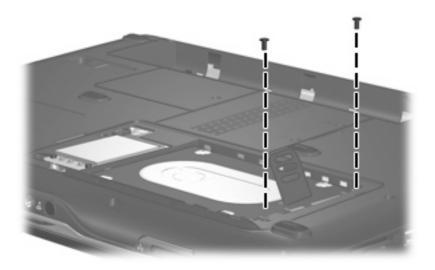

Where used: 2 screws that secure the hard drive to the computer

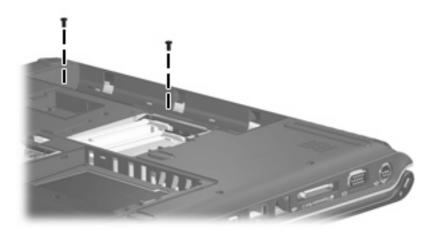

Where used: 2 screws that secure the switch cover to the computer

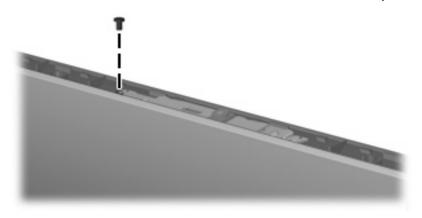

Where used: One screw that secures the camera module assembly to the display enclosure

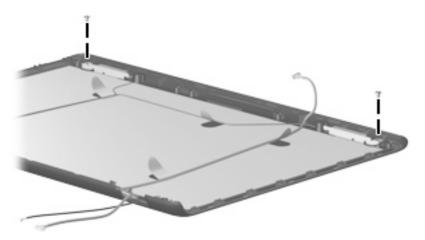

Where used: 2 screws that secure the wireless antenna transceivers to the display enclosure

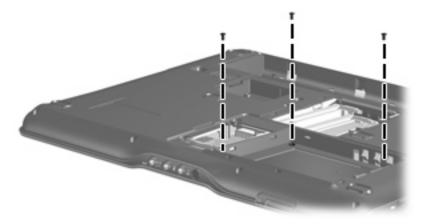

Where used: 3 screws that secure the top cover to the computer

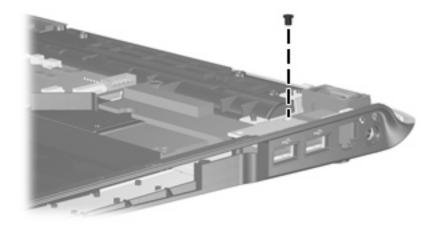

Where used: One screw that secures the USB board to the computer

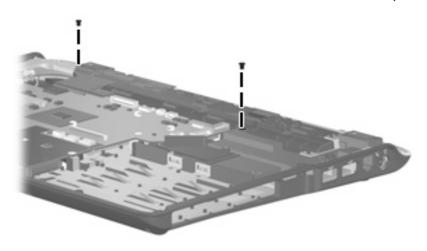

Where used: 2 screw that secures the speaker assembly to the computer

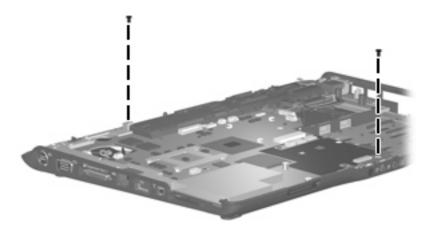

Where used: 2 screws that secure the system board to the computer

### Phillips PM3.0×4.0 screw

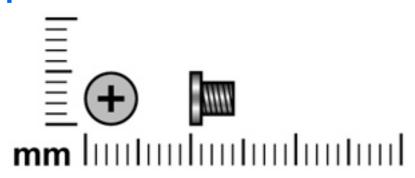

| Color  | Quantity | Length | Thread | Head diameter |
|--------|----------|--------|--------|---------------|
| Silver | 4        | 4.0 mm | 3.0 mm | 5.0 mm        |

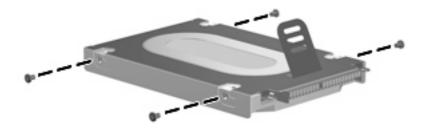

Where used: 4 screws that secure the hard drive bracket to the hard drive

### Phillips PM2.0×6.0 shoulder screw

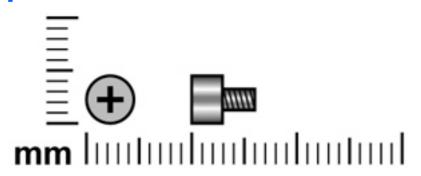

| Color | Quantity | Length | Thread | Head diameter |
|-------|----------|--------|--------|---------------|
| Black | 2        | 6.0 mm | 2.0 mm | 4.0 mm        |

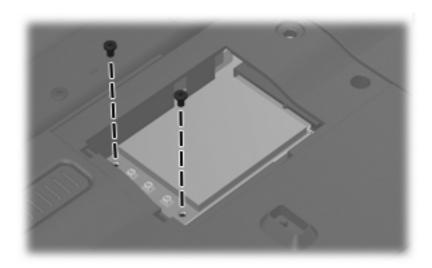

Where used: Two screws that secure the WLAN module to the computer

## Phillips PM2.5×9.0 screw

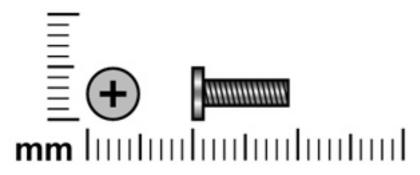

| Color | Quantity | Length | Thread | Head diameter |
|-------|----------|--------|--------|---------------|
| Black | 15       | 9.0 mm | 2.5 mm | 5.0 mm        |

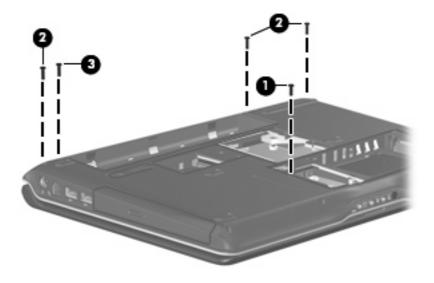

#### Where used:

- (1) One screw that secures the optical drive to the computer
- (2) Three screws that secure the switch cover to the computer
- (3) One screw that secures the display assembly to the computer

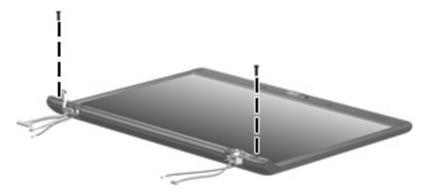

Where used: 2 screws that secure the display bezel bottom edge to the display assembly

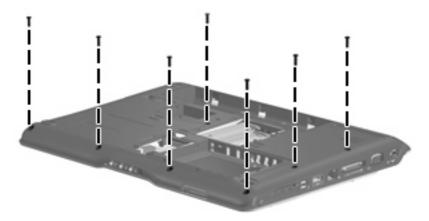

Where used: 7 screws that secure the top cover to the computer

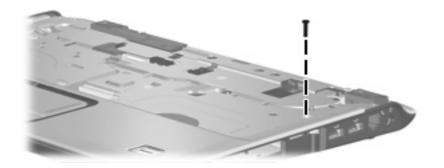

Where used: One screw that secures the top cover to the computer

### **Silver Phillips PM2.0×3.0 screw**

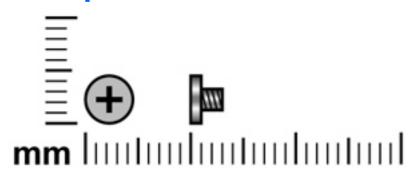

| Color  | Quantity | Length | Thread | Head diameter |
|--------|----------|--------|--------|---------------|
| Silver | 9        | 3.0 mm | 2.0 mm | 4.0 mm        |

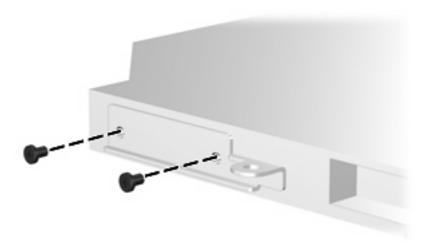

Where used: 2 screws that secure the optical drive bracket to the optical drive

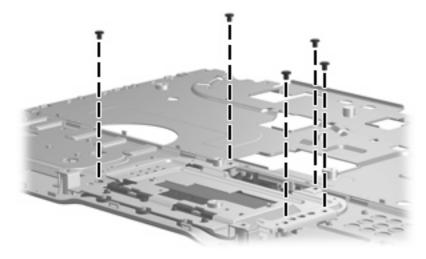

Where used: 5 screws that secure the TouchPad to the top cover

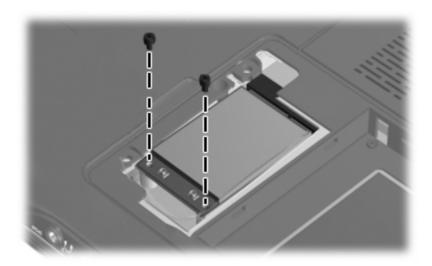

Where used: Two screws that secure the WWAN module to the computer

## Phillips PM2.5×7.0 screw

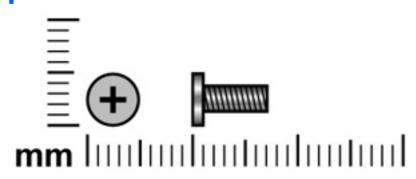

| Color | Quantity | Length | Thread | Head diameter |
|-------|----------|--------|--------|---------------|
| Black | 9        | 7.0 mm | 2.5 mm | 5.0 mm        |

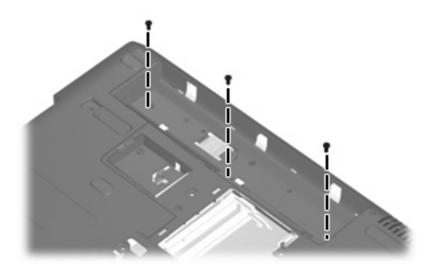

Where used: 3 screws that secure the keyboard to the computer

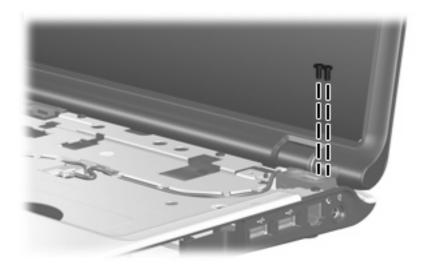

Where used: 2 screws that secure the display assembly to the computer

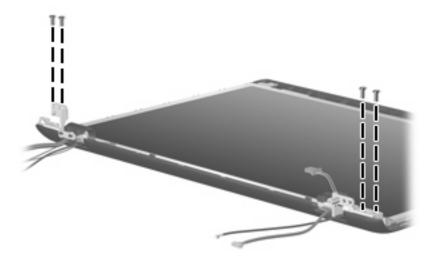

Where used: 4 screws that secure the display hinges to the display enclosure

### **Black Phillips PM2.0×3.0 screw**

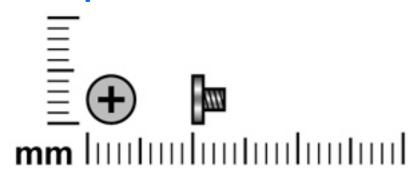

| Color | Quantity | Length | Thread | Head diameter |
|-------|----------|--------|--------|---------------|
| Black | 10       | 3.0 mm | 2.0 mm | 4.0 mm        |

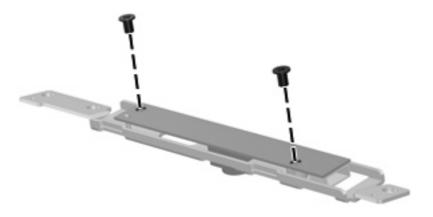

Where used: 2 screws that secure the camera module bracket to the camera module

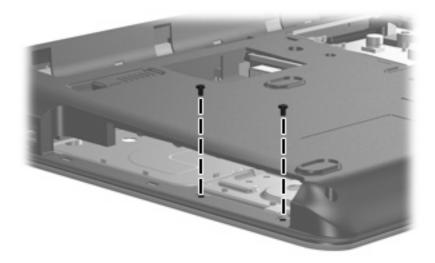

Where used: 2 screws that secure the top cover to the computer

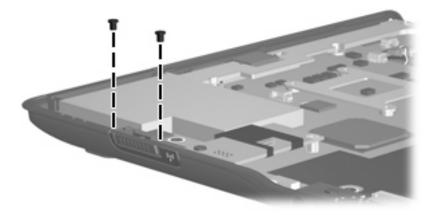

Where used: 2 screws that secure the wireless switch board to the computer

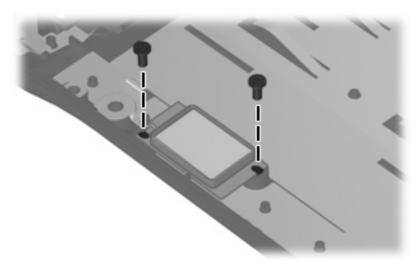

Where used: 2 screws that secure the Bluetooth module to the computer

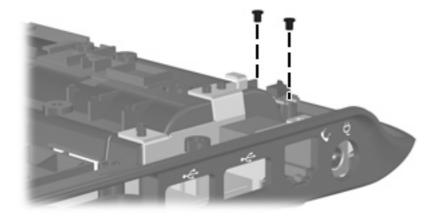

Where used: 2 screws that secure the display switch module to the computer

### **Black Phillips PM2.5×5.0 screw**

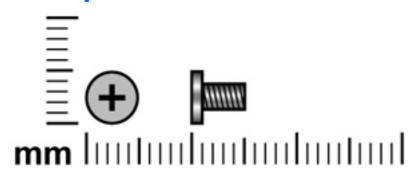

| Color | Quantity | Length | Thread | Head diameter |
|-------|----------|--------|--------|---------------|
| Black | 10       | 5.0 mm | 2.5 mm | 5.0 mm        |

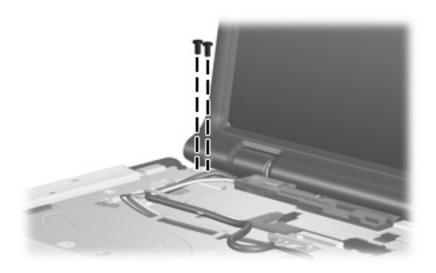

Where used: 2 screws that secure the display assembly to the computer

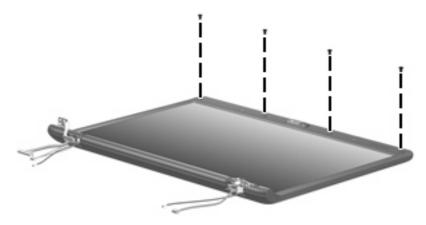

Where used: 4 screws that secure the display bezel top edge to the display assembly

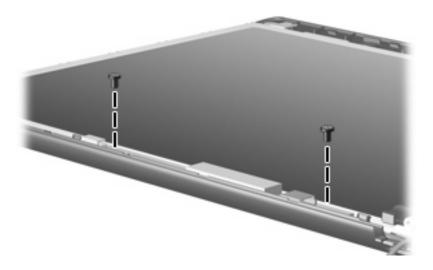

Where used: 2 screws that secure the display inverter to the display enclosure

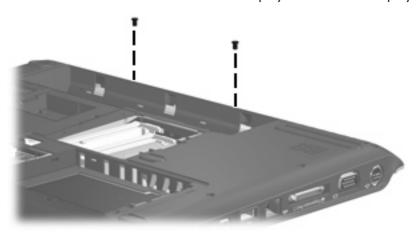

Where used: 2 screws that secure the top cover trim to the computer

### Phillips PM2.0×5.0 screw

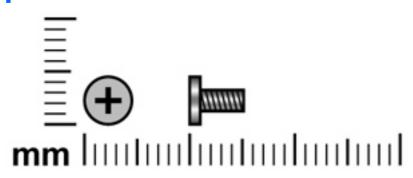

| Color | Quantity | Length | Thread | Head diameter |
|-------|----------|--------|--------|---------------|
| Black | 3        | 5.0 mm | 2.0 mm | 5.0 mm        |

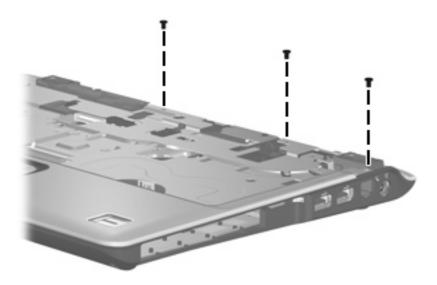

Where used: 3 screws that secure the top cover to the computer

### **Silver Phillips PM2.5×5.0 screw**

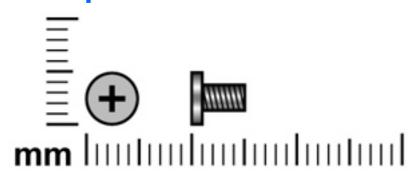

| Color  | Quantity | Length | Thread | Head diameter |
|--------|----------|--------|--------|---------------|
| Silver | 4        | 5.0 mm | 2.5 mm | 5.0 mm        |

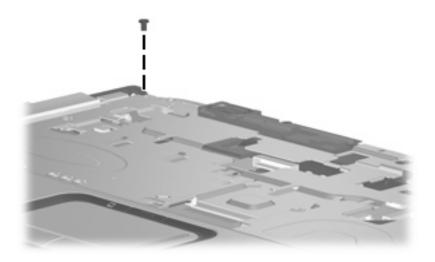

Where used: One screw that secures the top cover to the computer

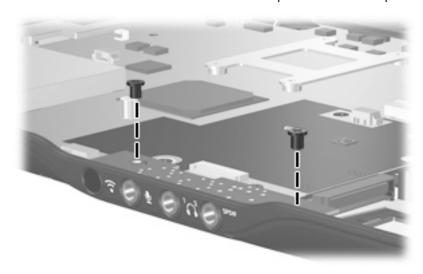

Where used: 2 screws that secure the audio board to the computer

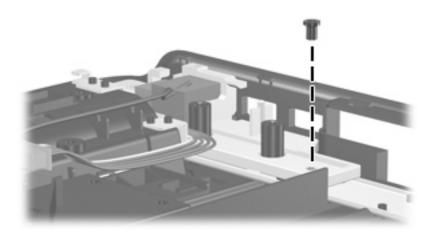

Where used: One screw that secures the connector bracket to the computer

## Phillips PM2.0×2.0 screw

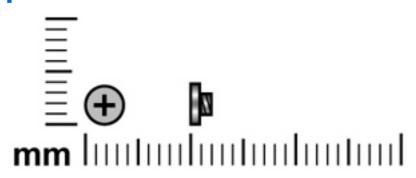

| Color  | Quantity | Length | Thread | Head diameter |
|--------|----------|--------|--------|---------------|
| Silver | 1        | 2.0 mm | 2.0 mm | 4.0 mm        |

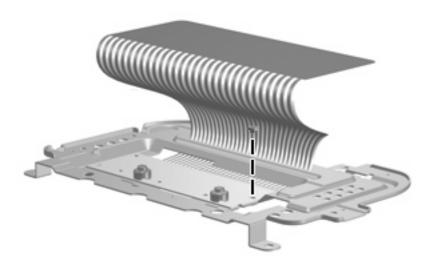

Where used: One screw that secures the TouchPad bracket to the TouchPad board

### Phillips PM2.0×4.0 screw

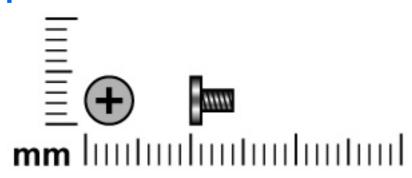

| Color | Quantity | Length | Thread | Head diameter |
|-------|----------|--------|--------|---------------|
| Black | 5        | 4.0 mm | 2.0 mm | 5.0 mm        |

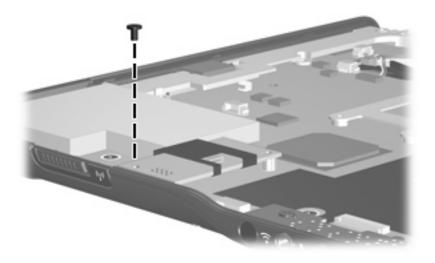

Where used: One screw that secures the modem module to the system board

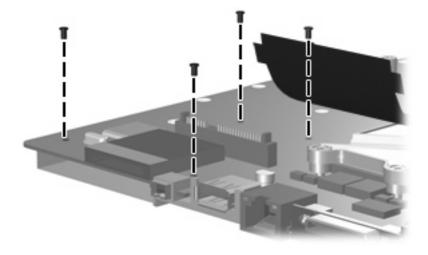

Where used: 4 screws that secure the ExpressCard assembly to the system board

### Phillips PM2.0×11.0 captive screw

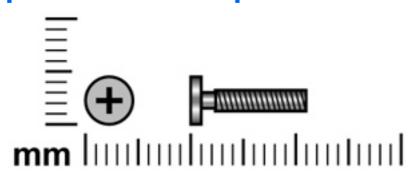

| Color  | Quantity | Length  | Thread | Head diameter |
|--------|----------|---------|--------|---------------|
| Silver | 4        | 11.0 mm | 2.0 mm | 5.0 mm        |

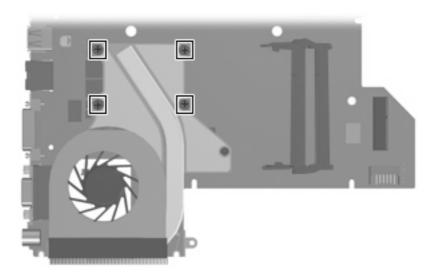

**Where used:** 4 captive screws (secured by C-clips) that secure the fan/heat sink assembly to the system board

# 8 Backup and Recovery

### **Recovering system information**

Tools provided by the operating system and Recovery Manager software are designed to help you with the following tasks for safeguarding your information and restoring it in case of a system failure:

- Back up your information regularly to protect your important system files.
- Make a set of recovery discs (Recovery Manager software feature). Recovery discs are used to start
  up (boot) your computer and restore the operating system and software programs to factory settings
  in case of system failure or instability.
- Create system restore points (operating system feature). System restore points allow you to reverse
  undesirable changes to your computer by restoring the computer to an earlier state.
- Recover a program or driver (Recovery Manager software feature). This feature helps you reinstall
  a program or driver without performing a full system recovery.
- Perform a full system recovery (Recovery Manager software feature). With Recovery Manager, you
  can recover your full factory image if you experience system failure or instability. Recovery Manager
  works from a dedicated recovery partition on the hard drive or from recovery discs you create.

#### **Backing up your information**

#### When to back up

- On a regularly scheduled basis.
- NOTE: Set reminders to back up your information periodically.
- Before the computer is repaired or restored.
- Before you add or modify hardware or software.

#### **Back up suggestions**

- Create system restore points using the Windows System Restore feature.
- Store personal files in the Documents folder and back up these folders periodically.
- Back up templates stored in their associated programs.
- Save customized settings in a window, toolbar, or menu bar by taking a screen shot of your settings.

The screen shot can be a time saver if you have to reset your preferences.

To copy the screen and paste it into a word-processing document:

- Display the screen.
- **b.** Copy the screen:

To copy only the active window, press alt+fn+prt sc.

To copy the entire screen, press fn+prt sc.

Open a word-processing document, and then select **Edit > Paste**.

#### **Using system restore points**

When you back up your system, you are creating a system restore point. A system restore point allows you to save and name a snapshot of your hard drive at a specific point in time. You can then recover back to that point if you want to reverse subsequent changes made to your system.

NOTE: Recovering to an earlier restore point does not affect data files saved or e-mails created since the last restore point.

You also can create additional restore points to provide increased protection for your system files and settings.

#### When to create restore points

- Before you add or extensively modify software or hardware.
- Periodically, whenever the system is performing optimally.
- NOTE: If you revert to a restore point and then change your mind, you can reverse the restoration.

#### Create a system restore point

- Select Start > Control Panel > System and Maintenance > System.
- In the left pane, click **System protection**. 2.
- Click the **System Protection** tab. 3.
- Under Automatic restore points, select the disk for which you want to create a restore point. 4.
- Click Create. 5.

The System Protection window opens.

Follow the on-screen instructions.

#### Restore to a previous date and time

To revert to a restore point (created at a previous date and time), when the computer was functioning optimally, follow these steps:

- 1. Select Start > Control Panel > System and Maintenance > System.
- 2. In the left pane, click **System protection**.
- Click the System Protection tab.
- Click the System Restore button, and then click Next.
  - The System Restore window opens.
- 5. Follow the on-screen instructions.

#### **Creating recovery discs**

Recovery Manager creates a set of recovery CDs or DVDs for the computer. Use recovery discs to restore the operating system and software programs to factory settings, in case of system failure or instability.

NOTE: Handle these discs carefully and keep them in a safe place. The software allows the creation of only one set of recovery discs.

Note the following guidelines before creating recovery discs:

- You will need high quality CD-R, DVD-R, or DVD+R media (purchased separately).
- NOTE: Formatted DVD±RW discs and DVD±RW double-layer discs are not compatible with the Recovery Manager software.
- The computer must be connected to AC power during this process.
- Only one set of recovery discs can be created per computer.
- Number each disc before inserting it into the computer optical drive.
- If necessary, you can exit the program before you have finished creating the recovery discs. The next time you open Recovery Manager, you will be prompted to continue the disc creation process.

To create a set of recovery discs:

Select Start > All Programs > Recovery Manager > Recovery Manager.

Recovery Manager opens.

- 2. Click Advanced Options.
  - NOTE: If you are operating the computer on battery power, you will be prompted to connect to AC power before you can go to the next step.
- 3. Click Recovery disc creation, and then click Next.
- Follow the on-screen instructions.

#### Reinstalling software programs and drivers

If a program or driver preinstalled at the factory is accidentally erased or is damaged, Recovery Manager allows you to reinstall it.

NOTE: Software not provided with this computer must be reinstalled from the disc provided by the manufacturer or downloaded from the manufacturer's Web site.

**NOTE:** Before reinstalling the program, be sure it is fully uninstalled.

Recovery Manager replaces corrupted system files and reinstalls deleted system files within the program.

- In most cases, if the program you are reinstalling is still on your computer, the reinstallation process does not affect your personal settings.
- In all cases, if a program has been deleted from your computer, the reinstallation process reinstalls the program or utility to the factory image but cannot restore your personal settings.

#### Reinstalling preinstalled programs and drivers

- Remove the program or driver:
- NOTE: In some cases, drivers are not listed in the Programs and Features list. If the driver is not listed, it does not need to be removed.
  - Select Start > Control Panel > Programs > Uninstall a program.
  - Right-click the program or driver you want to remove, and then click **Uninstall**.
- Reinstall the program or driver:
  - Select Start > All Programs > Recovery Manager > Recovery Manager.
    - Recovery Manager opens.
  - b. Click Advanced Options.
  - Click either Software program re-installation or Hardware driver re-installation, and then click Next.
  - Follow the on-screen instructions.
  - Restart the computer if prompted.

#### Reinstalling programs from discs

- Insert the disc into the optical drive.
- When the installation wizard opens, follow the installation instructions on the screen.
- Restart the computer if prompted.

#### Performing a recovery

Recovery Manager software allows you to repair or restore the system if you experience system failure or instability. Recovery Manager works from recovery discs that you create or from a dedicated recovery partition on the hard drive.

NOTE: Windows has its own built-in repair features, such as System Restore and driver rollback capabilities. If you have not already tried these features, try them before using Recovery Manager.

**NOTE:** Recovery Manager only recovers software that was preinstalled at the factory. Software not provided with this computer must be reinstalled from the disc provided by the manufacturer or downloaded from the manufacturer's Web site.

#### **Recovering from the recovery discs**

To restore the system from the recovery discs:

- 1. Back up all personal files.
- 2. Insert the first recovery disc into the optical drive and restart the computer.
- 3. Follow the on-screen instructions.

#### Recovering from the partition on the hard drive

You can perform a recovery from the partition on the hard drive from either the Start button or f11.

To restore the system from the partition, follow these steps:

- 1. Access Recovery Manager in either of the following ways:
  - Select Start > All Programs > Recovery Manager > Recovery Manager.
  - Restart the computer and press f11 while the "Press <F11> for recovery" message is displayed on the screen. Then select **Recovery Manager**.

Recovery Manager opens.

- 2. Click Advanced Options.
- 3. Click System recovery, and then click Next.
- 4. Follow the on-screen instructions.

#### Deleting the recovery partition on the hard drive

The Recovery Manager Advanced Options menu provides the option of deleting the recovery partition, which will increase space on the hard drive. Delete the recovery partition only if you have already created recovery discs.

△ CAUTION: After you create the recovery discs, you can increase space on the hard drive by deleting the recovery partition. However, doing this is not recommended. If you delete this partition, you will lose any information that is on the partition, including Recovery Manager software. Thereafter, you must use the recovery discs to access Recovery Manager software.

To delete the recovery partition:

- If you have not already created recovery discs, create them now.
- Select Start > All Programs > Recovery Manager > Recovery Manager.

Recovery Manager opens.

- Click Advanced Options.
- Click Remove recovery partition, and then click Next.
- Follow the on-screen instructions.

#### **Updating reinstalled software**

After you perform a system recovery, connect to the Internet to update all reinstalled software.

To access update links for the operating system and other software provided on your computer:

Select Start > Help and Support.

To update optional software, follow the instructions provided by the software manufacturer. Some programs include an update feature you can access from a Help button or menu within the program.

# 9 Connector pin assignments

## **Audio-in (microphone)**

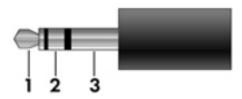

| Pin | Signal          |
|-----|-----------------|
| 1   | Audio signal in |
| 2   | Audio signal in |
| 3   | Ground          |

# **Audio-out (headphone)**

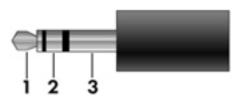

| Pin | Signal                   |
|-----|--------------------------|
| 1   | Audio out, left channel  |
| 2   | Audio out, right channel |
| 3   | Ground                   |

### **External monitor**

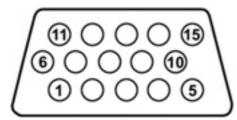

| Pin | Signal          |
|-----|-----------------|
| 1   | Red analog      |
| 2   | Green analog    |
| 3   | Blue analog     |
| 4   | Not connected   |
| 5   | Ground          |
| 6   | Ground analog   |
| 7   | Ground analog   |
| 8   | Ground analog   |
| 9   | +5 VDC          |
| 10  | Ground          |
| 11  | Monitor detect  |
| 12  | DDC 2B data     |
| 13  | Horizontal sync |
| 14  | Vertical sync   |
| 15  | DDC 2B clock    |

### RJ-11 (modem)

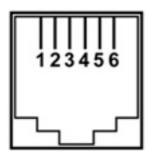

| Pin | Signal |
|-----|--------|
| 1   | Unused |
| 2   | Tip    |
| 3   | Ring   |
| 4   | Unused |
| 5   | Unused |
| 6   | Unused |

## **RJ-45** (network)

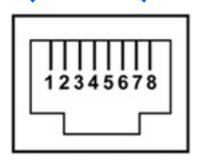

| Pin | Signal     |
|-----|------------|
| 1   | Transmit + |
| 2   | Transmit - |
| 3   | Receive +  |
| 4   | Unused     |
| 5   | Unused     |
| 6   | Receive -  |
| 7   | Unused     |
| 8   | Unused     |

### **S-Video-out**

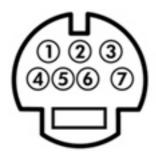

| Pin | Signal                     |
|-----|----------------------------|
| 1   | S-VHS color (C) signal     |
| 2   | Composite video signal     |
| 3   | S-VHS intensity (Y) signal |
| 4   | S-VHS color ground         |
| 5   | TV-CD                      |
| 6   | S-VHS intensity ground     |
| 7   | Composite video ground     |

### **Universal Serial Bus**

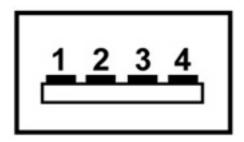

| Pin | Signal |
|-----|--------|
| 1   | +5 VDC |
| 2   | Data - |
| 3   | Data + |
| 4   | Ground |

# 10 Power cord set requirements

The wide range input feature of the computer permits it to operate from any line voltage from 100 to 120 volts AC or from 220 to 240 volts AC.

The 3-conductor power cord set included with the computer meets the requirements for use in the country or region where the equipment is purchased.

Power cord sets for use in other countries or regions must meet the requirements of the country or region where the computer is used.

### Requirements for all countries or regions

The requirements listed below are applicable to all countries or regions:

- The length of the power cord set must be at least 1.5 m (5.0 ft) and no more than 2.0 m (6.5 ft).
- All power cord sets must be approved by an acceptable accredited agency responsible for evaluation in the country or region where the power cord set will be used.
- The power cord sets must have a minimum current capacity of 10 amps and a nominal voltage rating
  of 125 or 250 V AC, as required by each country or region's power system.
- The appliance coupler must meet the mechanical configuration of an EN 60 320/IEC 320 Standard Sheet C13 connector for mating with the appliance inlet on the back of the computer.

### Requirements for specific countries or regions

| Country/region                 | Accredited agency | Applicable note number |
|--------------------------------|-------------------|------------------------|
| Australia                      | EANSW             | 1                      |
| Austria                        | OVE               | 1                      |
| Belgium                        | CEBC              | 1                      |
| Canada                         | CSA               | 2                      |
| Denmark                        | DEMKO             | 1                      |
| Finland                        | FIMKO             | 1                      |
| France                         | UTE               | 1                      |
| Germany                        | VDE               | 1                      |
| Italy                          | IMQ               | 1                      |
| Japan                          | METI              | 3                      |
| The Netherlands                | KEMA              | 1                      |
| Norway                         | NEMKO             | 1                      |
| The People's Republic of China | CCC               | 5                      |
| South Korea                    | EK                | 4                      |
| Sweden                         | SEMKO             | 1                      |
| Switzerland                    | SEV               | 1                      |
| Taiwan                         | BSMI              | 4                      |
| The United Kingdom             | BSI               | 1                      |
| The United States              | UL                | 2                      |

- 1. The flexible cord must be Type HO5W-F, 3-conductor, 1.0-mm<sup>2</sup> conductor size. Power cord set fittings (appliance coupler and wall plug) must bear the certification mark of the agency responsible for evaluation in the country or region where it will be used.
- The flexible cord must be Type SPT-3 or equivalent, No. 18 AWG, 3-conductor. The wall plug must be a two-pole grounding type with a NEMA 5-15P (15 A, 125 V) or NEMA 6-15P (15 A, 250 V) configuration.
- The appliance coupler, flexible cord, and wall plug must bear a "T" mark and registration number in accordance with the Japanese Dentori Law. The flexible cord must be Type VCT or VCTF, 3-conductor, 1.00-mm² conductor size. The wall plug must be a two-pole grounding type with a Japanese Industrial Standard C8303 (7 A, 125 V) configuration.
- 4. The flexible cord must be Type RVV, 3-conductor, 0.75-mm<sup>2</sup> conductor size. Power cord set fittings (appliance coupler and wall plug) must bear the certification mark of the agency responsible for evaluation in the country or region where it will be used.
- The flexible cord must be Type VCTF, 3-conductor, 0.75-mm<sup>2</sup> conductor size. Power cord set fittings (appliance coupler and wall plug) must bear the certification mark of the agency responsible for evaluation in the country or region where it will be used.

# 11 Recycling

### **Battery**

When a battery has reached the end of its useful life, do not dispose of the battery in general household waste. Follow the local laws and regulations in your area for computer battery disposal.

### **Display**

- △ **WARNING!** The backlight contains mercury. Caution must be exercised when removing and handling the backlight to avoid damaging this component and causing exposure to the mercury.
- △ **CAUTION:** The procedures in this appendix can result in damage to display components. The only components intended for recycling purposes are the liquid crystal display (LCD) panel and the backlight. Careful handling must be exercised when removing these components.
- NOTE: Materials Disposal. This HP product contains mercury in the backlight in the display assembly that might require special handling at end-of-life. Disposal of mercury may be regulated because of environmental considerations. For disposal or recycling information, contact your local authorities, or see the Electronic Industries Alliance (EIA) Web site at <a href="http://www.eiae.org">http://www.eiae.org</a>.

This section provides disassembly instructions for the display assembly. The display assembly must be disassembled to gain access to the backlight (1) and the liquid crystal display (LCD) panel (2).

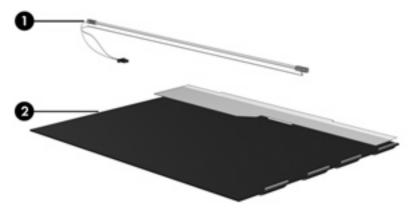

NOTE: The procedures provided in this appendix are general disassembly instructions. Specific details, such as screw sizes, quantities, and locations, and component shapes and sizes, can vary from one computer model to another.

Perform the following steps to disassemble the display assembly:

1. Remove all screw covers (1) and screws (2) that secure the display bezel to the display assembly.

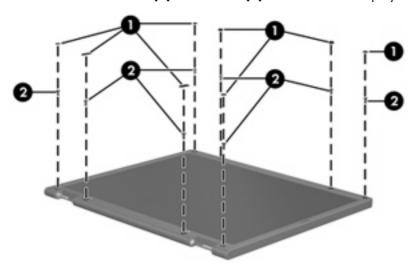

- 2. Lift up and out on the left and right inside edges (1) and the top and bottom inside edges (2) of the display bezel until the bezel disengages from the display assembly.
- 3. Remove the display bezel (3).

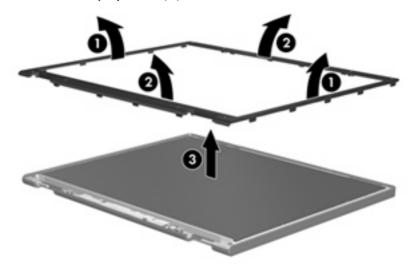

4. Disconnect all display panel cables (1) from the display inverter and remove the inverter (2).

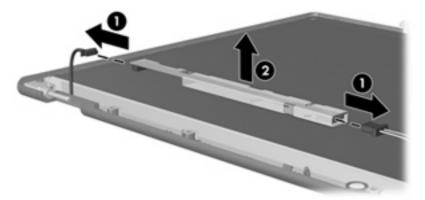

- 5. Remove all screws (1) that secure the display panel assembly to the display enclosure.
- 6. Remove the display panel assembly (2) from the display enclosure.

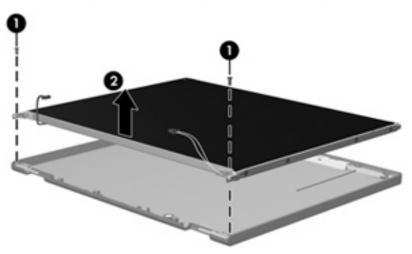

- 7. Turn the display panel assembly upside down.
- 8. Remove all screws that secure the display panel frame to the display panel.

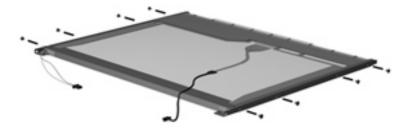

9. Use a sharp-edged tool to cut the tape (1) that secures the sides of the display panel to the display panel frame.

10. Remove the display panel frame (2) from the display panel.

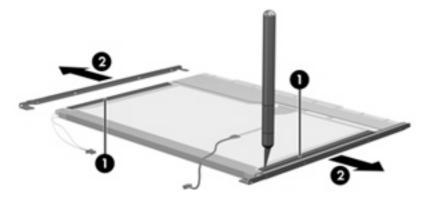

- 11. Remove the screws (1) that secure the backlight cover to the display panel.
- 12. Lift the top edge of the backlight cover (2) and swing it outward.

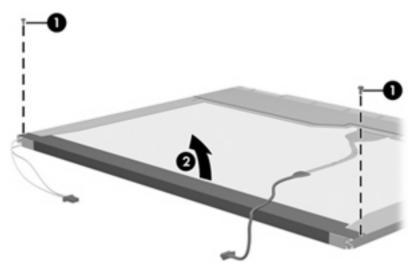

- 13. Remove the backlight cover.
- 14. Turn the display panel right-side up.

15. Remove the backlight cables (1) from the clip (2) in the display panel.

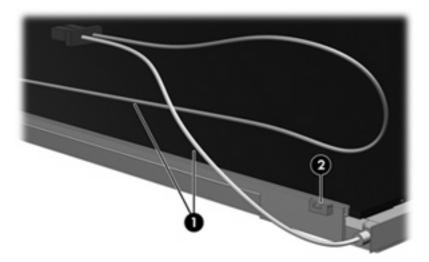

- 16. Turn the display panel upside down.
- 17. Remove the backlight frame from the display panel.

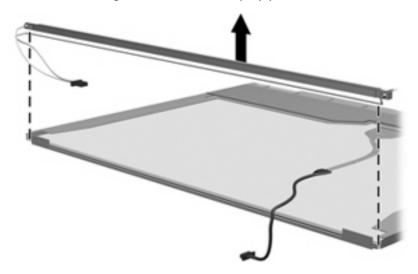

**WARNING!** The backlight contains mercury. Exercise caution when removing and handling the backlight to avoid damaging this component and causing exposure to the mercury.

18. Remove the backlight from the backlight frame.

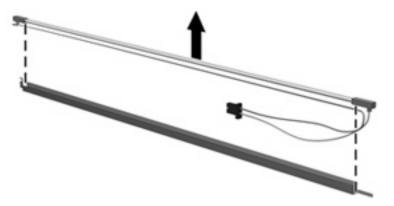

- 19. Disconnect the display cable (1) from the LCD panel.
- 20. Remove the screws (2) that secure the LCD panel to the display rear panel.
- 21. Release the LCD panel (3) from the display rear panel.
- 22. Release the tape (4) that secures the LCD panel to the display rear panel.

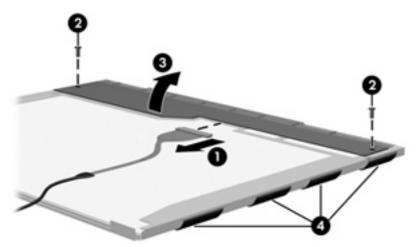

23. Remove the LCD panel.

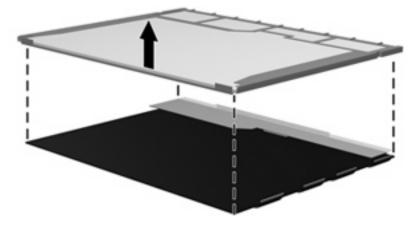

24. Recycle the LCD panel and backlight.

# Index

| Symbols/Numerics             | battery release latch 17          | removal 57                        |
|------------------------------|-----------------------------------|-----------------------------------|
| 1394 port, location 15       | bezel                             | spare part number 30, 43,         |
| ,                            | illustrated 30                    | 57                                |
| A                            | spare part numbers 30, 40,        | camera module cable               |
| AC adapter, spare part       | 42, 58, 60, 84                    | illustrated 30                    |
| numbers 35, 38               | Bluetooth module                  | removal 87                        |
| administrator password 120   | removal 98                        | spare part number 87              |
| advanced Setup Utility       | spare part number 25, 37,         | caps lock light 12                |
| features 119                 | 98                                | carrying case, spare part         |
| antenna                      | Bluetooth module cable            | number 35, 38                     |
| removal 86                   | illustrated 33                    | changing the Setup Utility        |
| spare part number 31, 40,    | spare part number 45              | language 117                      |
| 45, 86                       | boot options 120                  | chipset, product description 2    |
| applications key, Windows 11 | boot order 120                    | closing the Setup Utility 119     |
| audio board                  | bottom components 17              | CMOS clearing 53                  |
| removal 97                   | button sound 120                  | components                        |
| spare part number 24, 41,    | buttons                           | bottom 17                         |
| 46, 47, 97                   | DVD 9                             | display 8                         |
| audio, product description 4 | media 9                           | front 14                          |
| audio-in jack                | next/fast forward 10              | keyboard 11                       |
| location 14                  | play/pause 10                     | left-side 15                      |
| pin assignments 166          | power 9                           | lights 12                         |
| audio-out jack               | previous/rewind 10                | rear 16                           |
| location 14                  | •                                 |                                   |
| pin assignments 166          | stop 10<br>volume mute 10         | right-side 16<br>top 8            |
| audio-out S/PDIF jack,       | volulie illule 10                 | TouchPad 13                       |
| location 14                  | C                                 |                                   |
| localion 14                  | Cable Kit                         | composite video cable, spare part |
| В                            | contents 33                       | number 35, 37                     |
| backpack, spare part         | spare part number 29, 33,         | computer feet                     |
| number 35, 37                | 38                                | locations 55                      |
| backup 160                   | cables, service considerations 49 | spare part number 55              |
| base enclosure, spare part   | camera 47                         | computer specifications 122       |
| numbers 25, 41, 42           | location 8                        | connector pin assignments         |
| battery                      |                                   | audio-in 166                      |
| removal 56                   | product description 4             | audio-out 166                     |
| spare part numbers 25, 40,   | camera light 8<br>camera module   | external monitor 167              |
| 42, 44, 56                   | illustrated 30                    | headphone 166                     |
|                              | iliusiralea 30                    | microphone 166                    |
| battery light 12 14          |                                   | modem 168                         |
| battery light 12, 14         |                                   |                                   |

| monitor 167<br>network 168                                                 | product description 3<br>removal 86                                     | esc key 11<br>Ethernet, product description 5                     |
|----------------------------------------------------------------------------|-------------------------------------------------------------------------|-------------------------------------------------------------------|
| RJ-11 168<br>RJ-45 168                                                     | spare part number 30, 40,<br>44, 86                                     | expansion port 3 15 ExpressCard assembly                          |
| S-Video-out 169<br>Universal Serial Bus (USB) 169                          | Display Screw Kit, spare part<br>number 31, 38, 44                      | removal 109<br>spare part number 23, 38,                          |
| connectors, service<br>considerations 49                                   | display specifications 123<br>display switch 8<br>display switch module | 109 ExpressCard slot 15 ExpressCard slot bezel,                   |
| Diagnostics menu 120                                                       | illustrated 30<br>removal 104                                           | illustrated 32 external media cards, product                      |
| Digital Media Slot 15 Digital Media Slot light 15                          | spare part number 31<br>spare part numbers 38                           | description 6 external monitor port                               |
| diskette drive precautions 49                                              | docking support, product description 6                                  | location 15 bin assignments 167                                   |
| product description 4 display assembly                                     | Door/Cover Kit contents 32                                              | F                                                                 |
| removal 82<br>spare part numbers 19, 40,                                   | spare part number 22, 32,<br>38                                         | fan/heat sink assembly<br>removal 112                             |
| 42, 82<br>display bezel                                                    | drive light 12, 14<br>drivers, reinstalling 163                         | spare part number 25, 41, 44, 112                                 |
| illustrated 30<br>release 57, 59                                           | drives<br>boot order 120                                                | fan/heat sink assembly mounting<br>bracket                        |
| spare part numbers 30, 40,<br>42, 58, 60, 84                               | preventing damage 49 DVB-T antenna adapter, spare part                  | installation 114 spare part number 25, 38,                        |
| Display Cable Kit, spare part<br>number 31, 40, 45<br>display components   | number 35, 38<br>DVB-T antenna, spare part<br>number 35, 38             | 114<br>feet<br>locations 55                                       |
| illustrated 30<br>recycling 172                                            | DVB-T tuner adapter, spare part<br>number 35, 38                        | spare part number 55<br>fingerprint reader 10, 117                |
| spare part numbers 30<br>display enclosure                                 | DVB-T tuner, spare part<br>number 35, 38                                | fingerprint reader, spare part<br>number 35, 45                   |
| illustrated 30<br>spare part numbers 31, 40,<br>42                         | DVD button 9 DVD button light 12 DVD/CD-RW Combo Drive                  | fn key 11 front components 14 function keys 11                    |
| display hinge<br>removal 85                                                | precautions 49 removal 73                                               | G                                                                 |
| spare part number 31, 38,<br>44, 85                                        | spare part number 27, 34,<br>42, 44, 73                                 | graphics, product description 2 grounding equipment and           |
| spare part number 44                                                       | specifications 125 DVD±RW and CD-RW Combo Drive                         | methods 52                                                        |
| Display Hinge Kit, spare part<br>number 31, 38, 44, 85<br>display inverter | precautions 49<br>removal 73<br>spare part numbers 26, 34,              | hard drive<br>precautions 49                                      |
| illustrated 30<br>removal 59, 61<br>spare part number 30, 38,              | 42, 44, 73<br>specifications 125                                        | product description 4<br>removal 61<br>spare part numbers 26, 34, |
| 59<br>display panel                                                        | electrostatic discharge 50                                              | 42, 44, 45, 61 specifications 124                                 |
| illustrated 30                                                             | enhanced SATA support 120                                               | hard drive bay 17                                                 |

| hard drive cover                      | K                                     | removal 71                      |
|---------------------------------------|---------------------------------------|---------------------------------|
| illustrated 32                        | keyboard                              | spare part numbers 26, 42,      |
| removal 63                            | product description 6                 | 44, 71                          |
| hard drive self test 120              | removal 74                            | memory module compartment 17    |
| headphone jack                        | spare part numbers 20, 41,            | memory module compartment cover |
| location 14                           | 74                                    | illustrated 32                  |
|                                       |                                       |                                 |
| pin assignments 166                   | keyboard components 11                | removal 71                      |
| headset, spare part number 35,        | keypad keys 11                        | microphone                      |
| 37                                    | keys                                  | illustrated 30                  |
| hinge                                 | embedded numeric keypad 11            | location 8                      |
| removal 85                            | esc 11                                | product description 4           |
| spare part number 31, 38,             | fn 11                                 | removal 86                      |
| 44, 85                                | function 11                           | microphone jack                 |
| hinge cover                           | Windows applications 11               | location 14                     |
| =                                     |                                       |                                 |
| illustrated 30                        | Windows logo 11                       | pin assignments 166             |
| removal 85                            |                                       | model name 1                    |
| spare part number 31, 38,             | L                                     | modem jack                      |
| 44, 85                                | language support 117, 120             | location 16                     |
| HP Notebook QuickDock Adapter,        | LED board cable, illustrated 33       | pin assignments 168             |
| spare part number 36, 38              | left-side components 15               | modem module                    |
| HP slipcase                           | light components 12                   | product description 5           |
| spare part number 45                  | lights                                | removal 95                      |
| spare pair number 45                  | battery 12, 14                        |                                 |
|                                       |                                       | spare part number 23, 38,       |
| 1/O 11 :f: :: 100                     | caps lock 12                          | 47, 95                          |
| I/O address specifications 130,       | drive 12, 14                          | modem module cable              |
| 132                                   | DVD button 12                         | illustrated 33                  |
| infrared emitter, spare part          | media button 12                       | removal 109                     |
| number 35, 39                         | next/fast forward 12                  | monitor port                    |
| infrared lens 14                      | num lock 13                           | location 15                     |
| interrupt specifications 128, 129     | play/pause 12                         | pin assignments 167             |
| inverter                              | power 12, 14                          |                                 |
| illustrated 30                        | •                                     | mouse, spare part numbers 35,   |
|                                       | · · · · · · · · · · · · · · · · · · · | 38                              |
| removal 59, 61                        | stop 12                               |                                 |
| spare part number 30, 38,             | volume down 12                        | N                               |
| 59                                    | volume mute 12                        | navigating in the Setup         |
|                                       | volume up 13                          | Utility 118                     |
| J                                     | wireless 14                           | network jack                    |
| jacks                                 |                                       | location 15                     |
| audio-in 14                           | M                                     | pin assignments 168             |
| audio-out 14                          | main menu 119                         | next/fast forward button 10     |
|                                       |                                       | •                               |
| · · · · · · · · · · · · · · · · · · · | mass storage devices, spare part      | next/fast forward light 12      |
| headphone 14                          | numbers 34                            | num lock light 13               |
| microphone 14                         | media button 9                        |                                 |
| modem 16                              | media button light 12                 | 0                               |
| network 15                            | memory map specifications 134,        | operating system, product       |
| RJ-11 16                              | 135                                   | description 7                   |
| RJ-45 15                              | memory module                         | optical drive                   |
| S-Video-out jack 15                   | product description 3                 | location 16                     |
| 3 Tabb 301 Jack 10                    | product doscription                   | precautions 49                  |
|                                       |                                       | •                               |
|                                       |                                       | product description 4           |

| removal 73                                | diskette drive 4                   | rubber display bezel kit                |
|-------------------------------------------|------------------------------------|-----------------------------------------|
| spare part numbers 26, 34,                | display panel 3                    | spare part number 45                    |
| 73                                        | docking support 6                  | Rubber Feet Kit, spare part             |
| specifications 125                        | Ethernet 5                         | number 25, 38, 55                       |
|                                           | external media cards 6             |                                         |
| P                                         | graphics 2                         | S                                       |
| packing guidelines 51                     | hard drives 4                      | S-Video-out jack                        |
| password clearing 53                      | keyboard 6                         | location 15                             |
| passwords 120                             | memory module 3                    | pin assignments 169                     |
| plastic parts 48                          | microphone 4                       | Screw Kit                               |
| play/pause button 10                      | modem module 5                     | contents 137                            |
| play/pause light 12                       | operating system 7                 | spare part number 36, 38,               |
| pointing device                           | optical drives 4                   | 44                                      |
| components 13                             | pointing devices 6                 | screw listing 137                       |
| product description 6                     | ports 6                            | secondary hard drive self test 121      |
| ports                                     | power requirements 6               | security cable slot 15                  |
| 1394 15                                   | processors 1                       | Security menu 120                       |
| external monitor port 15                  | product name 1                     | security, product description 7         |
| monitor port 15                           | security 7                         | selecting in the Setup Utility 118      |
| product description 6                     | security 7<br>serviceability 7     | serial number 18, 54                    |
| Universal Serial Bus (USB) 15,            | wireless 5                         | service considerations 48               |
| 16                                        | product name 1                     | serviceability, product                 |
| power button 9                            | product ridine 1                   | description 7                           |
| power button board cable,                 | R                                  | Setup Utility                           |
| illustrated 33                            | rear component 16                  | changing the language 117               |
| power connector 16                        | recovery discs 162                 | Diagnostics menu 120                    |
| power connector cable                     | recovery partition, deleting 165   | displaying system                       |
| removal 108                               | recovery, system 164               | information 118                         |
| spare part number 25, 38,                 | remote control, spare part         | Main menu 119                           |
| 41, 44, 108                               | numbers 35, 37, 38, 39             | navigating 118                          |
| power cord set requirements 170           | removal/replacement                | overview 117                            |
| power cord, spare part                    | preliminaries 48                   | Security menu 120                       |
| numbers 36, 37                            | procedures 54                      | selecting 118                           |
| power light 12, 14                        | restore points 161                 | starting 117                            |
| . •                                       | RF input adapter cable without     | System Configuration                    |
| power requirements, product description 6 | ferrite, spare part number 38      | menu 120                                |
| power-on password 120                     | RF input adapter cable, spare part | using advanced features 119             |
| power/USB bracket, spare part             | number 35                          | SIM                                     |
| numbers 35                                | right-side components 16           | removal 69                              |
| previous/rewind button 10                 | RJ-11 jack                         | _                                       |
|                                           |                                    | spare part number 69                    |
| previous/rewind light 12                  |                                    | SIM slot cover, illustrated 32 software |
| processor                                 | pin assignments 168                |                                         |
| product description 1<br>removal 115      | RJ-45 jack<br>location 15          | reinstalling 163                        |
| _                                         |                                    | updating 165                            |
| spare part numbers 24, 42,                | pin assignments 168                | speaker assembly                        |
| 43, 45, 46, 115                           | RTC battery                        | removal 102                             |
| product description                       | removal 70                         | spare part number 23, 38,               |
| audio 4                                   | spare part number 26, 38,          | 102                                     |
| camera 4                                  | 70                                 | speakers 9                              |
| chipset 2                                 |                                    |                                         |

| specifications computer 122 display 123 DVD/CD-RW Combo Drive 125 DVD±RW and CD-RW Combo Drive 125 hard drive 124 I/O addresses 130, 132 interrupts 128, 129                                                                                                    | right button 13 scroll zone 13 TouchPad 13 transporting guidelines 51 TV tuner antenna, spare part number 35, 39 TV tuner remote control, spare part number 38 TV tuner, spare part number 35, 39                                                                                                   | wireless switch board removal 94 spare part number 24, 38, 94 wireless, product description 5 WLAN module removal 65 spare part numbers 27, 39, 42, 65 spare part numers 38 |
|----------------------------------------------------------------------------------------------------|----------------------------------------------------------------------------------------------------|----------------------------------------------------------------------------------------------------|
| memory map 134, 135 optical drive 125 system DMA 127 static-shielding materials 52 stop button 10 stop light 12 switch cover removal 79 spare part numbers 20, 42, 44, 47, 79 system board removal 106 spare part numbers 23, 40, 106 System Configuration menu 120 | Universal Serial Bus (USB) port locations 15, 16 pin assignments 169 unknown password 53 USB board removal 100 spare part number 25, 38, 44, 100 USB board cable, illustrated 33 USB digital drive, spare part number 36, 37 USB infrared receiver 36 USB infrared receiver, spare part             | workstation guidelines 51 WWAN module removal 78 spare part number 29, 78 spare part numbers 42, 45                                                                         |
| system DMA 127 system information 118, 119 system memory map 134, 135  T thermal paste, replacement 113 tools required 48 top components 8 top cover removal 87 spare part numbers 22, 41, 42, 45, 46, 87                                                           | vents 16, 17 video memory 120 volume down light 12 volume mute button 10 volume mute light 12 volume scroll zone 10 volume up light 13                                                                                                    |                                                                                                    |
| top cover trim illustrated 32 removal 105 TouchPad removal 92 spare part number 23, 42, 44, 92 TouchPad cable, spare part number 92 TouchPad components left button 13 light 13 on/off button 13                                                                    | Windows applications key 11 Windows logo key 11 wireless antenna removal 86 spare part number 31, 40, 45, 86 Wireless Antenna Kit, spare part number 31, 40, 45, 86 wireless light 14 wireless module compartment 17 wireless module compartment cover illustrated 32 removal 67 wireless switch 14 |                                                                                                    |

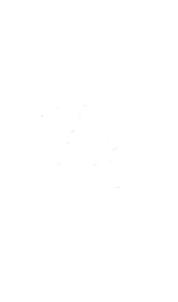